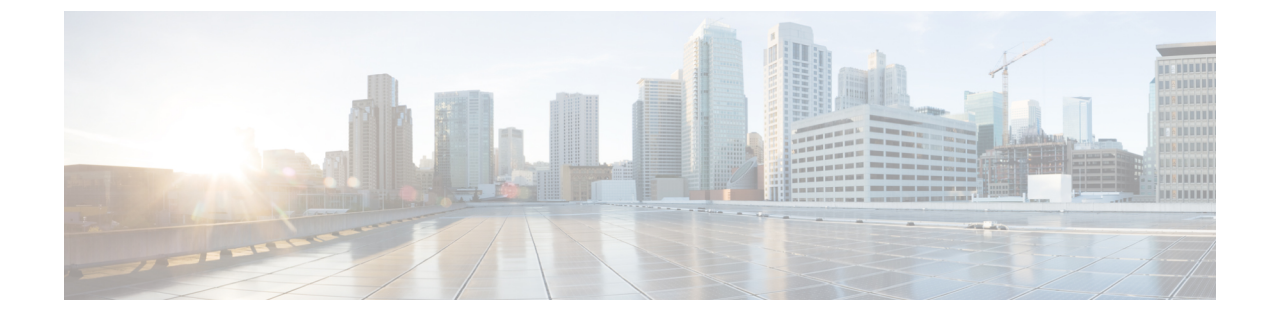

# **BGP** コマンド:**M** ~ **N**

- match [as-path,](#page-2-0)  $3 \sim \rightarrow \rightarrow$
- match [community,](#page-5-0)  $6 \sim +\frac{1}{2}$
- [neighbor](#page-8-0) activate,  $9 \sim +\tilde{\nu}$
- neighbor [advertise-map,](#page-12-0)  $13 \sim +\frac{1}{2}$
- neighbor [advertisement-interval,](#page-15-0)  $16 \sim +\frac{1}{\sqrt{2}}$
- neighbor capability orf [prefix-list,](#page-17-0)  $18 \sim +\frac{1}{2}$
- neighbor [default-originate,](#page-20-0)  $21 \sim \div \div$
- neighbor [description,](#page-23-0) 24  $\sim \rightarrow \rightarrow$
- neighbor [ebgp-multihop,](#page-25-0)  $26 \sim \div \div$
- neighbor ha-mode [graceful-restart,](#page-27-0)  $28 \sim +\frac{1}{2}$
- neighbor inherit [peer-session,](#page-30-0) 31  $\sim \sim \check{v}$
- neighbor [maximum-prefix](#page-33-0) (BGP), 34  $\sim \rightarrow \rightarrow$
- neighbor peer-group [\(メンバーの割り当て\)](#page-36-0), 37 ページ
- neighbor [peer-group](#page-39-0) (作成), 40 ページ
- neighbor [prefix-list,](#page-43-0) 44 ページ
- neighbor [remote-as,](#page-47-0) 48 ページ
- neighbor [route-map,](#page-54-0) 55  $\sim \rightarrow \rightarrow$
- neighbor [shutdown,](#page-57-0) 58 ページ
- neighbor [soft-reconfiguration,](#page-61-0) 62  $\sim \rightarrow \sim$
- neighbor [unsuppress-map,](#page-63-0) 64  $\sim \sim \tilde{v}$
- neighbor [update-source,](#page-65-0) 66  $\sim \rightarrow \sim$

 $\mathsf I$ 

• network (BGP [およびマルチプロトコル](#page-68-0) BGP), 69 ページ

 $\mathbf I$ 

• network [backdoor,](#page-71-0) 72 ページ

## <span id="page-2-0"></span>**match as-path**

**\_\_\_\_\_\_\_\_\_\_\_\_\_\_\_\_\_\_\_**

**\_\_\_\_\_\_\_\_\_\_\_\_\_\_\_\_\_\_\_**

アクセス リストで指定された BGP 自律システム パスを照合するには、ルート マップ コンフィ ギュレーション モードで **matchas-path** コマンドを使用します。 パス リスト エントリを削除する には、このコマンドの **no**形式を使用します。

**match as-path** *path-list-number* **no match as-path** *path-list-number*

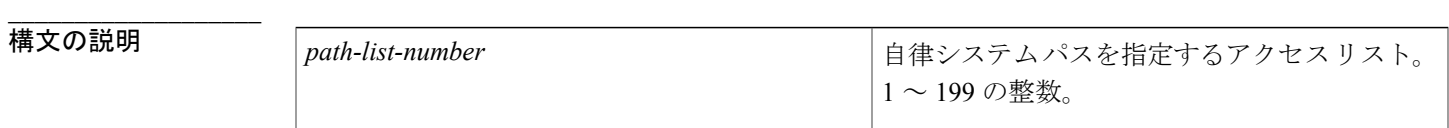

コマンドデフォルト<br>

コマンド モード ルートマップ コンフィギュレーション(config-route-map)

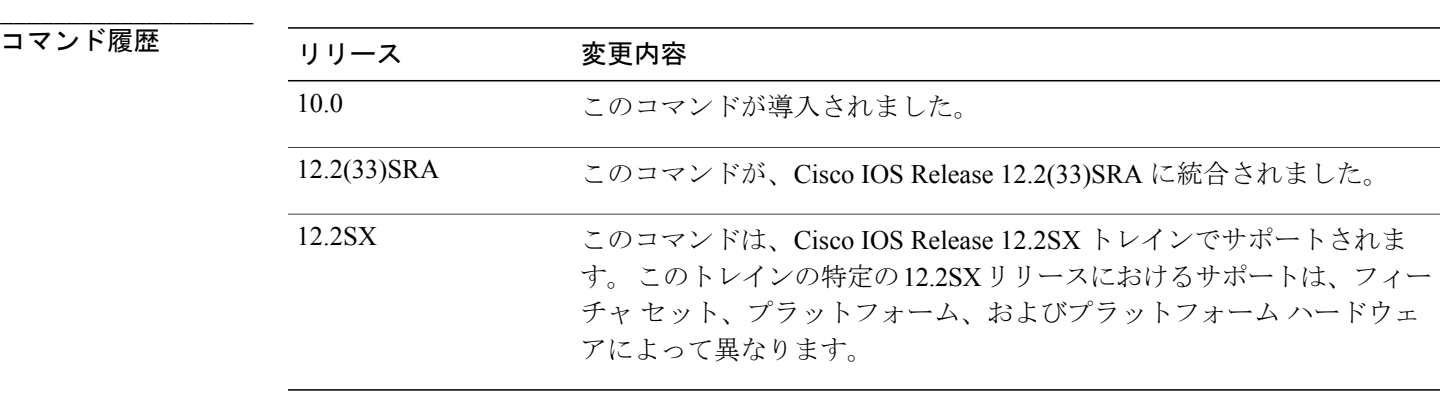

## **\_\_\_\_\_\_\_\_\_\_\_\_\_\_\_\_\_\_\_** ip as-path access-list コマンドを使用して、指定されている AS パスを特定するアクセス リストを 作成します。 その後、**match as-path** コマンドを使用して、AS パスを特定したアクセス リストの 照合に基づいてルートマップを作成します。

**match as-path** と **set weight** コマンドの組み合わせで設定された値は、グローバル値を上書きしま す。 たとえば、**match as-path** と **set weight** ルート マップ コンフィギュレーション コマンドで割 り当てられた重みは、**neighbor weight** コマンドを使用して割り当てられた重みを上書きします。

ルート マップは、いくつかの部分にわかれている可能性があります。 **route-map** コマンドに関連 付けられているどの **match** ステートメントとも一致しないルートは無視されます。したがって、 そのルートは発信ルートマップ用にアドバタイズされることも、着信ルートマップ用に受け入れ られることもありません。一部のデータのみを変更したい場合は、別のルートマップセクション に明示的に match を指定する必要があります。

例 次に、アクセス リスト 20 で指定された自律システム パスで照合を行うルート マップの設定例を 示します。

> route-map IGP2BGP match as-path 20

**\_\_\_\_\_\_\_\_\_\_\_\_\_\_\_\_\_\_\_**

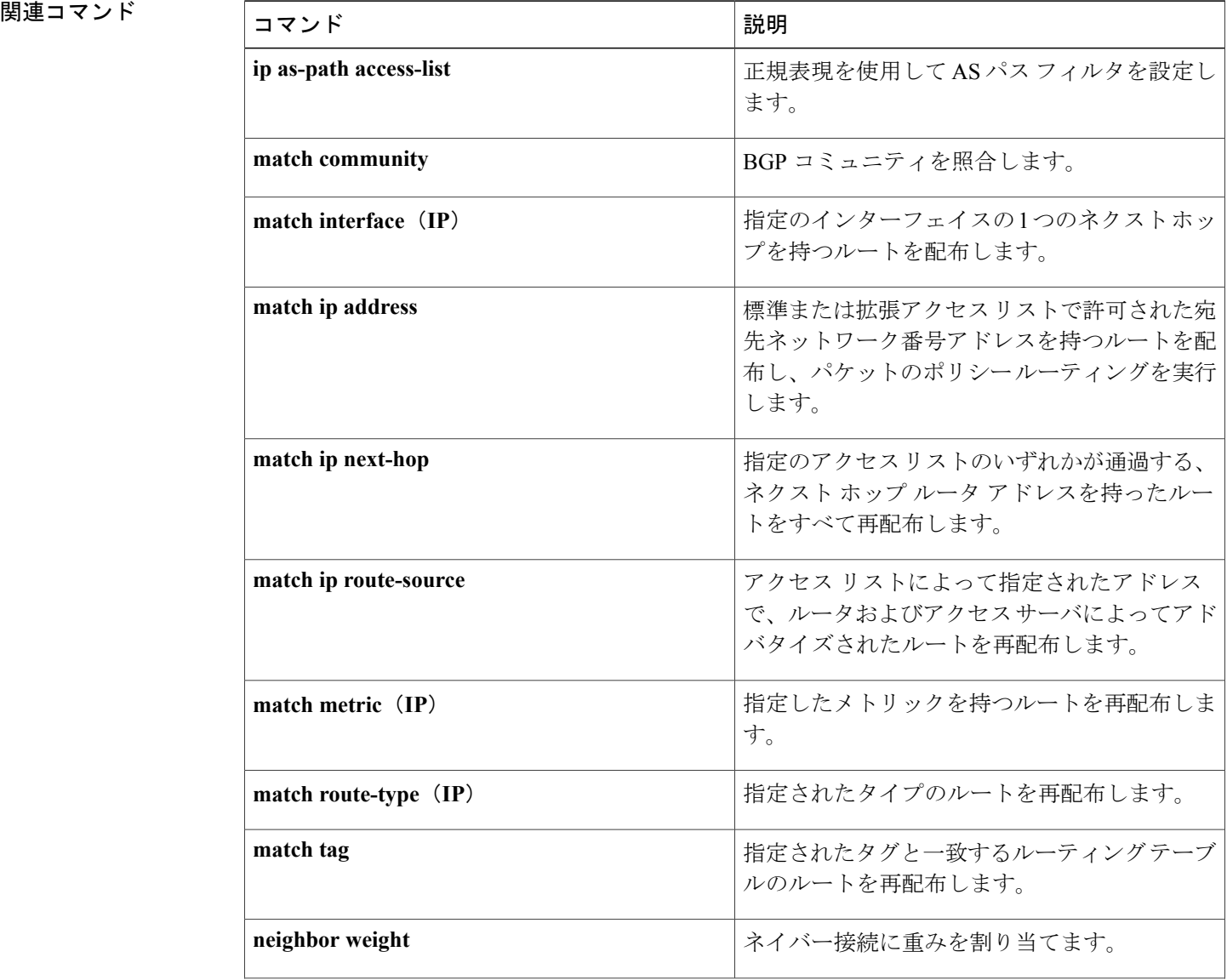

 $\mathbf I$ 

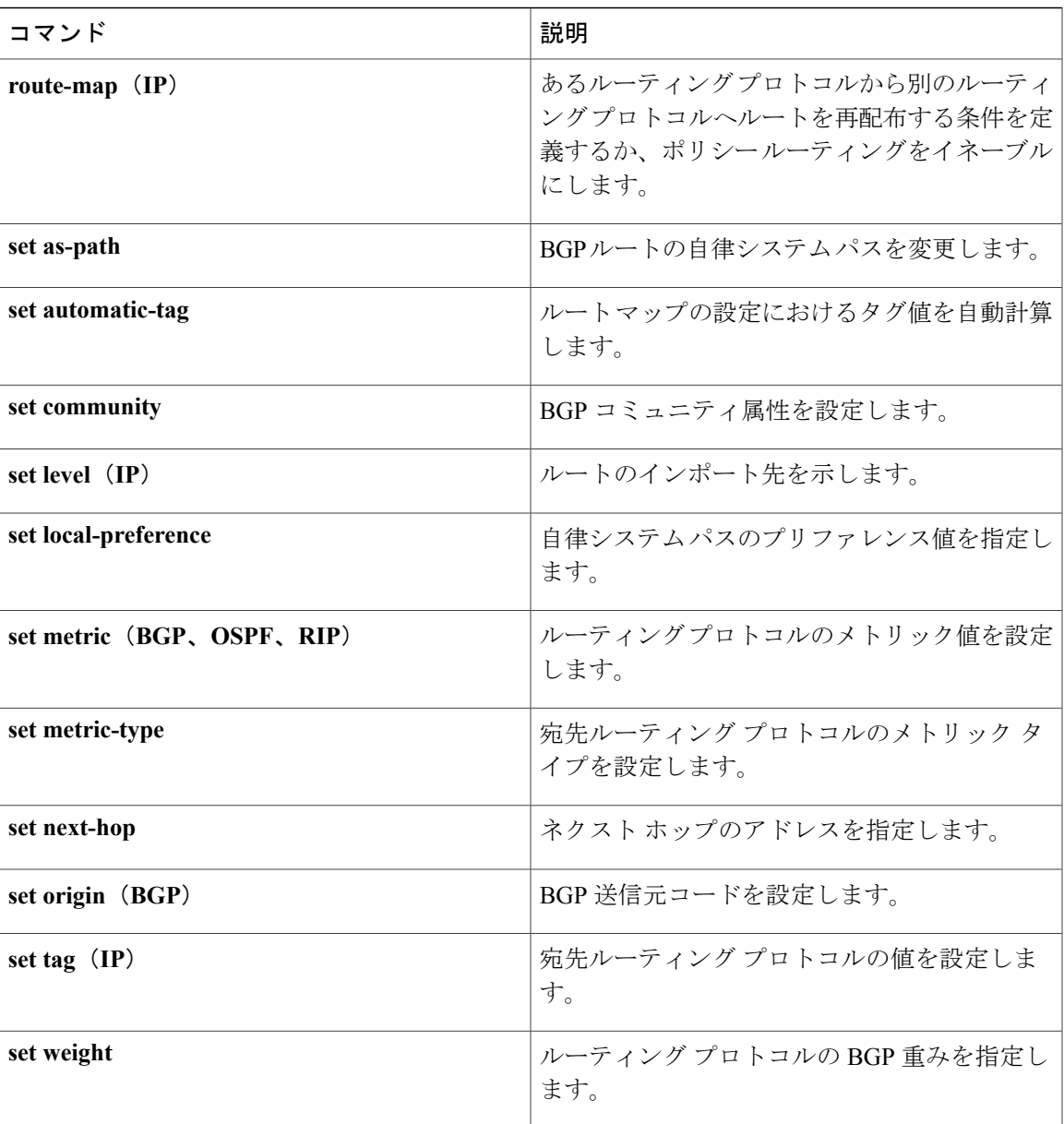

## <span id="page-5-0"></span>**match community**

ボーダーゲートウェイプロトコル(BGP)コミュニティを照合するには、ルートマップコンフィ ギュレーションモードで**matchcommunity**コマンドを使用します。コンフィギュレーションファ イルから **matchcommunity** コマンドを削除し、システムをデフォルトの条件(BGP コミュニティ リスト エントリを削除)に戻すには、このコマンドの **no** 形式を使用します。

**match community** {*standard-list-number*| *expanded-list-number*| *community-list-name* **[exact]**} **no match community** {*standard-list-number*| *expanded-list-number*| *community-list-name* **[exact]**}

**\_\_\_\_\_\_\_\_\_\_\_\_\_\_\_\_\_\_\_**

**\_\_\_\_\_\_\_\_\_\_\_\_\_\_\_\_\_\_\_**

**\_\_\_\_\_\_\_\_\_\_\_\_\_\_\_\_\_\_\_**

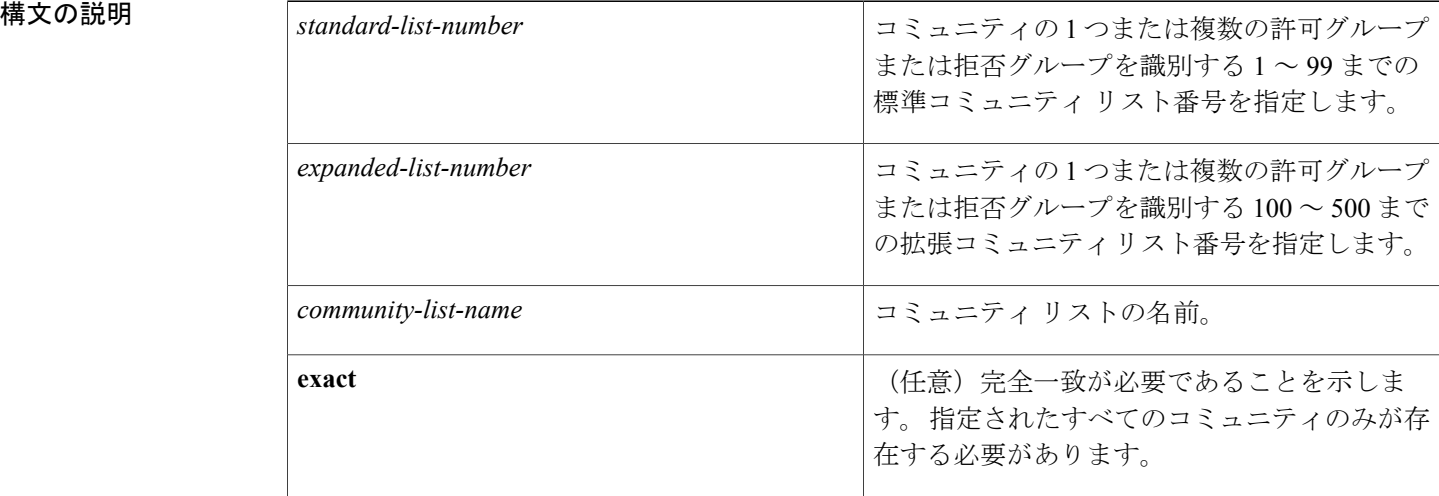

コマンド デフォルト ルート マップではコミュニティ リストの照合は行われません。

コマンド モード ルートマップ コンフィギュレーション(config-route-map)

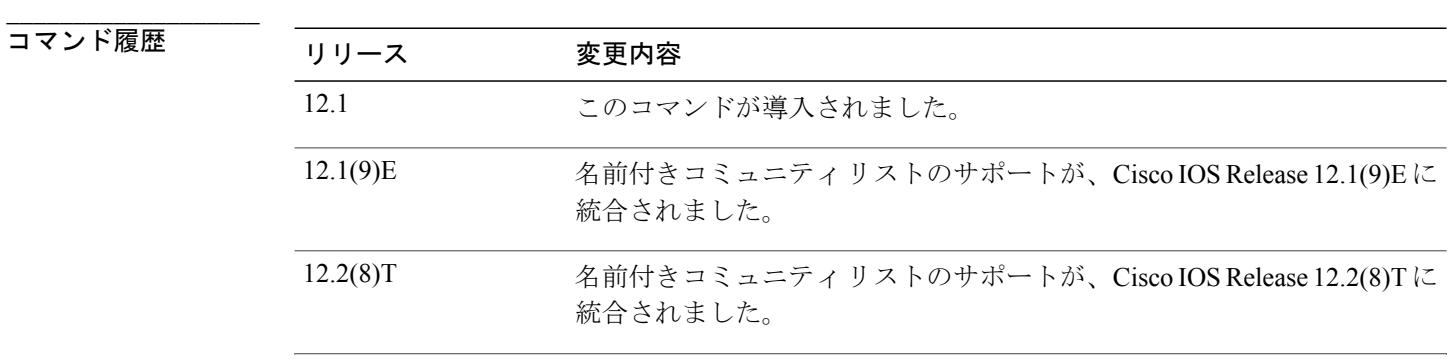

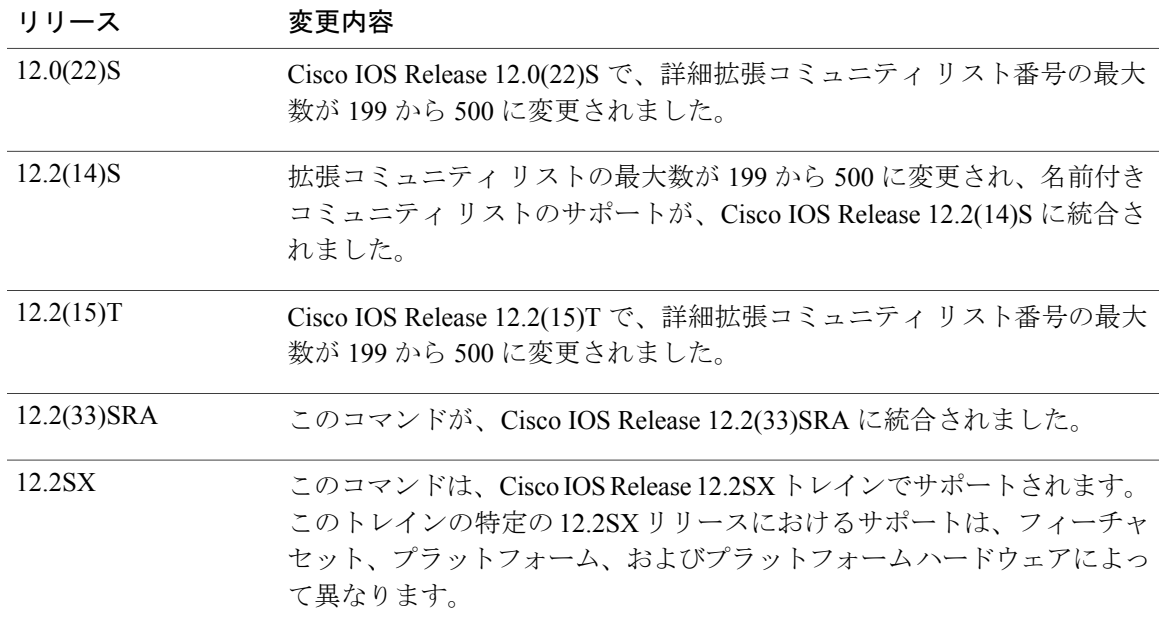

**\_\_\_\_\_\_\_\_\_\_\_\_\_\_\_\_\_\_\_** 使用上のガイドライン ルート マップは、いくつかの部分にわかれている可能性があります。 **route-map** コマンドに関連 した**match**コマンドと1つも一致しないルートは無視されます。そのため、このようなルートは、 アウトバウンド ルート マップではアドバタイズされず、インバウンド ルート マップでは受け入 れられません。一部のデータのみを変更したい場合は、別のルートマップセクションに明示的に match を指定する必要があります。

> コミュニティ リスト番号に基づく照合は、BGP に適用できる **match** コマンドのタイプの 1 つで す。

**\_\_\_\_\_\_\_\_\_\_\_\_\_\_\_\_\_\_\_**

例 次の例では、コミュニティ リスト 1 と一致するルートの重みが 100 に設定されます。 コミュニ ティ 109 を含むすべてのルートの重みが 100 に設定されます。

```
Router(config)# ip community-list 1 permit 109
Router(config)# route-map set_weight
Router(config-route-map)# match community 1
Router(config-route-map)# set weight 100
次の例では、コミュニティ リスト 1 と一致するルートの重みを 200 に設定します。 コミュニティ
109 を含むすべてのルートの重みが 200 に設定されます。
```

```
Router(config)# ip community-list 1 permit 109
Router(config)# route-map set_weight
Router(config-route-map)# match community
1 exact
Router(config-route-map)# set weight 200
```
次の例では、コミュニティ リスト LIST\_NAME と一致するルートの重みが 100 に設定されます。 コミュニティ 101 を含むすべてのルートの重みが 100 に設定されます。

Router(config)# **ip community-list LIST\_NAME permit 101** Router(config)# **route-map set\_weight** Router(config-route-map)# **match community LIST\_NAME** Router(config-route-map)# **set weight 100** 次の例は、拡張コミュニティ リスト 500 と一致するルートを示しています。 拡張コミュニティ 1 を含むすべてのルートの重みが 150 に設定されます。

```
Router(config)# ip community-list 500 permit [0-9]*
Router(config)# route-map MAP_NAME permit 10
Router(config-route-map)# match extcommunity 500
Router(config-route-map)# set weight 150
```
**\_\_\_\_\_\_\_\_\_\_\_\_\_\_\_\_\_\_\_ 関連コマンド** 

| コマンド                      | 説明                                                      |
|---------------------------|---------------------------------------------------------|
| ip community-list         | BGP のコミュニティリストを作成し、アクセ<br>スを制御します。                      |
| route-map $(\mathbf{IP})$ | あるルーティングプロトコルから別のルーティ<br>ングプロトコルにルートを再配布する条件を定<br>義します。 |
| set weight                | ルーティングプロトコルの BGP 重みを指定し<br>ます。                          |

## <span id="page-8-0"></span>**neighbor activate**

ボーダーゲートウェイプロトコル(BGP)ネイバーとの情報交換をイネーブルにするには、アド レス ファミリ コンフィギュレーション モードまたはルータ コンフィギュレーション モードで **neighbor activate** コマンドを使用します。 BGP ネイバーとのアドレス交換をディセーブルにする には、このコマンドの **no** 形式を使用します。

**neighbor**{*ip-address*| *peer-group-name*| *ipv6-address***%**}**activate no neighbor**{*ip-address*| *peer-group-name*| *ipv6-address***%**}**activate**

**\_\_\_\_\_\_\_\_\_\_\_\_\_\_\_\_\_\_\_**

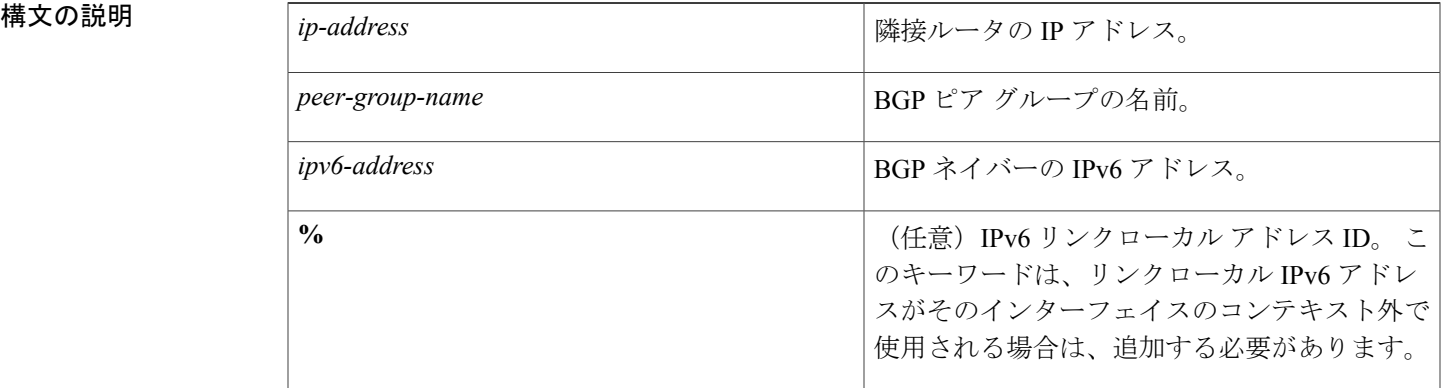

## **\_\_\_\_\_\_\_\_\_\_\_\_\_\_\_\_\_\_\_**

**\_\_\_\_\_\_\_\_\_\_\_\_\_\_\_\_\_\_\_**

BGPネイバーとのアドレス交換は、IPv4アドレスファミリに対してイネーブルになっています。 その他すべてのアドレス ファミリのアドレス交換はディセーブルになっています。

**neighbor remote-as** コマンドを設定する前に **no bgp default ipv4 activate** コマンドを設定してい る場合、または **no neighbor activate** コマンドを使用して、特定のネイバーとのアドレス ファ ミリ IPv4 のアドレス交換をディセーブルにしてある場合を除いて、アドレス ファミリ IPv4 の アドレス交換は、**neighbor remote-as** コマンドで設定された各 BGP ルーティング セッション に対してデフォルトでイネーブルになっています。

コマンド モード アドレス ファミリ コンフィギュレーション(config-router-af) ルータ コンフィギュレーション(config-router)

<sup>(</sup>注)

コマンド履歴

**\_\_\_\_\_\_\_\_\_\_\_\_\_\_\_\_\_\_\_**

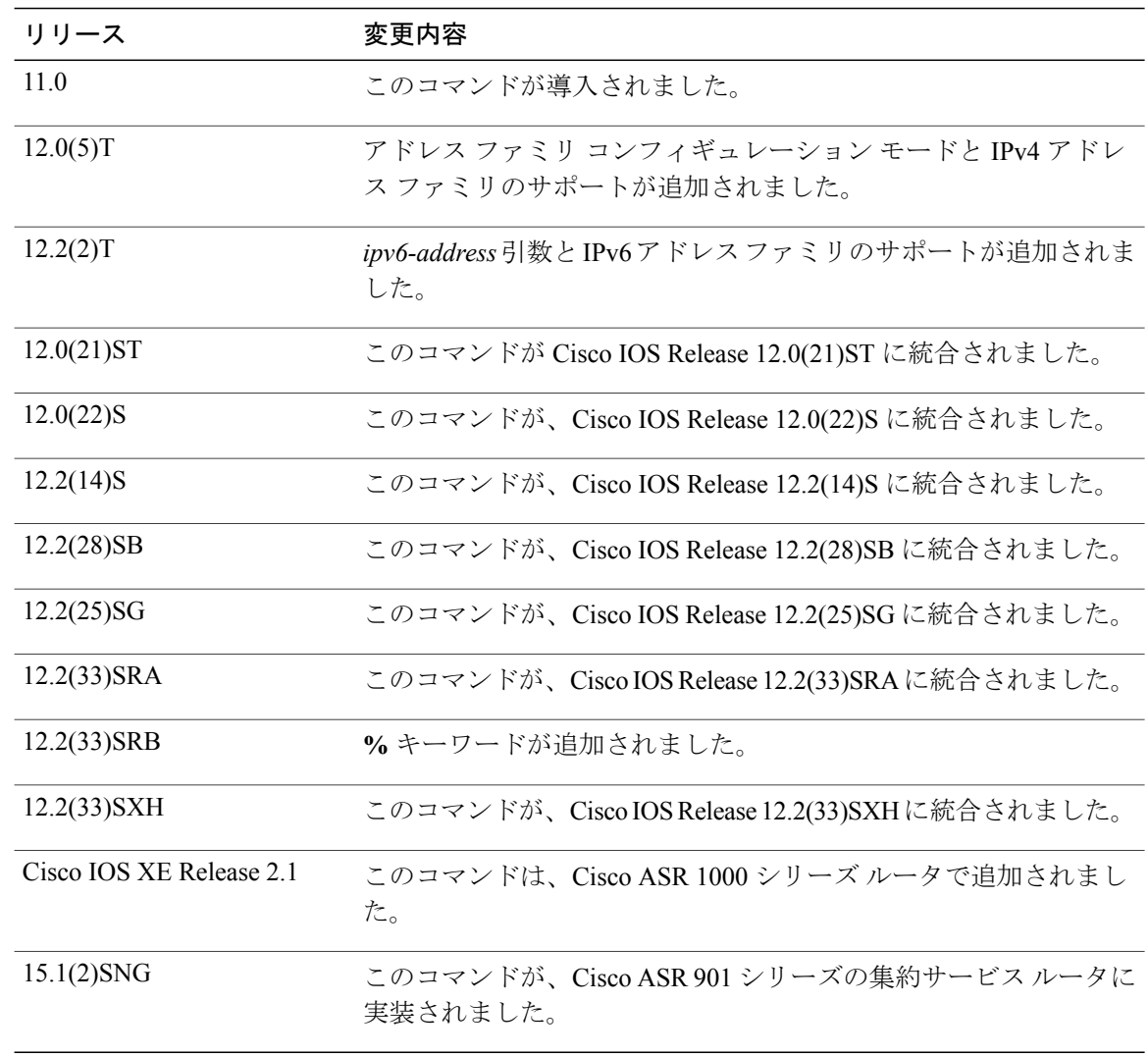

**\_\_\_\_\_\_\_\_\_\_\_\_\_\_\_\_\_\_\_** 使用上のガイドライン このコマンドを使用して、IPまたはIPv6プレフィックスの形式でアドレス情報をアドバタイズし ます。アドレスプレフィックス情報は、BGP ではネットワーク層到達可能性情報 (NLRI)と呼 ばれます。

> **%**キーワードは、リンクローカルIPv6アドレスがインターフェイスのコンテキスト外で使用され ている場合に常に使用します。このキーワードは、非リンクローカルIPv6アドレスに使用する必 要はありません。

 $\mathbf{I}$ 

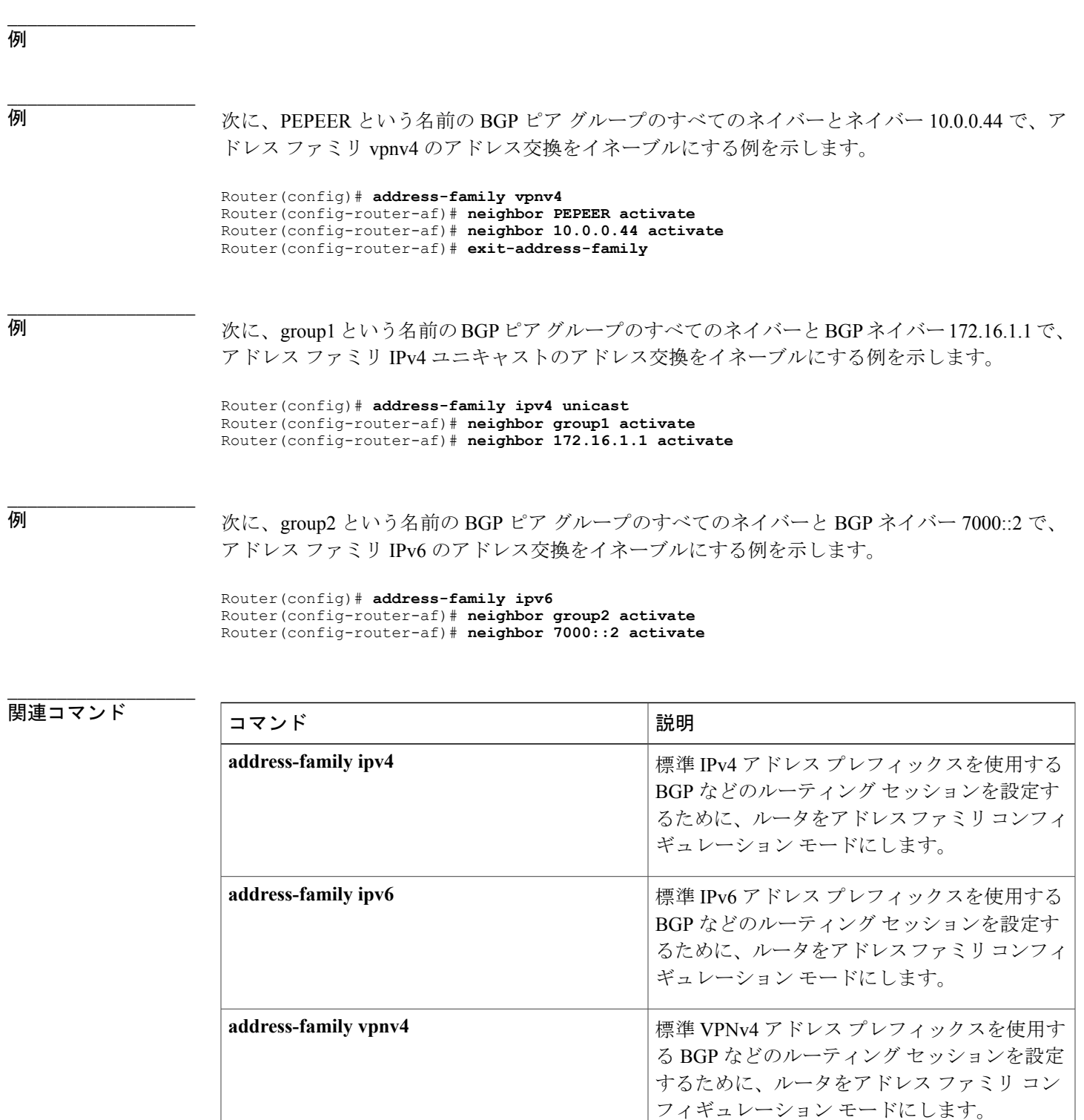

 $\overline{\phantom{a}}$ 

T

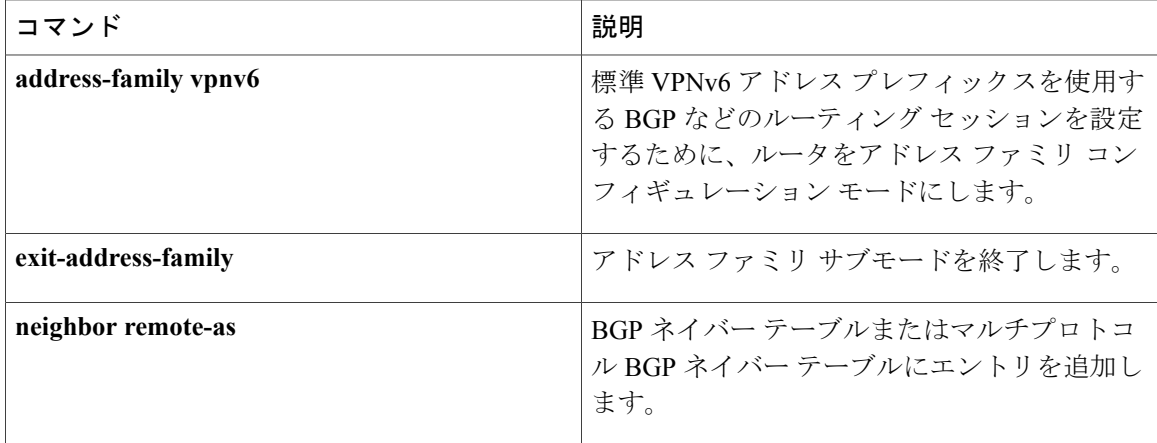

# <span id="page-12-0"></span>**neighbor advertise-map**

条件付きアドバタイズメントの BGP ルーティング テーブルに、ボーダー ゲートウェイ プロトコ ル (BGP) のルートをローカル起点のルートとしてインストールするには、ルータ コンフィギュ レーション モードで **neighbor advertise-map** コマンドを使用します。 条件付きアドバタイズメン トをディセーブルにするには、このコマンドの **no** 形式を使用します。

**neighbor** *ip-address* **advertise-map** *map-name* {**exist-map** *map-name*| **non-exist-map** *map-name*} **no neighbor** *ip-address* **advertise-map** *map-name* {**exist-map** *map-name*| **non-exist-map** *map-name*}

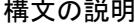

**\_\_\_\_\_\_\_\_\_\_\_\_\_\_\_\_\_\_\_**

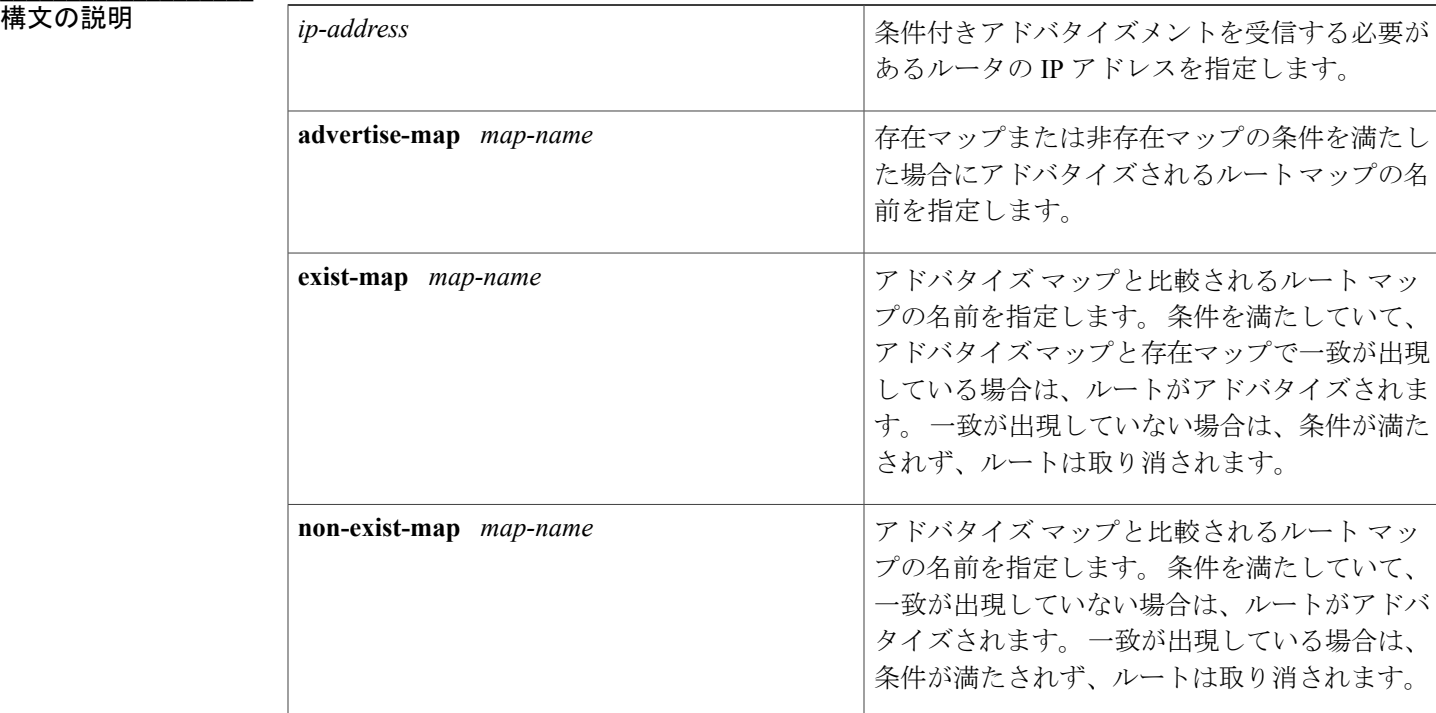

コマンド デフォルトの動作または値はありません。

コマンド モード ルータ コンフィギュレーション(config-router)

コマンド履歴

**\_\_\_\_\_\_\_\_\_\_\_\_\_\_\_\_\_\_\_**

**\_\_\_\_\_\_\_\_\_\_\_\_\_\_\_\_\_\_\_**

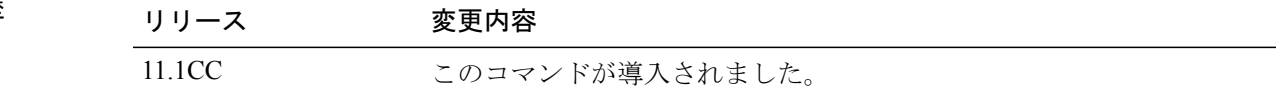

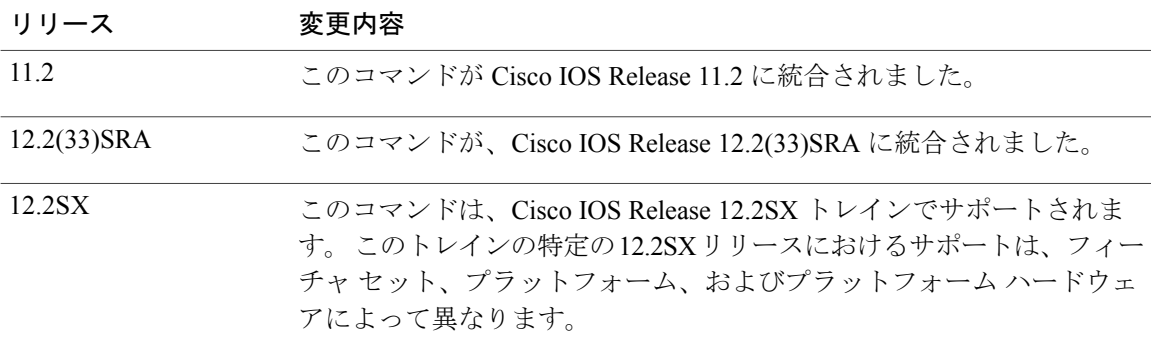

- **使用上のガイドライン** neighbor advertise-map コマンドは、選択されたルートを条件付きでアドバタイズするために使用 します。条件付きでアドバタイズされるルート(プレフィックス)は、アドバタイズマップと存 在マップまたは非存在マップの 2 つのルート マップで定義されます。
	- 存在マップまたは不在マップと関連付けられているルートマップは、BGPスピーカーが追跡 するプレフィックスを指定します。
	- アドバタイズ マップと関連付けられているルート マップは、条件が満たされたときに、指 定されたネイバーにアドバタイズされるプレフィックスを指定します。

存在マップが設定されている場合、プレフィックスがアドバタイズ マップと存在マップの両方に 存在するときに条件が満たされます。

非存在マップが設定されている場合、プレフィックスがアドバタイズ マップには存在するが、非 存在マップには存在しないときに条件が満たされます。

条件が満たされない場合、ルートは取り消され、条件付きアドバタイズメントは行われません。 条件付きアドバタイズメントを行うには、ダイナミックにアドバタイズされるルート、またはア ドバタイズされないルートがすべて BGP ルーティング テーブルに存在する必要があります。

**\_\_\_\_\_\_\_\_\_\_\_\_\_\_\_\_\_\_\_**

例 次のルータの設定例では、存在マップを使用して、条件付きで 10.2.1.1 ネイバーにプレフィック スをアドバタイズするように BGP を設定します。 プレフィックスが MAP1 と MAP2 に存在する 場合、条件が満たされ、プレフィックスがアドバタイズされます。

> router bgp 5 neighbor 10.2.1.1 advertise-map MAP1 exist-map MAP2 次のアドレス ファミリの設定例では、非存在マップを使用して、条件付きで 10.1.1.1 ネイバーに プレフィックスをアドバタイズするように BGP を設定します。 プレフィックスが MAP3 に存在 するが MAP4 には存在しない場合、条件が満たされ、プレフィックスがアドバタイズされます。

router bgp 5 address-family ipv4 multicast neighbor 10.1.1.1 advertise-map MAP3 non-exist-map MAP4

 $\mathbf{I}$ 

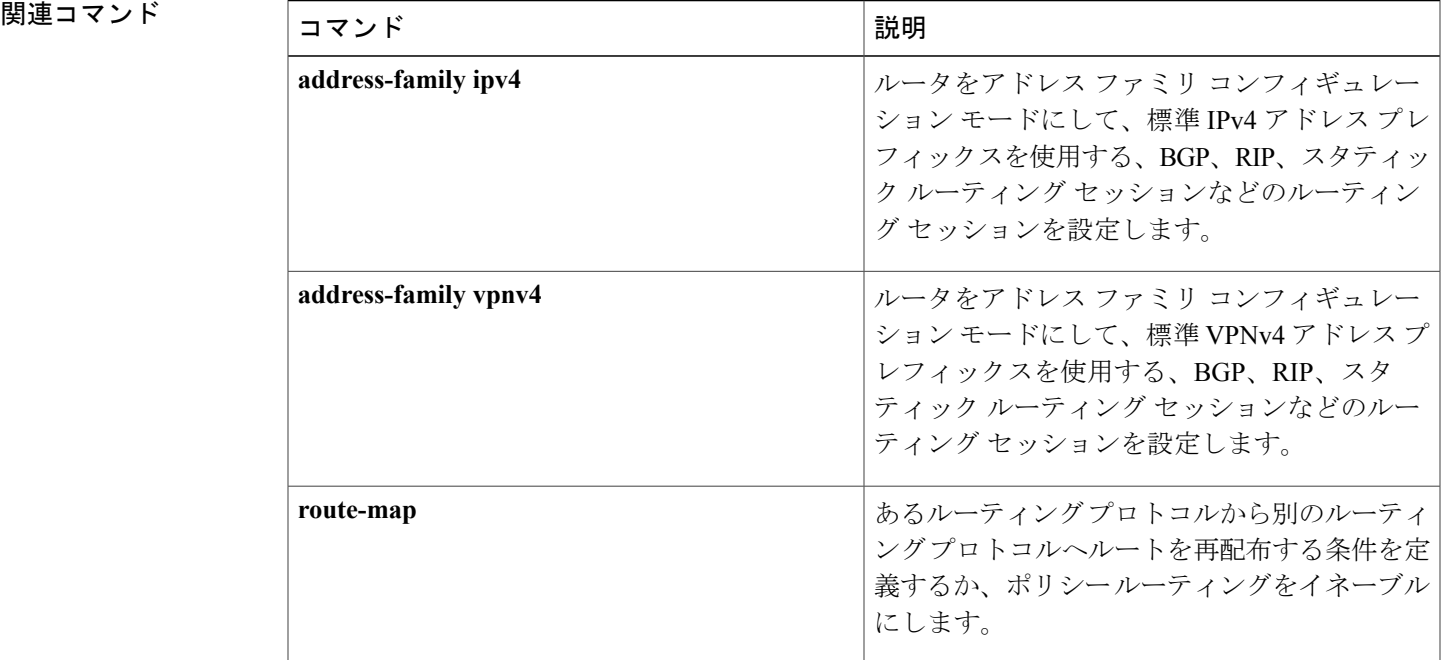

# <span id="page-15-0"></span>**neighbor advertisement-interval**

BGPルーティングアップデートの送信に最小ルートアドバタイズメントインターバル(MRAI) を設定するには、アドレス ファミリまたはルータ コンフィギュレーション モードで **neighbor advertisement-interval** コマンドを使用します。 デフォルト値に戻すには、このコマンドの **no** 形 式を使用します。

**neighbor** {*ip-address*| *peer-group-name*} **advertisement-interval** *seconds* **no neighbor** {*ip-address*| *peer-group-name*} **advertisement-interval** *seconds*

**\_\_\_\_\_\_\_\_\_\_\_\_\_\_\_\_\_\_\_**

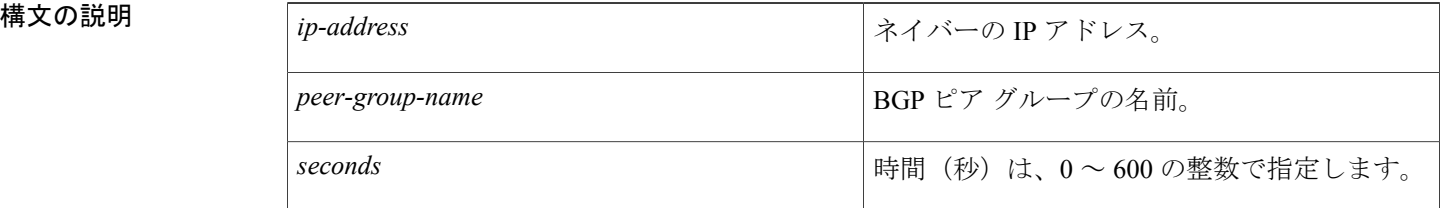

**\_\_\_\_\_\_\_\_\_\_\_\_\_\_\_\_\_\_\_** VRF 以外の eBGP セッション:30秒 VRF の eBGP セッション:0 秒 iBGP セッション:0 秒

## コマンド モード ルータ コンフィギュレーション(config-router)

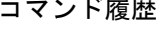

**\_\_\_\_\_\_\_\_\_\_\_\_\_\_\_\_\_\_\_**

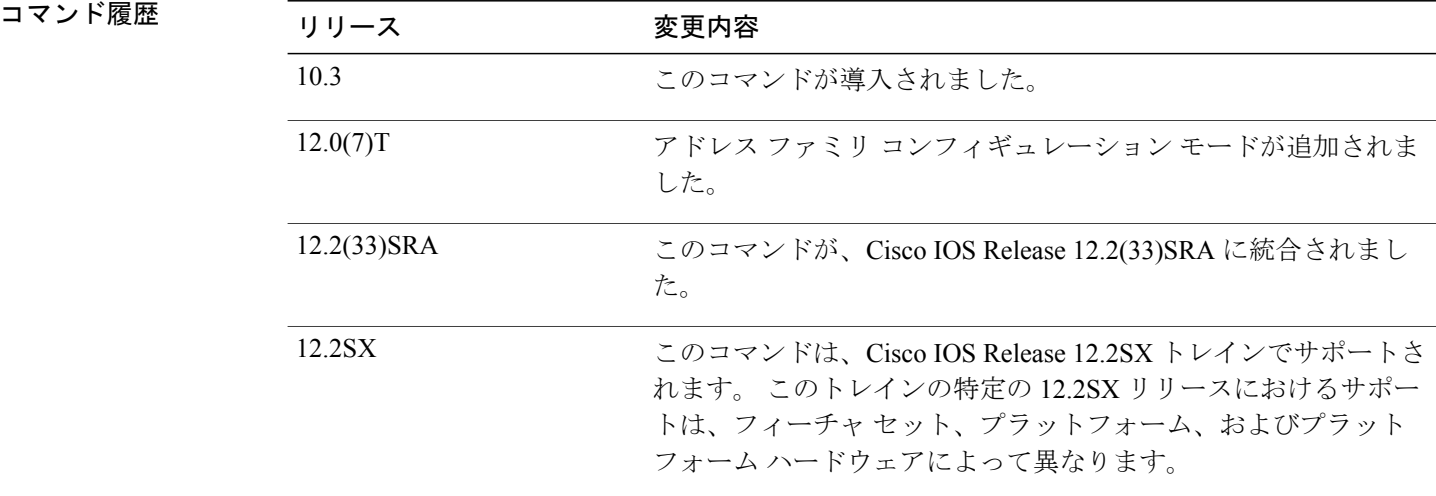

**\_\_\_\_\_\_\_\_\_\_\_\_\_\_\_\_\_\_\_**

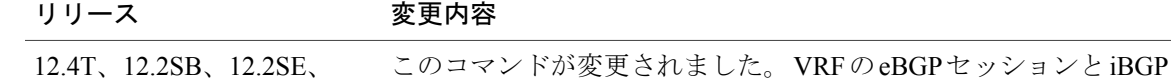

セッションのデフォルト値が、0.5秒から0秒に変更されました。 12.2SG、12.2SR、12.2SX、 Cisco IOS XE 2.1

## 使用上のガイドライン MRAI が 0 秒に等しい場合、BGP ルーティング アップデートは BGP ルーティング テーブルが変 更されるとすぐに送信されます。

*peer-group-name* 引数を使用して BGP ピア グループを指定する場合、このコマンドで設定される 特性が、ピア グループのすべてのメンバーで引き継がれます。

## **\_\_\_\_\_\_\_\_\_\_\_\_\_\_\_\_\_\_\_** 例 次のルータ コンフィギュレーション モードの例では、BGP ルーティング アップデートの送信の 最小間隔を 10 秒に設定します。

router bgp 5 neighbor 10.4.4.4 advertisement-interval 10 次のアドレス ファミリ コンフィギュレーション モードの例では、BGP ルーティング アップデー トの送信の最小間隔を 10 秒に設定します。

```
router bgp 5
address-family ipv4 unicast
neighbor 10.4.4.4 advertisement-interval 10
```
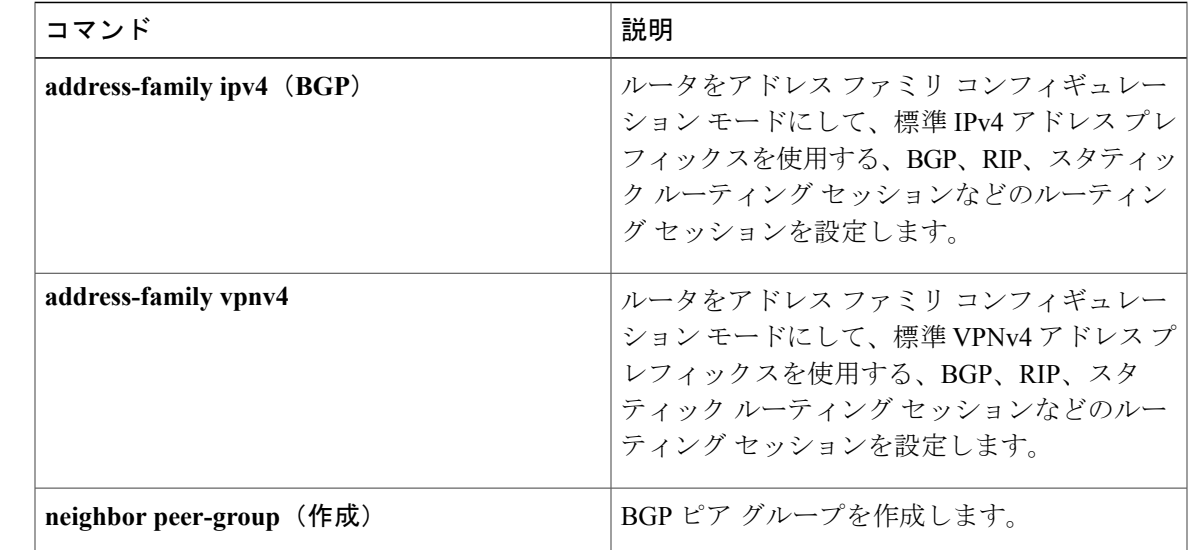

## **\_\_\_\_\_\_\_\_\_\_\_\_\_\_\_\_\_\_\_** 関連コマンド

# <span id="page-17-0"></span>**neighbor capability orf prefix-list**

ピア ルータにアウトバウンド ルート フィルタ(ORF)機能をアドバタイズするには、アドレス ファミリまたはルータ コンフィギュレーション モードで **neighbor capability orf prefix-list** コマン ドを使用します。 ORF 機能をディセーブルにするには、このコマンドの **no** 形式を使用します。

**neighbor** *ip-address* **capability orf prefix-list** [**receive| send| both**] **no neighbor** *ip-address* **capability orf prefix-list** [**receive| send| both**]

**\_\_\_\_\_\_\_\_\_\_\_\_\_\_\_\_\_\_\_**

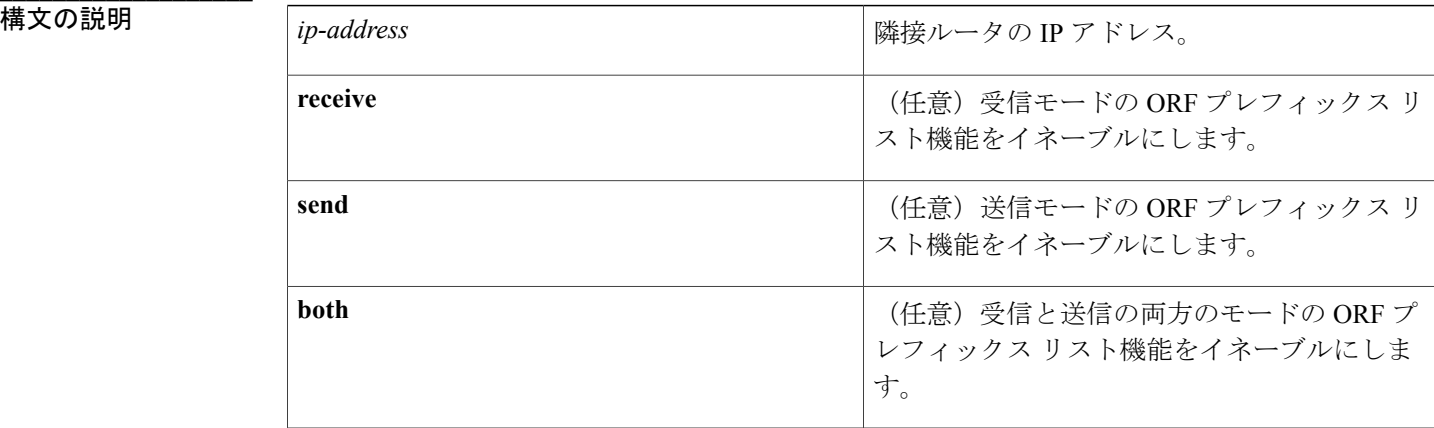

**\_\_\_\_\_\_\_\_\_\_\_\_\_\_\_\_\_\_\_** ORF 機能はピア ルータにアドバタイズされません。

コマンド モード アドレス ファミリ コンフィギュレーション(config-router-af) ルータ コンフィギュレーション(config-router)

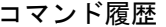

**\_\_\_\_\_\_\_\_\_\_\_\_\_\_\_\_\_\_\_**

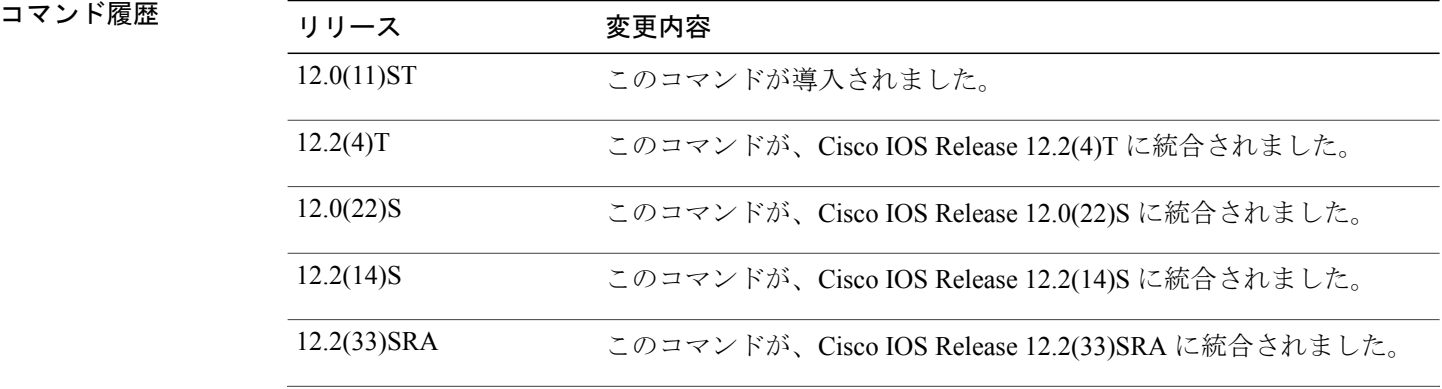

**\_\_\_\_\_\_\_\_\_\_\_\_\_\_\_\_\_\_\_**

**\_\_\_\_\_\_\_\_\_\_\_\_\_\_\_\_\_\_\_**

**\_\_\_\_\_\_\_\_\_\_\_\_\_\_\_\_\_\_\_**

**\_\_\_\_\_\_\_\_\_\_\_\_\_\_\_\_\_\_\_**

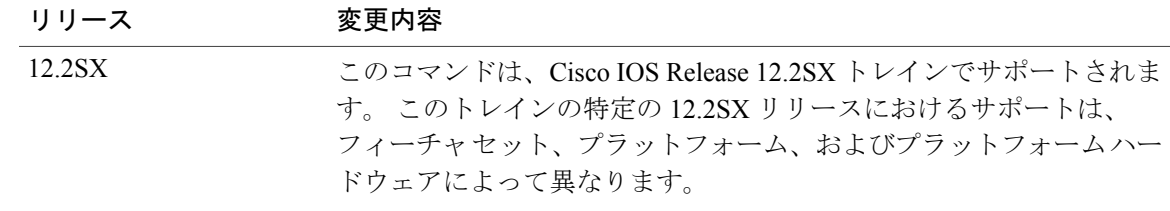

使用上のガイドライン **neighbor capability orf prefix-list** コマンドは、BGP スピーカーがプレフィックス フィルタリング に基づいてピア ルータと送受信する BGP プレフィックスの数を減らすために使用します。 通常の設定では、このコマンドは、**both**キーワードを使用して送信と受信の両方のORF機能をア

ドバタイズするために使用します。ただし、この機能は、2台のルータ間の1方向で、片方のルー タを ORF 機能を送信するように設定し、もう片方のルータを最初のルータからの ORF 機能を受 信するように設定することで、設定できます。

例 次の例では、ORF 送受信機能を BGP ネイバーにアドバタイズするようにルータを設定します。

例 イングリーン 次の例では、アウトバウンド ルート フィルタを作成し、ルータ A (10.1.1.1) がルータ B (172.16.1.2)にフィルタをアドバタイズするよう設定します。FILTERという名前のIPプレフィッ クスが作成され、サブネット 192.168.1.0/24 をアウトバウンド ルート フィルタリングに指定しま す。 ルータ A がアウトバウンド ルート フィルタをルータ B にアドバタイズできるよう、ORF 送 信機能がルータ A で設定されます。

```
ip prefix-list FILTER seq 10 permit 192.168.1.0/24
!
router bgp 100
address-family ipv4 unicast
neighbor 172.16.1.2 remote-as 200
neighbor 172.16.1.2 ebgp-multihop
neighbor 172.16.1.2 capability orf prefix-list send
neighbor 172.16.1.2 prefix-list FILTER in
exit
```
例 次の例では、ORF 受信機能をルータ A にアドバタイズするようにルータ B を設定します。 ORF 機能が交換された後、ルータ B は FILTER プレフィックス リストで定義されたアウトバウンド ルート フィルタをインストールします。 アウトバウンド ルート フィルタをアクティブ化するた め、この設定の最後にルータ B でインバウンド ソフト リセットが開始されます。

```
router bgp 200
address-family ipv4 unicast
neighbor 10.1.1.1 remote-as 100
neighbor 10.1.1.1 ebgp-multihop 255
neighbor 10.1.1.1 capability orf prefix-list receive
end
clear ip bgp 10.1.1.1 in prefix-filter
```
T

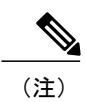

BGP ORF 機能が正しく動作するために、**clear ipbgp** コマンドでインバウンド ソフト リセット を開始する必要があります。

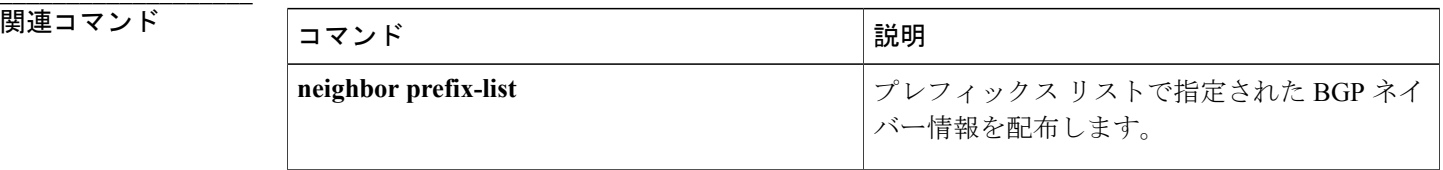

## <span id="page-20-0"></span>**neighbor default-originate**

BGP スピーカー (ローカル ルータ)でデフォルト ルート 0.0.0.0 をネイバーに送信してデフォル ト ルートとして使用できるようにするには、アドレス ファミリまたはルータ コンフィギュレー ション モードで **neighbor default-originate** コマンドを使用します。 デフォルトとして使用する ルートを送信しないようにするには、このコマンドの **no** 形式を使用します。

**neighbor** {*ip-address*| *peer-group-name*} **default-originate** [**route-map** *map-name*] **no neighbor** {*ip-address*| *peer-group-name*} **default-originate** [**route-map** *map-name*]

**\_\_\_\_\_\_\_\_\_\_\_\_\_\_\_\_\_\_\_**

**\_\_\_\_\_\_\_\_\_\_\_\_\_\_\_\_\_\_\_**

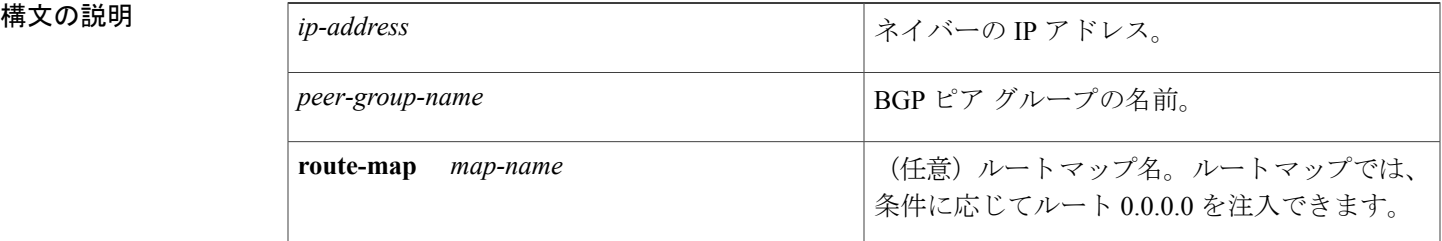

- コマンド デフォルト デフォルト ルートはネイバーに送信されません。
- コマンド モード アドレス ファミリ コンフィギュレーション(config-router-af) ルータ コンフィギュレーション(config-router)

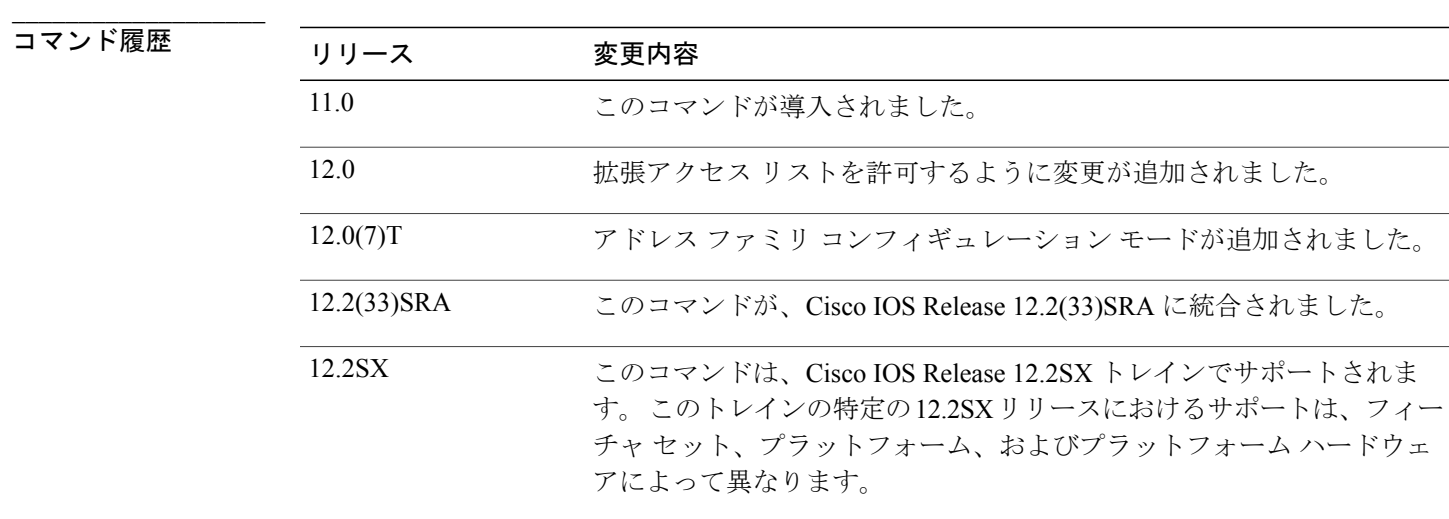

**\_\_\_\_\_\_\_\_\_\_\_\_\_\_\_\_\_\_\_**

**\_\_\_\_\_\_\_\_\_\_\_\_\_\_\_\_\_\_\_**

使用上のガイドライン このコマンドでは、ローカル ルータに 0.0.0.0 が存在する必要はありません。 ルート マップとと

もに使用すると、ルート マップに **match ip address** 句が含まれ、IP アクセス リストに正確に一致 するルートがある場合、デフォルト ルート 0.0.0.0 が注入されます。 ルート マップには、他の match 句を含めることができます。

**neighbor default-originate** コマンドでは、標準または拡張アクセス リストを使用できます。

例 次のルータの設定例では、ローカル ルータはネイバー 172.16.2.3 にルート 0.0.0.0 を無条件に注入 します。

> router bgp 109 network 172.16.0.0 neighbor 172.16.2.3 remote-as 200 neighbor 172.16.2.3 default-originate 次の例では、ローカル ルータは、192.168.68.0 へのルートがある場合だけ、ネイバー 172.16.2.3 に ルート 0.0.0.0 を注入します(つまり、255.255.255.0 または 255.255.0.0 など任意のマスクを持つ ルートがある場合)。

```
router bgp 109
network 172.16.0.0
neighbor 172.16.2.3 remote-as 200
neighbor 172.16.2.3 default-originate route-map default-map
!
route-map default-map 10 permit
match ip address 1
!
access-list 1 permit 192.168.68.0
次の例では、拡張アクセス リストの使用を示すように、コンフィギュレーションの最後の行が変
更されています。 ローカル ルータは、マスク 255.255.0.0 を持つ 192.168.68.0 へのルートがある場
```

```
router bgp 109
 network 172.16.0.0
neighbor 172.16.2.3 remote-as 200
neighbor 172.16.2.3 default-originate route-map default-map
!
route-map default-map 10 permit
match ip address 100
!
access-list 100 permit ip host 192.168.68.0 host 255.255.0.0
```
合だけ、ネイバー 172.16.2.3 にルート 0.0.0.0 を注入します。

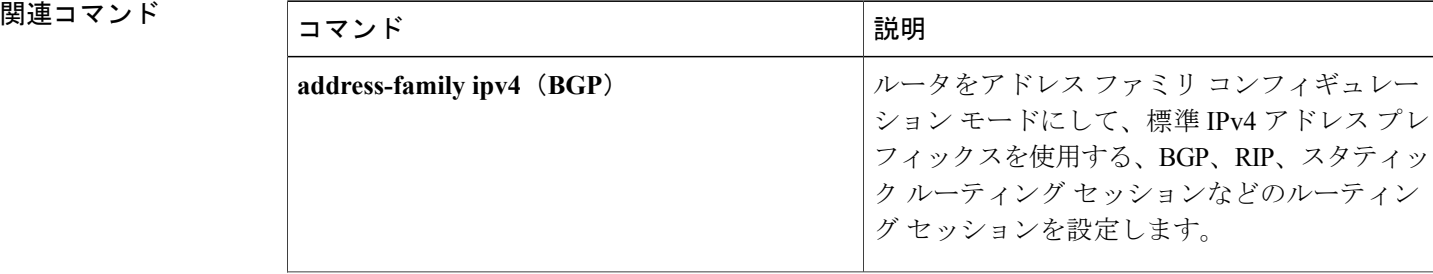

 $\overline{\phantom{a}}$ 

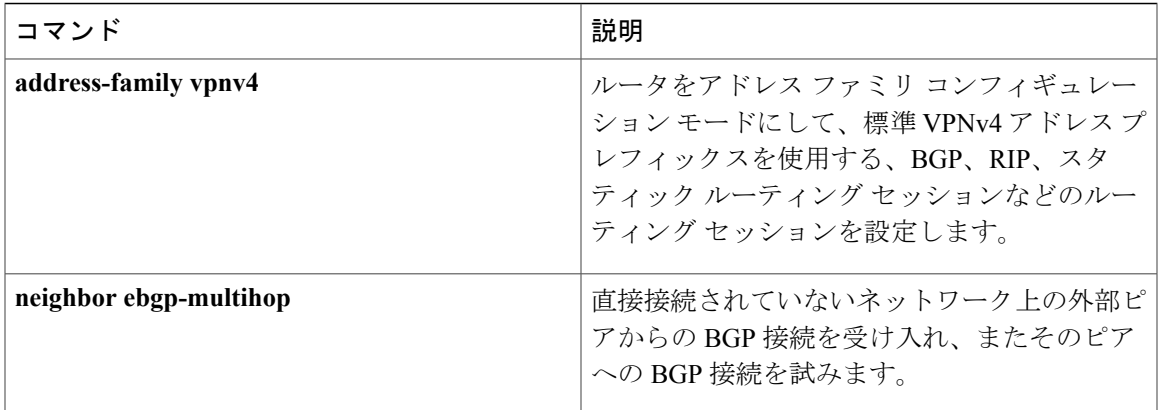

# <span id="page-23-0"></span>**neighbor description**

説明をネイバーに関連付けるには、ルータ コンフィギュレーション モードまたはアドレス ファ ミリ コンフィギュレーション モードで **neighbor description** コマンドを使用します。 説明を削除 するには、このコマンドの **no** 形式を使用します。

**neighbor** {*ip-address*| *peer-group-name*} **description** *text* **no neighbor** {*ip-address*| *peer-group-name*} **description** [ *text* ]

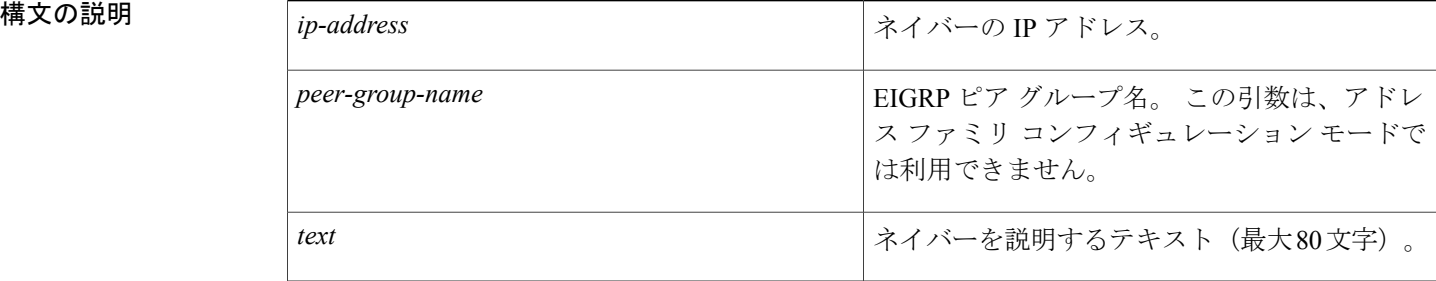

- **\_\_\_\_\_\_\_\_\_\_\_\_\_\_\_\_\_\_\_** ネイバーの説明はありません。
- **コマンド モード** ルータ コンフィギュレーション (config-router)、アドレス ファミリ コンフィギュレーション (config-router-af)

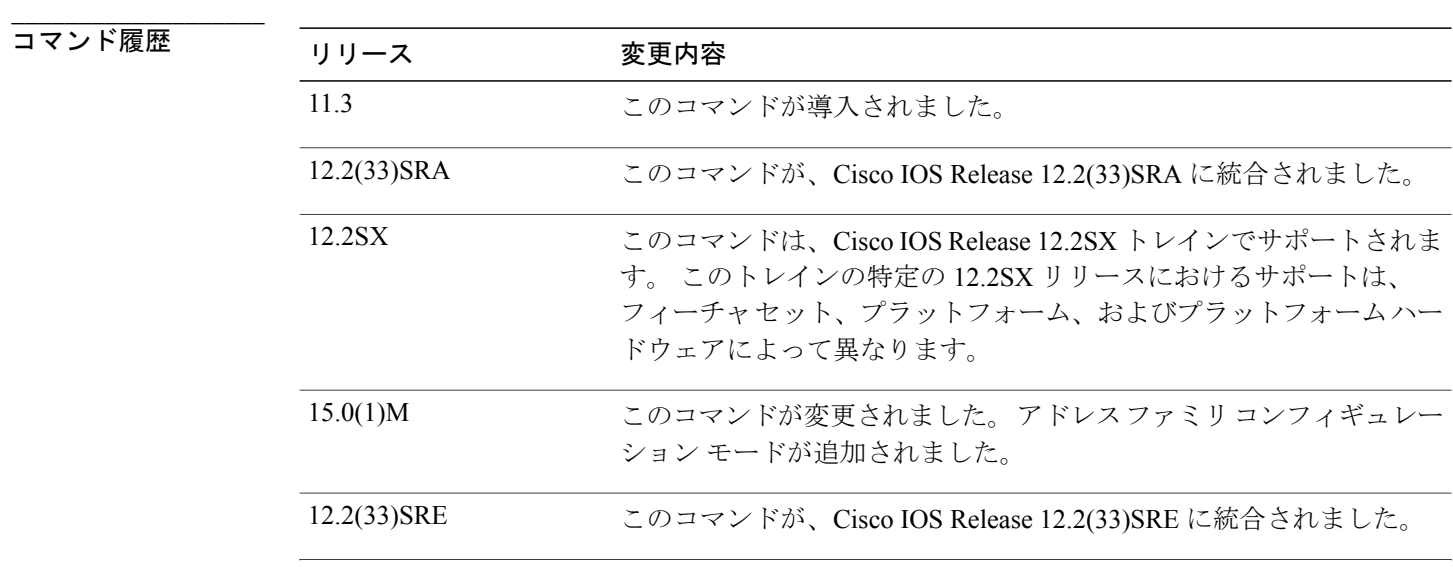

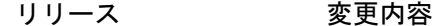

Cisco IOS XE Release 2.6 このコマンドが Cisco IOS XE Release 2.6 に統合されました。

**\_\_\_\_\_\_\_\_\_\_\_\_\_\_\_\_\_\_\_**

例 次の例では、ネイバーの説明を「peer with example.com」としてします。

```
Router(config)# router bgp 109
Router(config-router)# network 172.16.0.0
Router(config-router)# neighbor 172.16.2.3 description peer with example.com
次の例では、アドレス ファミリ ネイバーの説明を「address-family-peer」としています。
```

```
Router(config)# router eigrp virtual-name
Router(config-router)# address-family ipv4 autonomous-system 4453
Router(config-router-af)#
network 172.16.0.0
Router(config-router-af)#
neighbor 172.16.2.3 description address-family-peer
```
## 関連コマンド

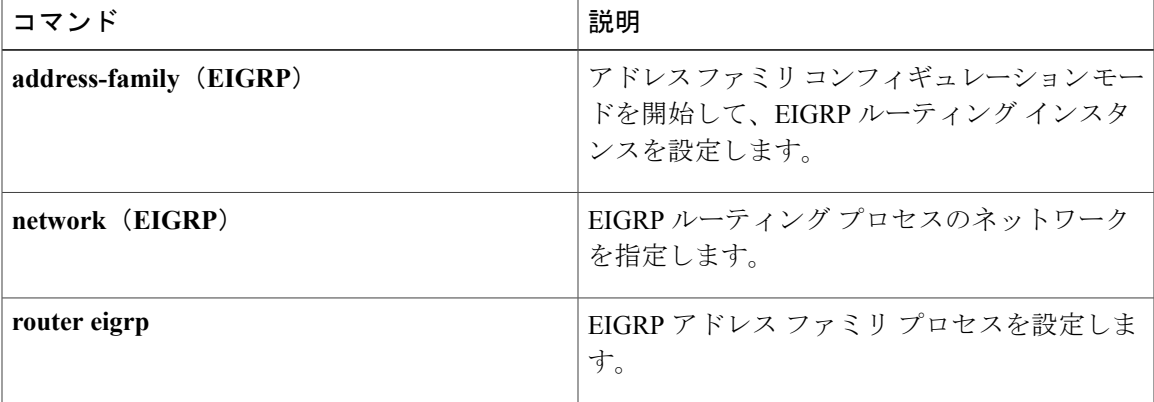

# <span id="page-25-0"></span>**neighbor ebgp-multihop**

直接接続されていないネットワーク上の外部ピアへのBGP接続を受け入れ、試行するには、ルー タ コンフィギュレーション モードで **neighbor ebgp-multihop** コマンドを使用します。 デフォルト に戻るには、**no** 形式のコマンドを使用します。

**neighbor** {*ip-address*| *ipv6-address*| *peer-group-name*} **ebgp-multihop** [ *ttl* ] **no neighbor** {*ip-address*| *ipv6-address*| *peer-group-name*} **ebgp-multihop**

**\_\_\_\_\_\_\_\_\_\_\_\_\_\_\_\_\_\_\_**

**\_\_\_\_\_\_\_\_\_\_\_\_\_\_\_\_\_\_\_**

**\_\_\_\_\_\_\_\_\_\_\_\_\_\_\_\_\_\_\_**

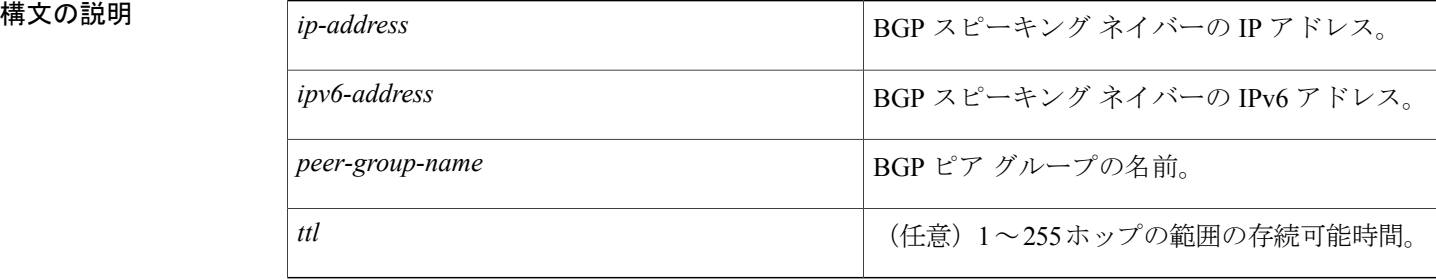

- **\_\_\_\_\_\_\_\_\_\_\_\_\_\_\_\_\_\_\_** 直接接続されたネイバーのみ許可されています。
- コマンド モード ルータ コンフィギュレーション(config-router)

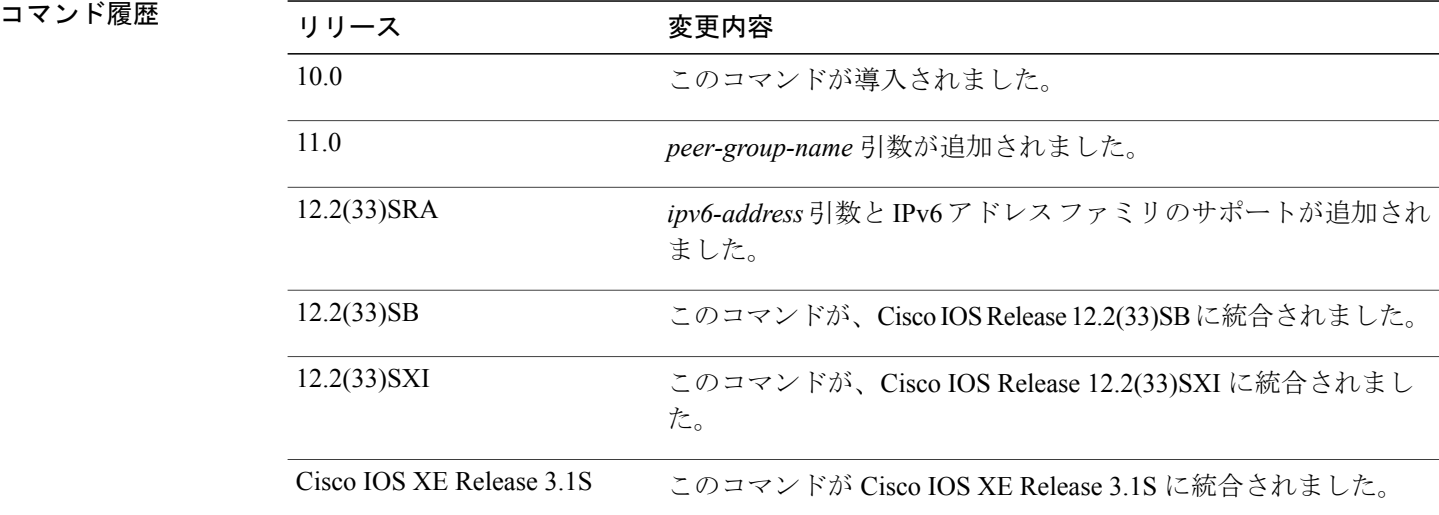

使用上のガイドライン この機能は、シスコ テクニカル サポート担当者の指導の下でのみ使用する必要があります。

*peer-group-name* 引数を使用して BGP ピア グループを指定する場合、このコマンドで設定される 特性が、ピア グループのすべてのメンバーで引き継がれます。

ルーティングの反復によるループの発生を防ぐために、マルチホップピアへの唯一のルートがデ フォルトルート (0.0.0.0)の場合、マルチ ホップは確立されません。

例 次の例では、直接接続されていないネットワークに存在するネイバー 10.108.1.1 との接続が許可 されます。

> router bgp 109 neighbor 10.108.1.1 ebgp-multihop

## 関連コマンド

**\_\_\_\_\_\_\_\_\_\_\_\_\_\_\_\_\_\_\_**

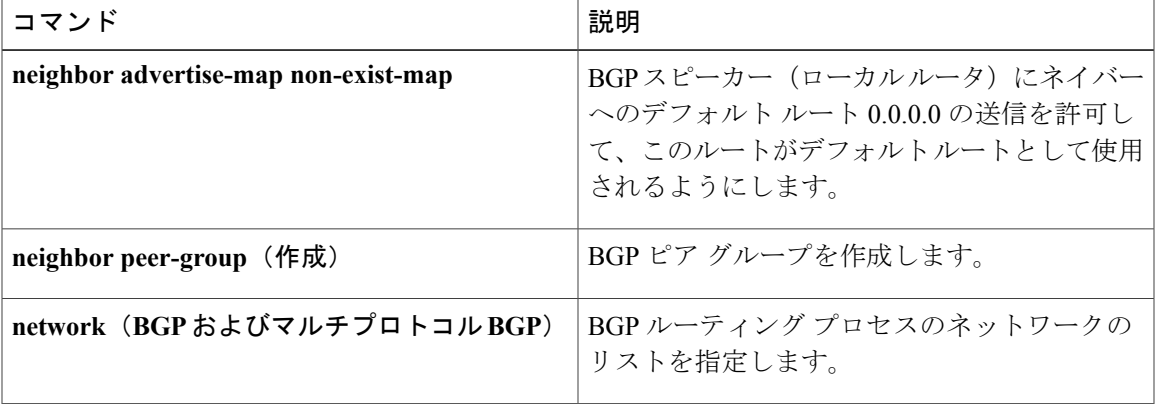

## <span id="page-27-0"></span>**neighbor ha-mode graceful-restart**

ボーダー ゲートウェイ プロトコル(BGP)ネイバーまたはピア グループの BGP グレースフル リ スタート機能をイネーブルまたはディセーブルにするには、ルータコンフィギュレーションモー ドで **neighbor ha-mode graceful-restart** コマンドを使用します。 設定からネイバーの BGP グレー スフル リスタート機能を削除するには、このコマンドの **no** 形式を使用します。

**neighbor** {*ip-address*| *peer-group-name*} **ha-mode graceful-restart [disable] no neighbor** {*ip-address*| *peer-group-name*} **ha-mode graceful-restart [disable]**

**\_\_\_\_\_\_\_\_\_\_\_\_\_\_\_\_\_\_\_**

**\_\_\_\_\_\_\_\_\_\_\_\_\_\_\_\_\_\_\_**

**\_\_\_\_\_\_\_\_\_\_\_\_\_\_\_\_\_\_\_**

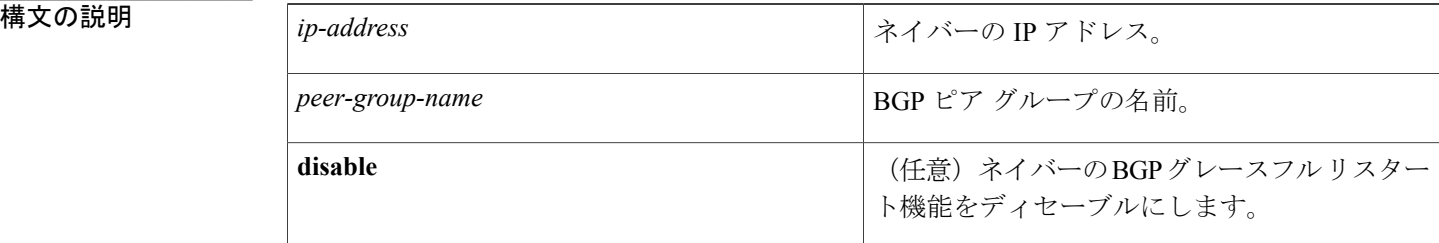

**コマンドデフォルト** BGP グレースフル リスタート機能はディセーブルになっています。

コマンド モード ルータ コンフィギュレーション(config-router)

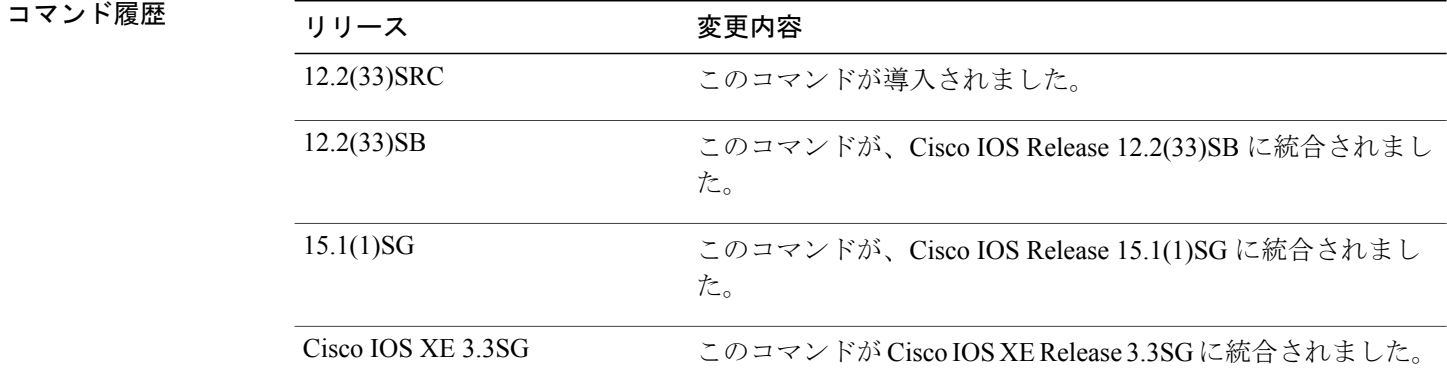

**\_\_\_\_\_\_\_\_\_\_\_\_\_\_\_\_\_\_\_** 使用上のガイドライン **neighborha-mode graceful-restart** コマンドは、BGP ネットワークの個別の BGP ネイバーまたはピ アグループのグレースフルリスタート機能をイネーブルまたはディセーブルにするために使用し ます。BGPピアに対してグレースフルリスタートを以前にイネーブルにしている場合に、グレー スフル リスタート機能をディセーブルにするには、**disable** キーワードを使用します。

グレースフル リスタート機能は、セッション確立時の OPEN メッセージで、ノンストップ フォ ワーディング(NSF)対応およびNSF認識のピア間でネゴシエートされます。BGPセッションの 確立後にグレースフルリスタート機能をイネーブルにした場合、ソフトまたはハードリセットで セッションを再起動する必要があります。

グレースフル リスタート機能は、NSF 対応および NSF 認識のルータでサポートされます。 NSF 対応ルータは、ステートフル スイッチオーバー (SSO) の動作 (グレースフル リスタート) を実 行し、SSO の動作中にルーティング テーブル情報を保持することによって、ピアの再起動を支援 することができます。 NSF 認識ルータは NSF 対応ルータと同様に機能しますが、SSO の動作を 実行することはできません。

すべての BGP ネイバーの BGP グレースフル リスタート機能を全体的にイネーブルにするには、 **bgp graceful-restart** コマンドを使用します。 個別のネイバーで BGP グレースフル リスタート機 能が設定されている場合は、グレースフル リスタートを設定するためのそれぞれの方法のプライ オリティは同じであり、最後の設定インスタンスがネイバーに適用されます。

BGP ネイバーの BGP グレースフル リスタートの設定を確認するには、**show ip bgp neighbors** コ マンドを使用します。

例 次の例は、BGP ネイバー 172.21.1.2 の BGP グレースフル リスタート機能をイネーブルにします。

router bgp 45000 bgp log-neighbor-changes address-family ipv4 unicast neighbor 172.21.1.2 remote-as 45000 neighbor 172.21.1.2 activate neighbor 172.21.1.2 ha-mode graceful-restart end 次の例は、すべての BGP ネイバーの BGP グレースフル リスタート機能を全体的にイネーブルに してから、BGP ピア グループ PG1 の BGP グレースフル リスタート機能をディセーブルにしま す。 BGP ネイバー 172.16.1.2 は、ピア グループ PG1 のメンバーとして設定され、BGP グレース フル リスタート機能のディセーブル化を継承します。

router bgp 45000 bgp log-neighbor-changes bgp graceful-restart address-family ipv4 unicast neighbor PG1 peer-group neighbor PG1 remote-as 45000 neighbor PG1 ha-mode graceful-restart disable neighbor 172.16.1.2 peer-group PG1 end

**\_\_\_\_\_\_\_\_\_\_\_\_\_\_\_\_\_\_\_**

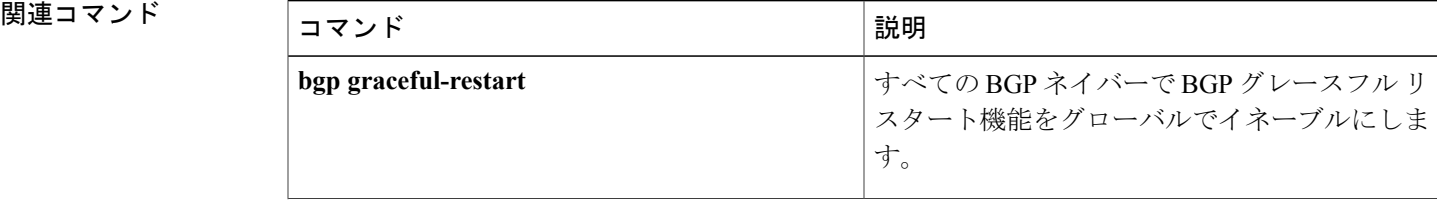

T

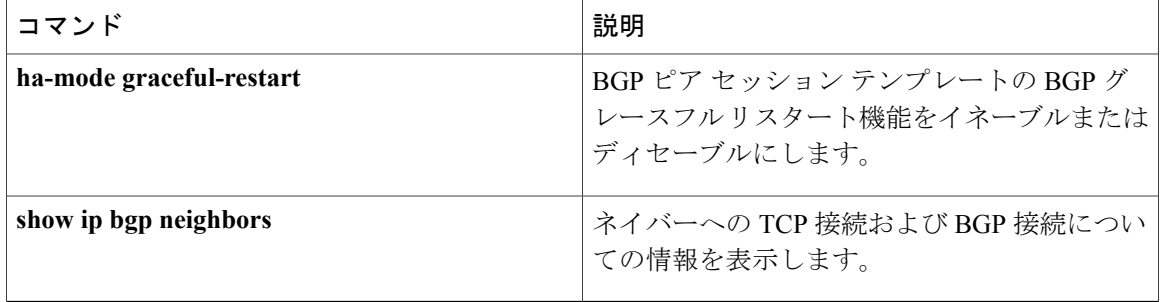

# <span id="page-30-0"></span>**neighbor inherit peer-session**

ネイバーがコンフィギュレーションを継承できるように、ピア セッション テンプレートをネイ バーに送信するには、アドレスファミリまたはルータコンフィギュレーションモードで**neighbor inherit peer-session** コマンドを使用します。 ピア セッション テンプレートの送信を停止するに は、このコマンドの **no** 形式を使用します。

**neighbor** *ip-address* **inherit peer-session** *session-template-name* **no neighbor** *ip-address* **inherit peer-session** *session-template-name*

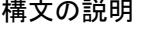

**\_\_\_\_\_\_\_\_\_\_\_\_\_\_\_\_\_\_\_**

**\_\_\_\_\_\_\_\_\_\_\_\_\_\_\_\_\_\_\_**

コマンド履歴

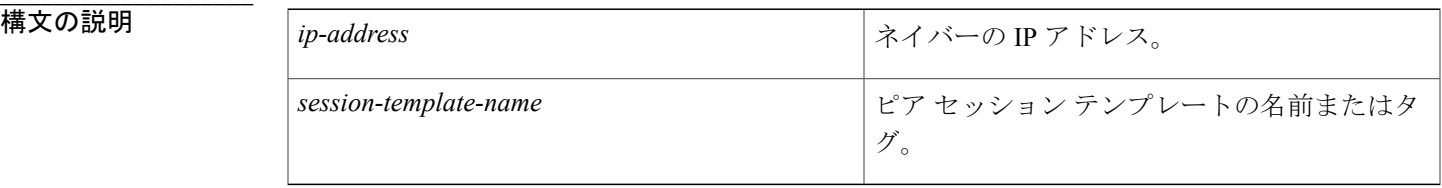

コマンド デフォルト・デフォルトの動作または値はありません。

**\_\_\_\_\_\_\_\_\_\_\_\_\_\_\_\_\_\_\_** アドレスファミリ コンフィギュレーション (config-router-af) ルータ コンフィギュレーション(config-router)

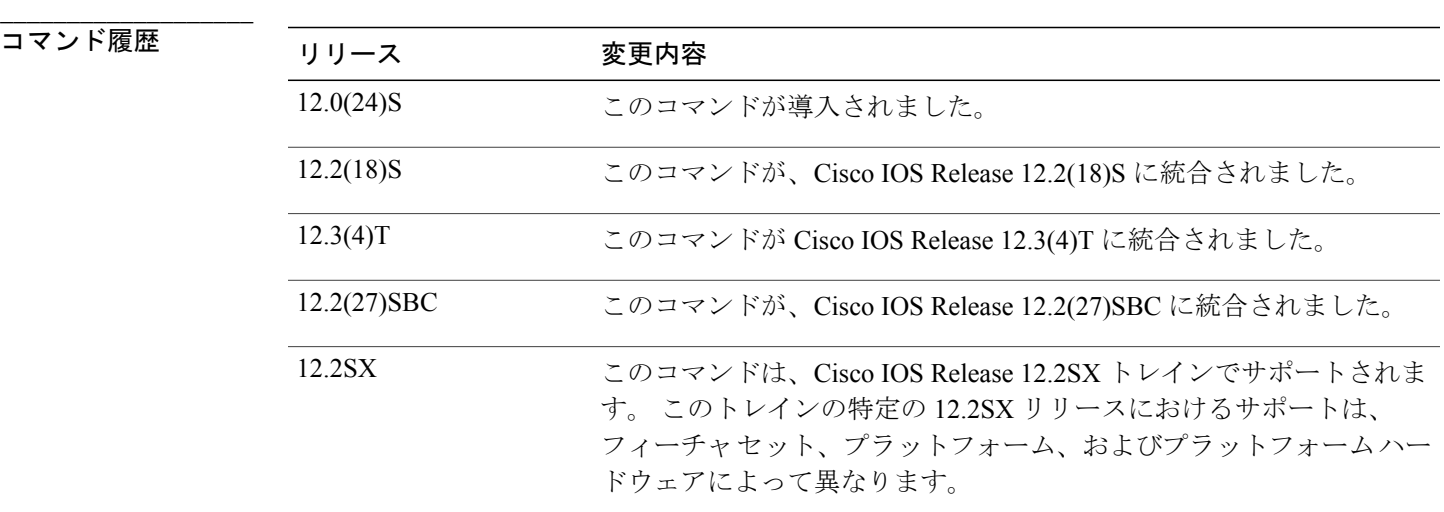

使用上のガイドライン このコマンドは、指定されたネイバーにローカルに設定されたセッション テンプレートを送信す るために使用されます。他のセッションテンプレートからのコンフィギュレーションを継承する ようにセッション テンプレートが設定されている場合、指定されたネイバーは、他のセッション テンプレートのコンフィギュレーションも間接的に継承します。 ネイバーは、1 つのピア セッ ション テンプレートだけを直接継承でき、7 つまでのピア セッション テンプレートを間接的に継 承できます。

**\_\_\_\_\_\_\_\_\_\_\_\_\_\_\_\_\_\_\_**

**\_\_\_\_\_\_\_\_\_\_\_\_\_\_\_\_\_\_\_**

ボーダー ゲートウェイ プロトコル(BGP)ネイバーを、ピア グループとピア テンプレートの 両方と連動するようには設定できません。 BGP ネイバーは、1 つのピア グループだけに属す るように設定するか、またはピア テンプレートだけからポリシーを継承するように設定でき ます。 (注)

例 次の例は、CORE1 ピア セッション テンプレートを継承するように、172.16.0.1 ネイバーを設定し ます。 172.16.0.1 ネイバーは、ピア セッション テンプレート INTERNAL-BGP からも間接的にコ ンフィギュレーションを継承します。ネイバー継承文を動作させるには、remote-as文を明示的に 使用する必要があります。 ピアリングが設定されていない場合、指定されたネイバーはセッショ ン テンプレートを受け付けません。

> Router(config)# **router bgp 101** Router(config)# **neighbor 172.16.0.1 remote-as 202** Router(config-router)# **neighbor 172.16.0.1 inherit peer-session CORE1**

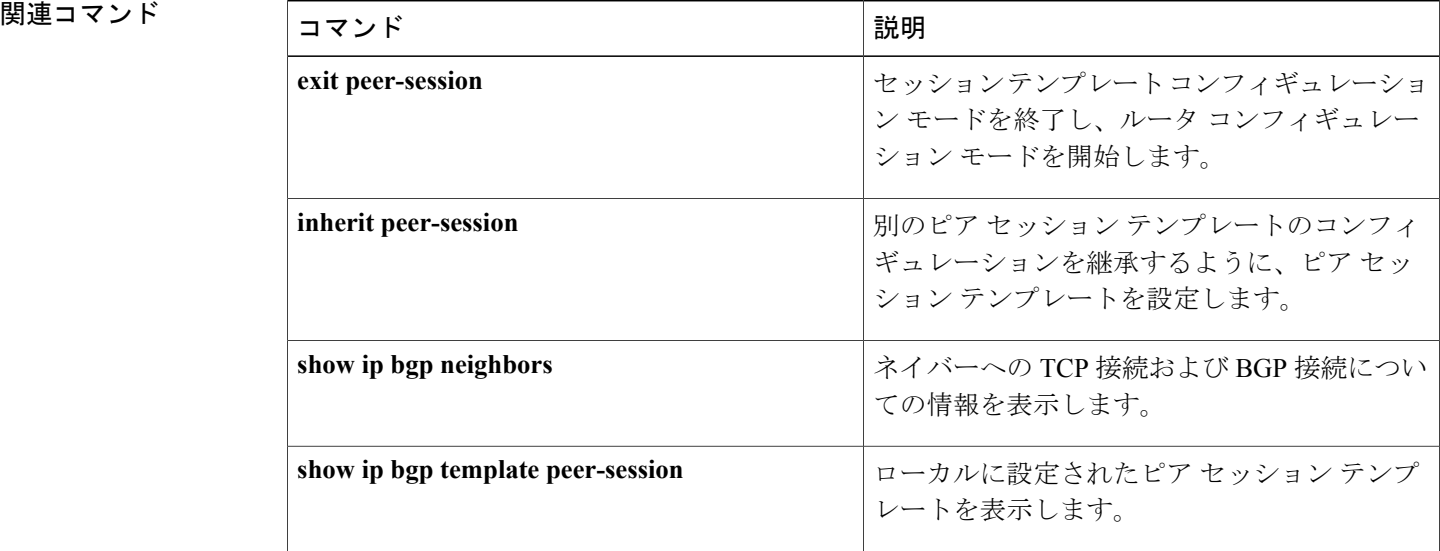

 $\mathbf I$ 

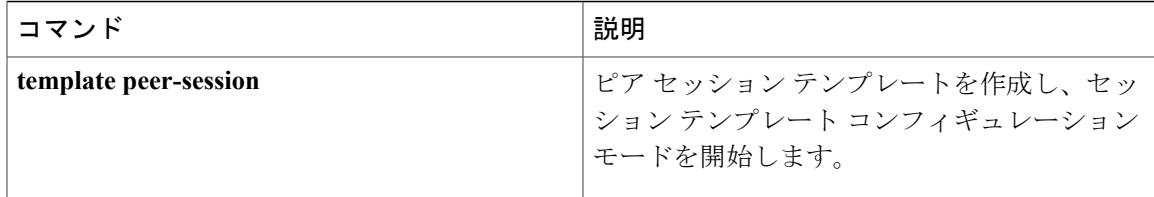

# <span id="page-33-0"></span>**neighbor maximum-prefix**(**BGP**)

ネイバーから受信できるプレフィックスの数を制御するには、ルータ コンフィギュレーション モードで**neighbor maximum-prefix**コマンドを使用します。この機能をディセーブルにするには、 このコマンドの **no** 形式を使用します。

**neighbor** {*ip-address*| *peer-group-name*} **maximum-prefix** *maximum* [ *threshold* ] [**restart** *restart-interval*] **[warning-only]**

**no neighbor** {*ip-address*| *peer-group-name*} **maximum-prefix** *maximum*

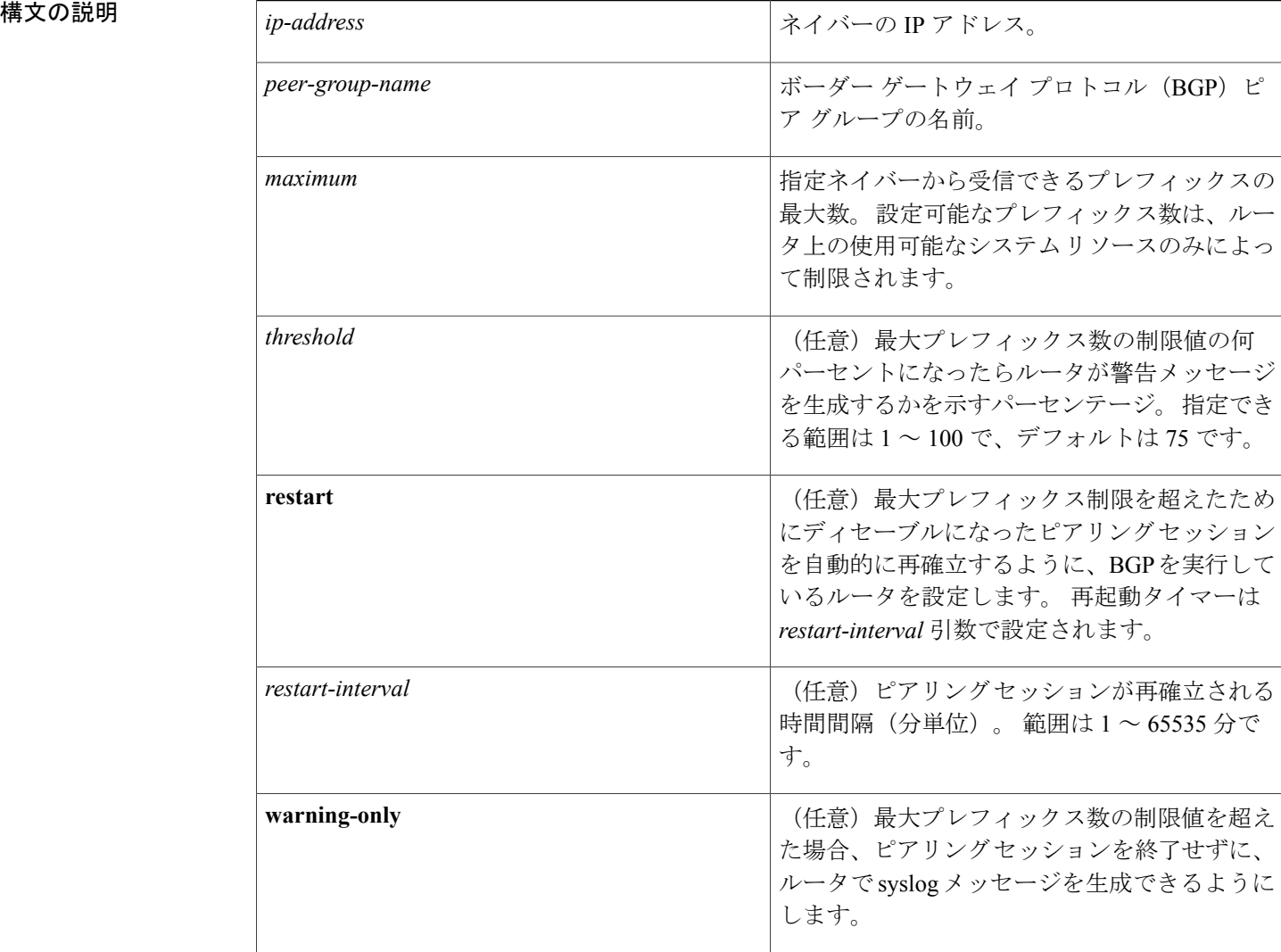

**\_\_\_\_\_\_\_\_\_\_\_\_\_\_\_\_\_\_\_**

コマンドデフォルト このコマンドは、デフォルトでディセーブルになっています。最大プレフィックス数を超える と、ピアリング セッションはディセーブルになります。 *restart-interval* 引数が設定されていない と、最大プレフィックス制限を超えた後もディセーブルになったセッションはダウン状態のまま になります。

*threshold*:75%

**\_\_\_\_\_\_\_\_\_\_\_\_\_\_\_\_\_\_\_** コマンド モード ルータ コンフィギュレーション(config-router)

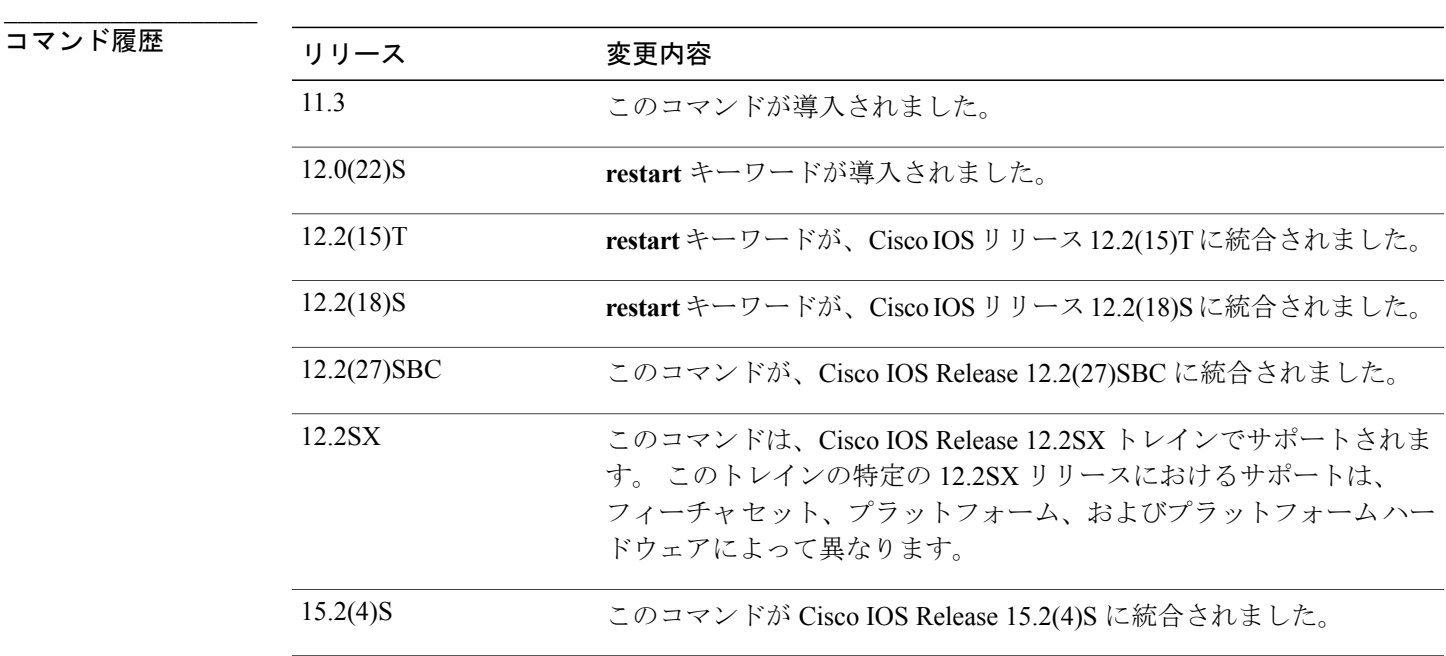

**使用上のガイドライン** neighbor maximum-prefix コマンドを使用すると、ボーダーゲートウェイプロトコル (BGP)ルー ティングプロセスが指定ピアから受け入れるプレフィックスの最大数を設定できます。この機能 は、ピアから受信されるプレフィックスの制御メカニズムを提供します(配布リスト、フィルタ リスト、ルート マップに加えて)。

> 受信プレフィックスの数が設定されている最大数を超えると、BGP はピアリング セッションを ディセーブルにします(デフォルト)。**restart**キーワードが設定されている場合、BGPは設定さ れている時間間隔でピアリングセッションを自動的に再確立します。**restart**キーワードが設定さ れていないと、最大プレフィックス数の制限値を超えたためにピアリング セッションが終了した 場合、そのピアリング セッションは **clear ip bgp** コマンドが入力されるまで再確立されません。 **warning-only** キーワードが設定されていれば、BGP はログ メッセージだけを送信し、送信側とピ アを保ちます。

**\_\_\_\_\_\_\_\_\_\_\_\_\_\_\_\_\_\_\_**

このコマンドで設定できるプレフィックス数には、デフォルトの制限値はありません。 設定可能 なプレフィックス数の制限は、システム リソースの容量によって決まります。

例 次の例では、192.168.1.1ネイバーから受け入れられる最大プレフィックス数が1000に設定されま す。

Router(config)# **router bgp 40000**

Router(config-router)# **network 192.168.0.0**

Router(config-router)# *neighbor 192.168.1.1 maximum-prefix 1000* 次の例では、192.168.2.2ネイバーから受け入れられる最大プレフィックス数が5000に設定されま す。 ルータは、最大プレフィックス リミット(2500 プレフィックス)の 50% に到達した段階で 警告メッセージを表示するようにも設定されます。

Router(config)# **router bgp 40000** Router(config-router)# **network 192.168.0.0**

Router(config-router)# **neighbor 192.168.2.2 maximum-prefix 5000 50** 次の例では、192.168.3.3ネイバーから受け入れられる最大プレフィックス数が2000に設定されま す。 ルータは、30 分後にディセーブルにされたピアリング セッションを再確立するようにも設 定されます。

Router(config)# **router bgp 40000**

Router(config-router) **network 192.168.0.0**

Router(config-router)# **neighbor 192.168.3.3 maximum-prefix 2000 restart 30** 次の例では、192.168.4.4 ネイバーの最大プレフィックス数の制限値 (500 x 0.75 = 375) を超える と警告メッセージが表示されます。

Router(config)# **router bgp 40000**

Router(config-router)# **network 192.168.0.0**

Router(config-router)# **neighbor 192.168.4.4 maximum-prefix 500 warning-only**

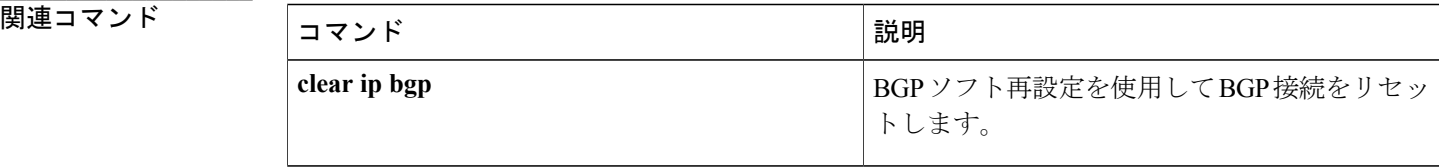
# neighbor peer-group (メンバーの割り当て)

BGP ネイバーをピア グループのメンバーとして設定するには、アドレス ファミリまたはルータ コンフィギュレーション モードで **neighbor peer-group** コマンドを使用します。 ピア グループか らネイバーを削除するには、このコマンドの **no** 形式を使用します。

**neighbor** {*ip-address*| *ipv6-address*} **peer-group** *peer-group-name* **no neighbor** {*ip-address*| *ipv6-address*} **peer-group** *peer-group-name*

## 構文の説明

**\_\_\_\_\_\_\_\_\_\_\_\_\_\_\_\_\_\_\_**

**\_\_\_\_\_\_\_\_\_\_\_\_\_\_\_\_\_\_\_**

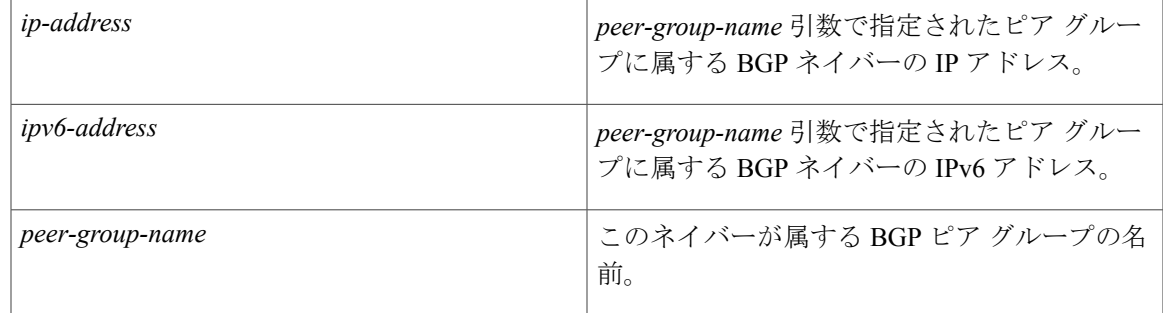

**\_\_\_\_\_\_\_\_\_\_\_\_\_\_\_\_\_\_\_** コマンド デフォルト ピア グループに BGP ネイバーはありません。

コマンド モード アドレス ファミリ コンフィギュレーション(config-router-af) ルータ コンフィギュレーション(config-router)

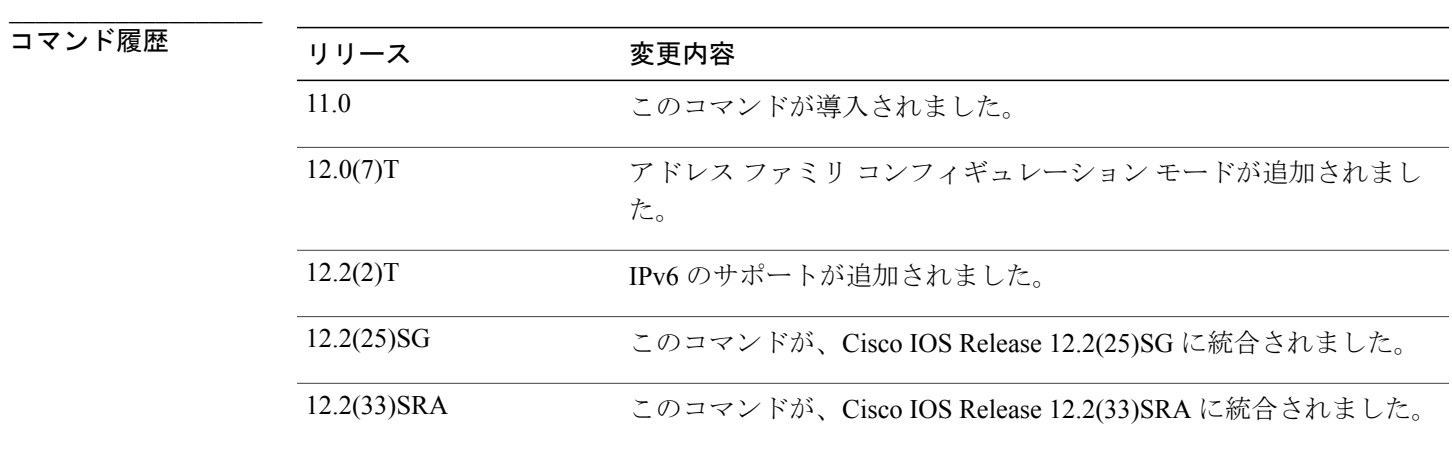

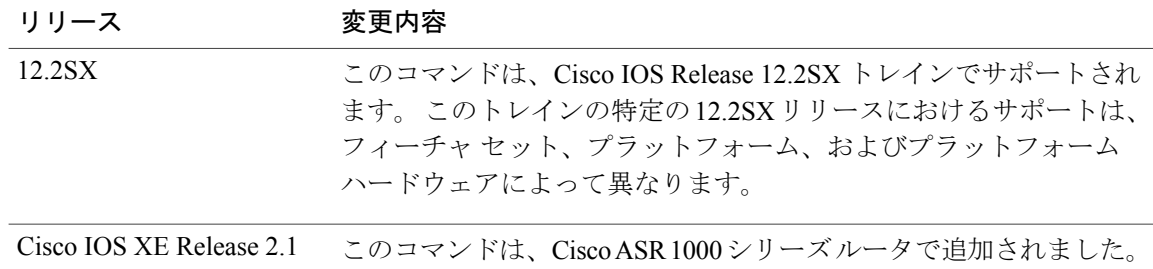

使用上のガイドライン 指定された IP アドレスのネイバーは、ピア グループのすべての設定済みオプションを継承しま す。

**\_\_\_\_\_\_\_\_\_\_\_\_\_\_\_\_\_\_\_**

**\_\_\_\_\_\_\_\_\_\_\_\_\_\_\_\_\_\_\_**

**neighbor peer-group** コマンドの **no** 形式を使用すると、ピア グループの関連付けだけでなく、 そのネイバーのすべての BGP 設定が削除されます。 (注)

例 次のルータ コンフィギュレーション モードの例では、internal という名前のピア グループに 3 つ のネイバーを割り当てます。

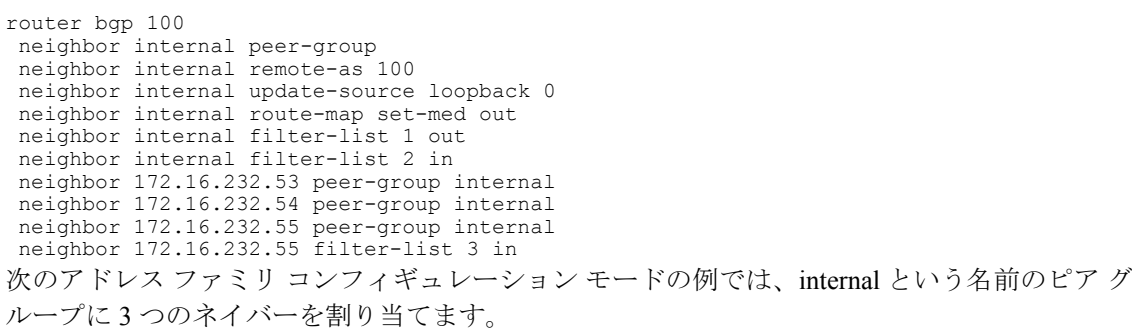

router bgp 100 address-family ipv4 unicast neighbor internal peer-group neighbor internal remote-as 100 neighbor internal update-source loopback 0 neighbor internal route-map set-med out neighbor internal filter-list 1 out neighbor internal filter-list 2 in neighbor 172.16.232.53 peer-group internal neighbor 172.16.232.54 peer-group internal neighbor 172.16.232.55 peer-group internal neighbor 172.16.232.55 filter-list 3 in

 $\overline{\phantom{a}}$ 

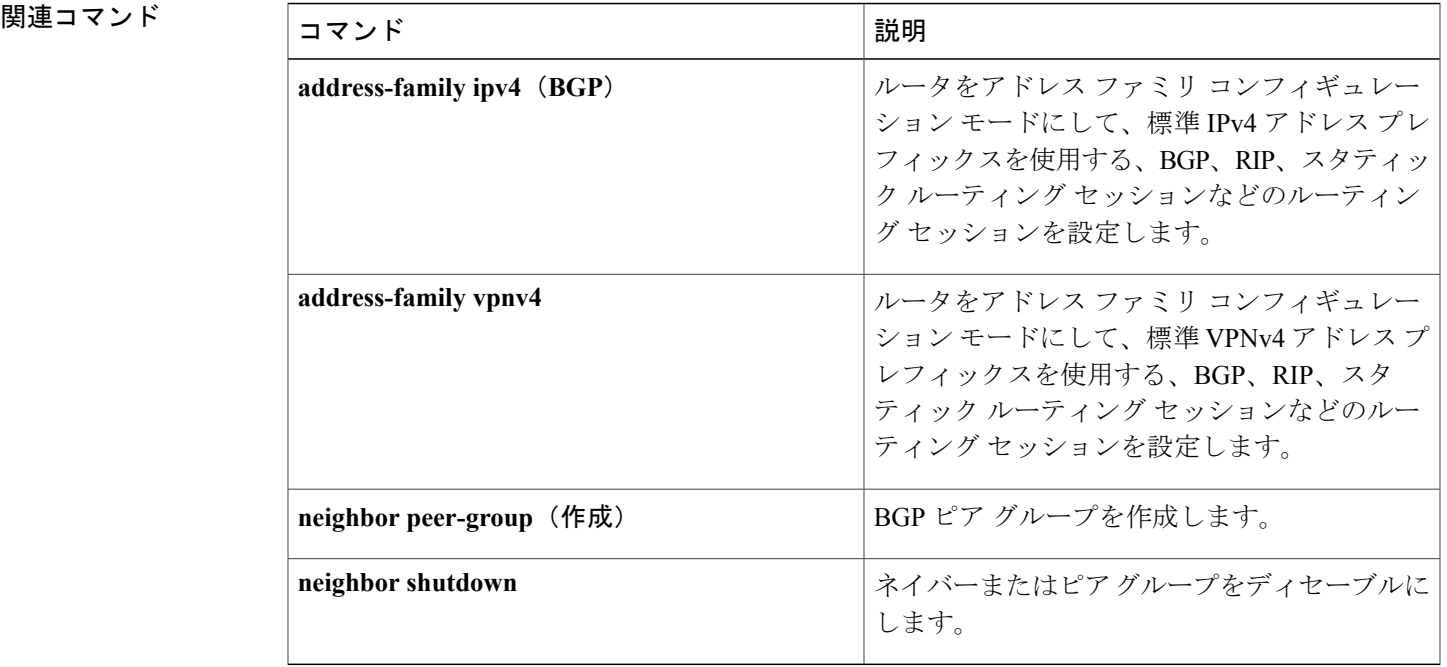

# **neighbor peer-group**(作成)

BGP またはマルチプロトコル BGP ピア グループを作成するには、アドレス ファミリまたはルー タ コンフィギュレーション モードで **neighbor peer-group** コマンドを使用します。 ピア グループ とそのメンバーのすべてを削除するには、このコマンドの **no** 形式を使用します。

**neighbor** *p eer-group-name* **peer-group**

**no neighbor** *peer-group-name* **peer-group**

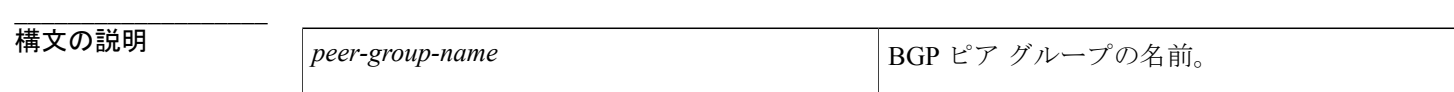

**コマンド デフォルト** BGP ピアグループはありません。

**コマンド モード**  $\mathcal{T}$ ドレスファミリ コンフィギュレーション (config-router-af) ルータ コンフィギュレーション(config-router)

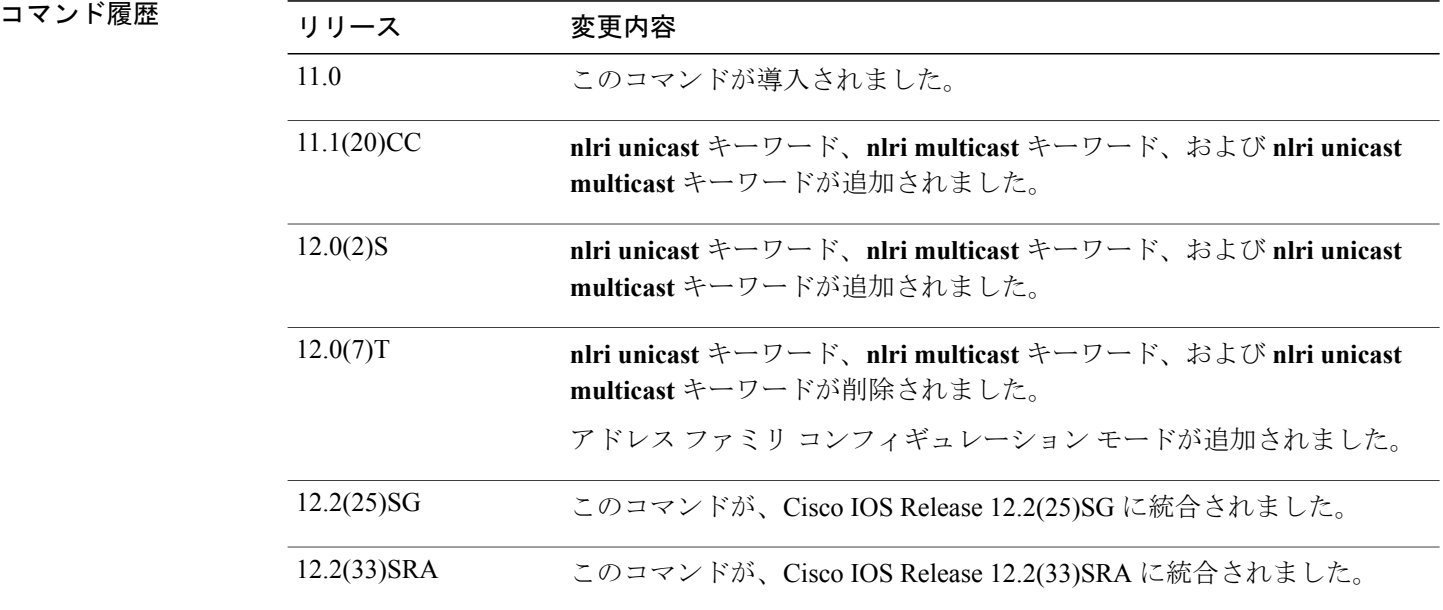

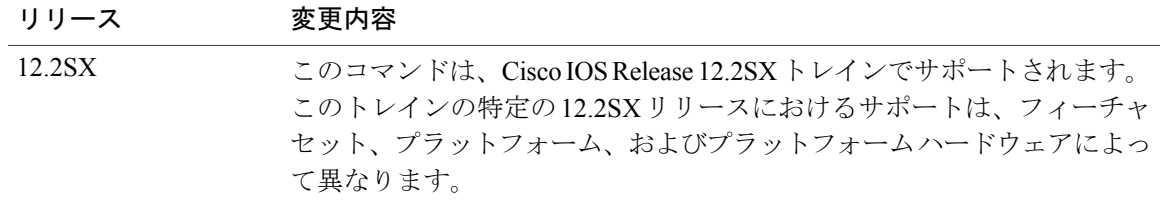

**\_\_\_\_\_\_\_\_\_\_\_\_\_\_\_\_\_\_\_** 使用上のガイドライン 多くの場合、BGP またはマルチプロトコル BGP スピーカーでは、多数のネイバーが同じアップ デート ポリシー(つまり、同じアウトバウンド ルート マップ、配布リスト、フィルタ リスト、 アップデート ソースなど)を使用して設定されます。 アップデート ポリシーが同じネイバーを ピア グループにまとめると設定が簡単になり、アップデートの計算がより効率的になります。

(注)

**neighbor peer-group** コマンドでピア グループを作成した後は、そのピア グループを **neighbor** コ マンドで設定できます。 デフォルトでは、ピア グループのメンバーは、ピア グループのすべて の設定オプションを継承します。また、アウトバウンドアップデートに影響しないオプションを 無効にするように、メンバーを設定することもできます。

すべてのピア グループ メンバーが、現在の設定とピア グループに対する変更を継承します。 ピ ア グループ メンバーは常にデフォルトで次の設定オプションを継承します。

- remote-as (設定されている場合)
- version
- update-source
- outbound route-maps
- outbound filter-lists
- outbound distribute-lists
- minimum-advertisement-interval
- next-hop-self

ピア グループが remote-as オプションで設定されていない場合は、**neighbor** {*ip-address* | *peer-group-name*} **remote-as** コマンドでメンバーを設定できます。 このコマンドでは、外部 BGP (eBGP)ネイバーを含むピア グループを作成できます。

例 次の例では、次のタイプのネイバー ピア グループの作成方法を示します。

• 内部ボーダー ゲートウェイ プロトコル (iBGP) ピア グループ

ピア グループ メンバーは、複数の論理 IP サブネットにまたがることができ、1 つのピア グ ループ メンバーから別のピア グループ メンバーにルートを転送、つまり渡すことができま す。

- eBGP ピア グループ
- マルチプロトコル BGP ピア グループ

例 次の例では、internal という名前のピア グループで iBGP ネイバーとなるピア グループのメンバー を設定します。 **router bgp** コマンドと **neighbor remote-as** コマンドが同じ自律システム(この場 合は自律システム 100)を示しているため、定義上、これは iBGP グループになります。 すべて のピア グループ メンバーが、アップデート ソースとしてループバック 0 を使用し、アウトバウ ンド ルート マップとして set-med を使用します。 **neighbor internal filter-list 2 in** コマンドにより、 172.16.232.55 を除くすべてのネイバーに、インバウンド フィルタ リストとしてフィルタ リスト 2 が設定されていることが示されます。

> router bgp 100 neighbor internal peer-group neighbor internal remote-as 100 neighbor internal update-source loopback 0 neighbor internal route-map set-med out neighbor internal filter-list 1 out neighbor internal filter-list 2 in neighbor 172.16.232.53 peer-group internal neighbor 172.16.232.54 peer-group internal neighbor 172.16.232.55 peer-group internal neighbor 172.16.232.55 filter-list 3 in

**\_\_\_\_\_\_\_\_\_\_\_\_\_\_\_\_\_\_\_**

例 次の例では、**neighbor remote-as**コマンドを使用しないで、external-peersという名前のピアグルー プを定義します。ピアグループの個々のメンバーがそれぞれの自律システム番号で別々に設定さ れているため、定義上、これはeBGPピアグループになります。したがって、ピアグループは自 律システム 200、300、および 400 のメンバーで構成されます。 すべてのピア グループ メンバー に、アウトバウンド ルート マップとして set-metric ルート マップ、アウトバウンド フィルタ リ ストとしてフィルタ リスト 99 が設定されます。 ネイバー 172.16.232.110 を除いて、これらのす べてにインバウンド フィルタ リストとして 101 が設定されます。

```
router bgp 100
neighbor external-peers peer-group
neighbor external-peers route-map set-metric out
neighbor external-peers filter-list 99 out
neighbor external-peers filter-list 101 in
neighbor 172.16.232.90 remote-as 200
neighbor 172.16.232.90 peer-group external-peers
neighbor 172.16.232.100 remote-as 300
neighbor 172.16.232.100 peer-group external-peers
neighbor 172.16.232.110 remote-as 400
neighbor 172.16.232.110 peer-group external-peers
neighbor 172.16.232.110 filter-list 400 in
```
例 次の例では、ピア グループのすべてのメンバーがマルチキャスト対応になります。

```
router bgp 100
neighbor 10.1.1.1 remote-as 1
neighbor 172.16.2.2 remote-as 2
address-family ipv4 multicast
neighbor mygroup peer-group
neighbor 10.1.1.1 peer-group mygroup
```
**\_\_\_\_\_\_\_\_\_\_\_\_\_\_\_\_\_\_\_**

**42**

neighbor 172.16.2.2 peer-group mygroup neighbor 10.1.1.1 activate neighbor 172.16.2.2 activate

 $\mathbf I$ 

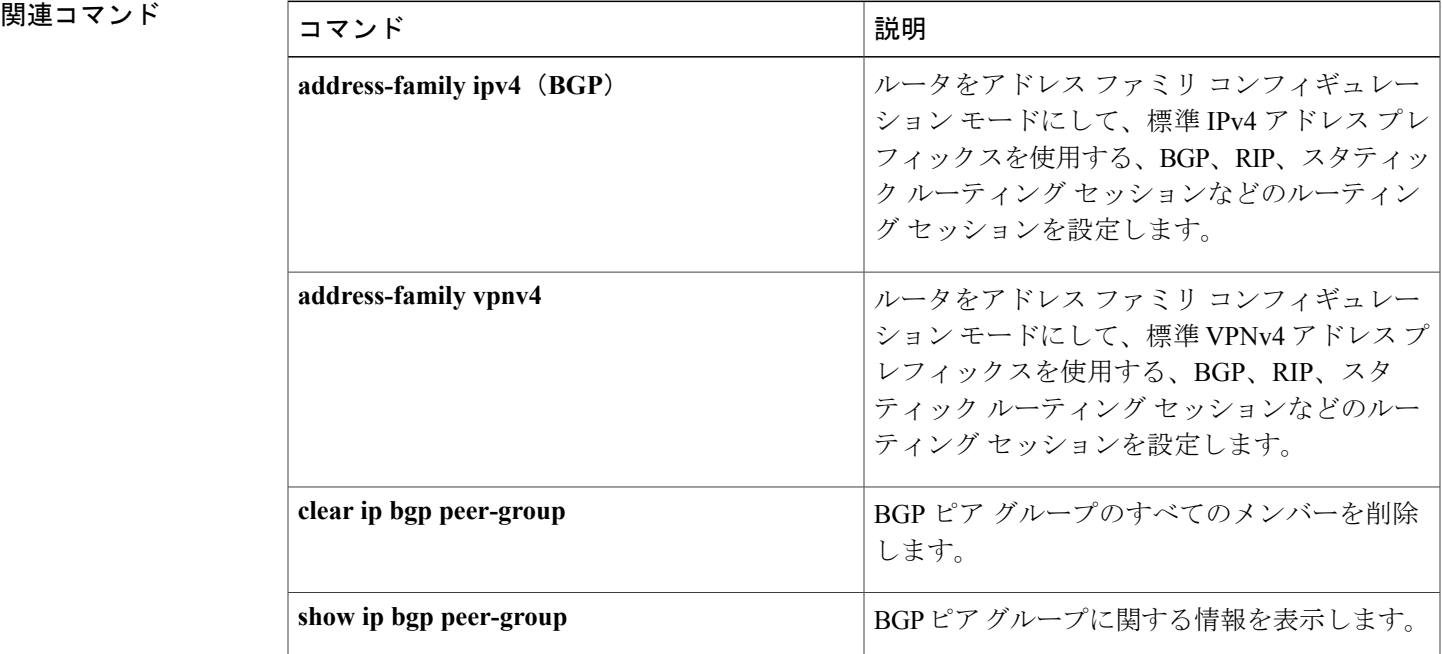

## **neighbor prefix-list**

プレフィックス リスト、コネクションレス型ネットワーク サービス(CLNS)フィルタ式、また は CLNS フィルタ セットで指定されたボーダー ゲートウェイ プロトコル (BGP) のネイバー情 報の配布を防ぐには、アドレスファミリまたはルータコンフィギュレーションモードで**neighbor prefix-list** コマンドを使用します。 フィルタ リストを削除するには、このコマンドの **no** 形式を使 用します。

**neighbor** {*ip-address*| *peer-group-name*} **prefix-list** {*prefix-list-name*| *clns-filter-expr-name*| *clns-filter-set-name*} {**in| out**}

**no neighbor** {*ip-address*| *peer-group-name*} **prefix-list** {*prefix-list-name*| *clns-filter-expr-name*| *clns-filter-set-name*} {**in| out**}

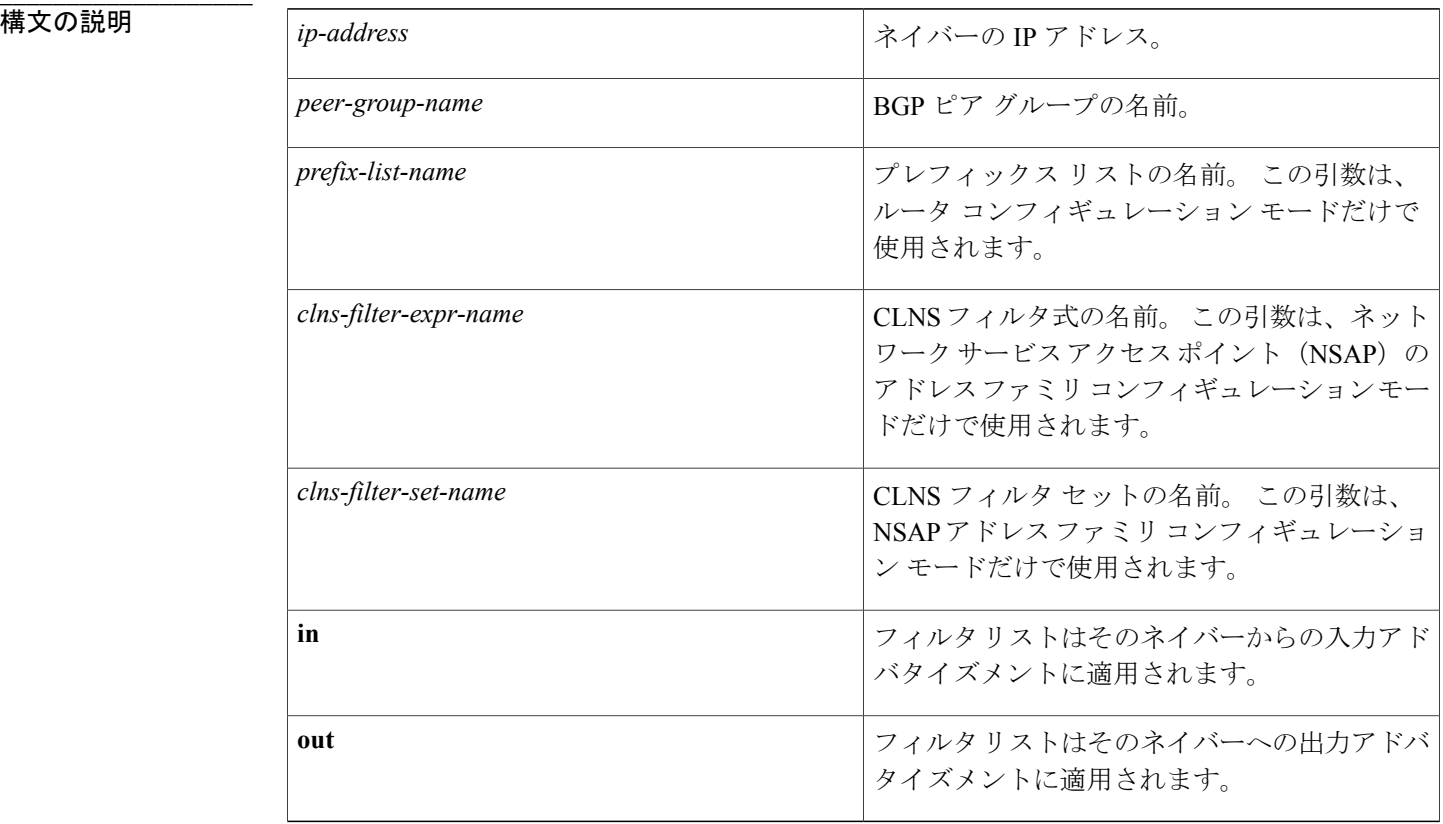

**\_\_\_\_\_\_\_\_\_\_\_\_\_\_\_\_\_\_\_** コマンドデフォルト すべての外部およびアドバタイズされたアドレスプレフィックスが、BGPネイバーに配布されま す。

コマンド モード アドレス ファミリ コンフィギュレーション(config-router-af)

**\_\_\_\_\_\_\_\_\_\_\_\_\_\_\_\_\_\_\_**

ルータ コンフィギュレーション(config-router)

コマンド履歴

**\_\_\_\_\_\_\_\_\_\_\_\_\_\_\_\_\_\_\_**

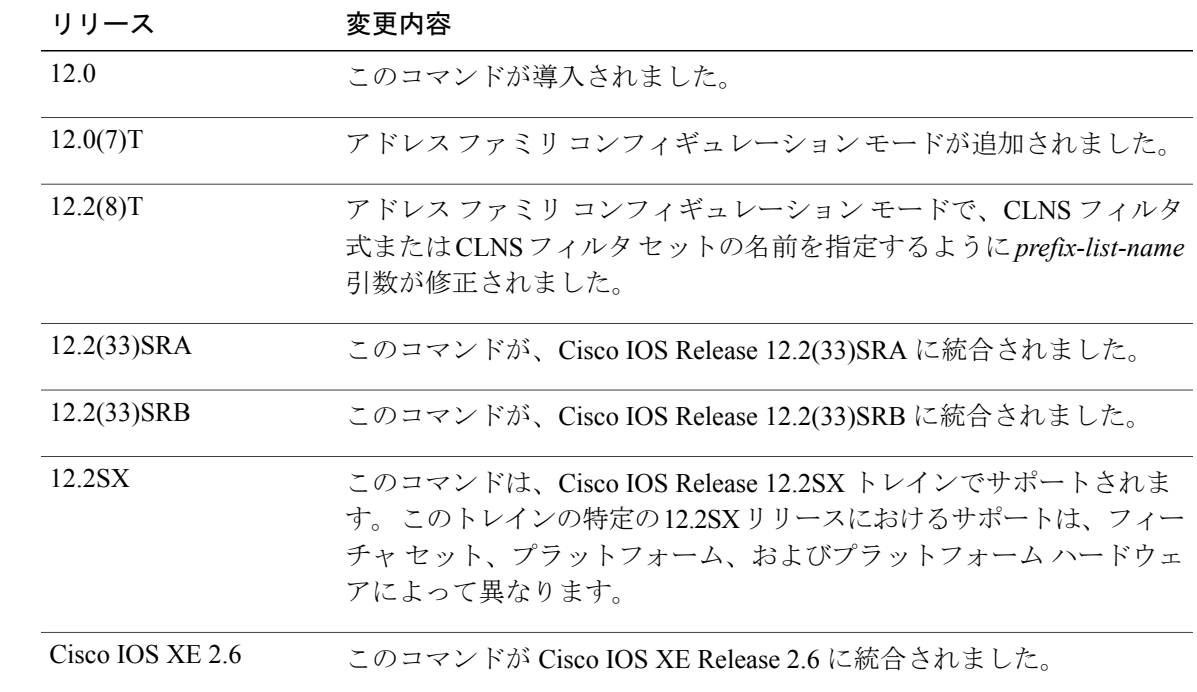

**\_\_\_\_\_\_\_\_\_\_\_\_\_\_\_\_\_\_\_** 使用上のガイドライン プレフィックス リストの使用は、BGP アドバタイズメントをフィルタする 3 種類の方法の 1 つで す。 AS-path フィルタを使用することもできます。これは、**ip as-path access-list** グローバル コン フィギュレーションコマンドで定義され、BGPアドバタイズメントをフィルタするために**neighbor filter-list** コマンドで使用されます。 BGP アドバタイズメントをフィルタする 3 番目の方法では、 **neighbor distribute-list** コマンドでアクセス リストまたはプレフィックス リストを使用します。

> *peer-group-name* 引数を使用して BGP ピア グループを指定する場合、このコマンドで設定される 特性が、ピアグループのすべてのメンバーで引き継がれます。IPアドレスとともにこのコマンド を指定すると、ピア グループから継承された値が上書きされます。

アドレス ファミリ コンフィギュレーション モードで **neighbor prefix-list** コマンドを使用して、 NSAP BGP アドバタイズメントをフィルタします。

(注)

特定の方向(インバウンドまたはアウトバウンド)のネイバーに **neighbor distribute-list** と **neighbor prefix-list** の両方のコマンドを適用しないでください。 これら 2 つのコマンドは相互 に排他的であり、インバウンドまたはアウトバウンドのそれぞれの方向に1つのコマンドのみ (**neighbor distribute-list** または **neighbor prefix-list**)適用できます。

例 次のルータ コンフィギュレーション モードの例では、ネイバー 10.23.4.1 からの入力アドバタイ ズメントに *abc* という名前のプレフィックス リストが適用されます。 router bgp 65200 network 192.168.1.2 neighbor 10.23.4.1 prefix-list abc in 次のアドレス ファミリ コンフィギュレーション モードの例では、ネイバー 10.23.4.2 からの入力 アドバタイズメントに *abc* という名前のプレフィックス リストが適用されます。 router bgp 65001 address-family ipv4 unicast network 192.168.2.4 neighbor 10.23.4.2 prefix-list abc in 次のルータ コンフィギュレーション モードの例では、ネイバー 10.23.4.3 への出力アドバタイズ メントに CustomerA という名前のプレフィックス リストが適用されます。 router bgp 64800 network 192.168.3.6 neighbor 10.23.4.3 prefix-list CustomerA out 次のアドレス ファミリ コンフィギュレーション モードの例では、ネイバー 10.1.2.1 へのアウトバ ウンド アドバタイズメントに *default-prefix-only* という名前の CLNS フィルタ リストが適用されま す。 clns filter-set default-prefix-only deny 49... clns filter-set default-prefix-only permit default

```
!
router bgp 65202
address-family nsap
  neighbor 10.1.2.1 activate
  neighbor 10.1.2.1 default-originate
 neighbor 10.1.2.1 prefix-list default-prefix-only out
```
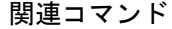

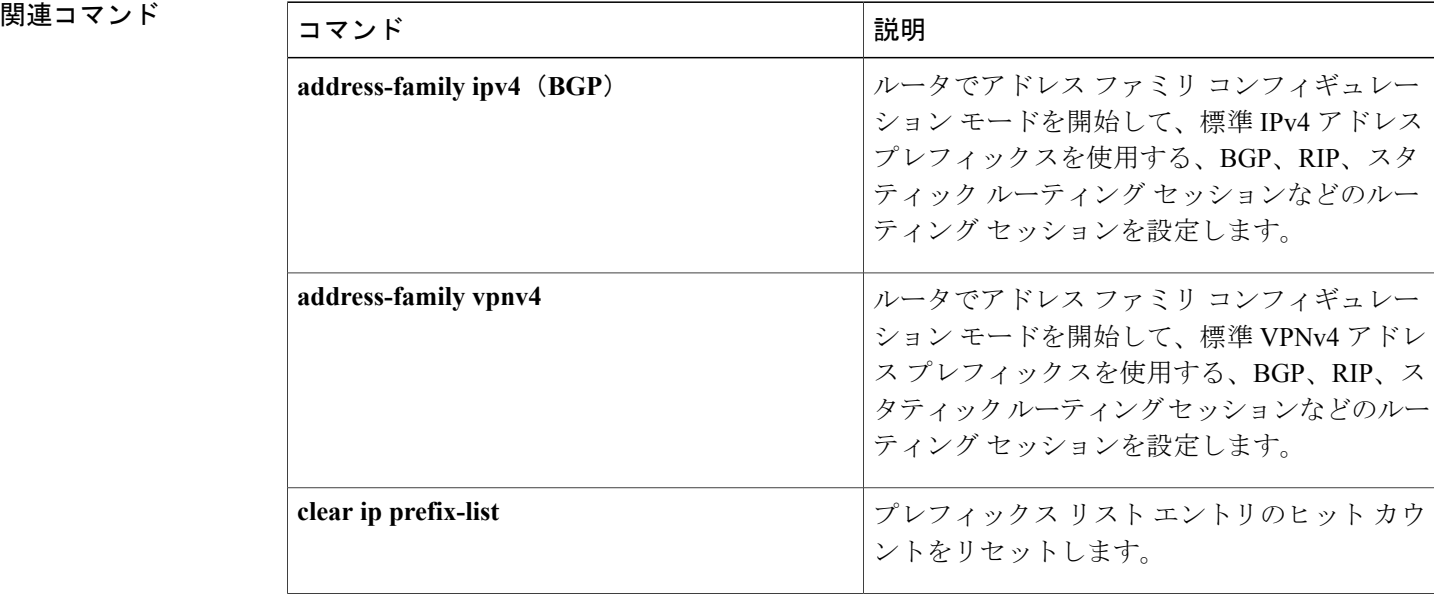

 $\overline{\phantom{a}}$ 

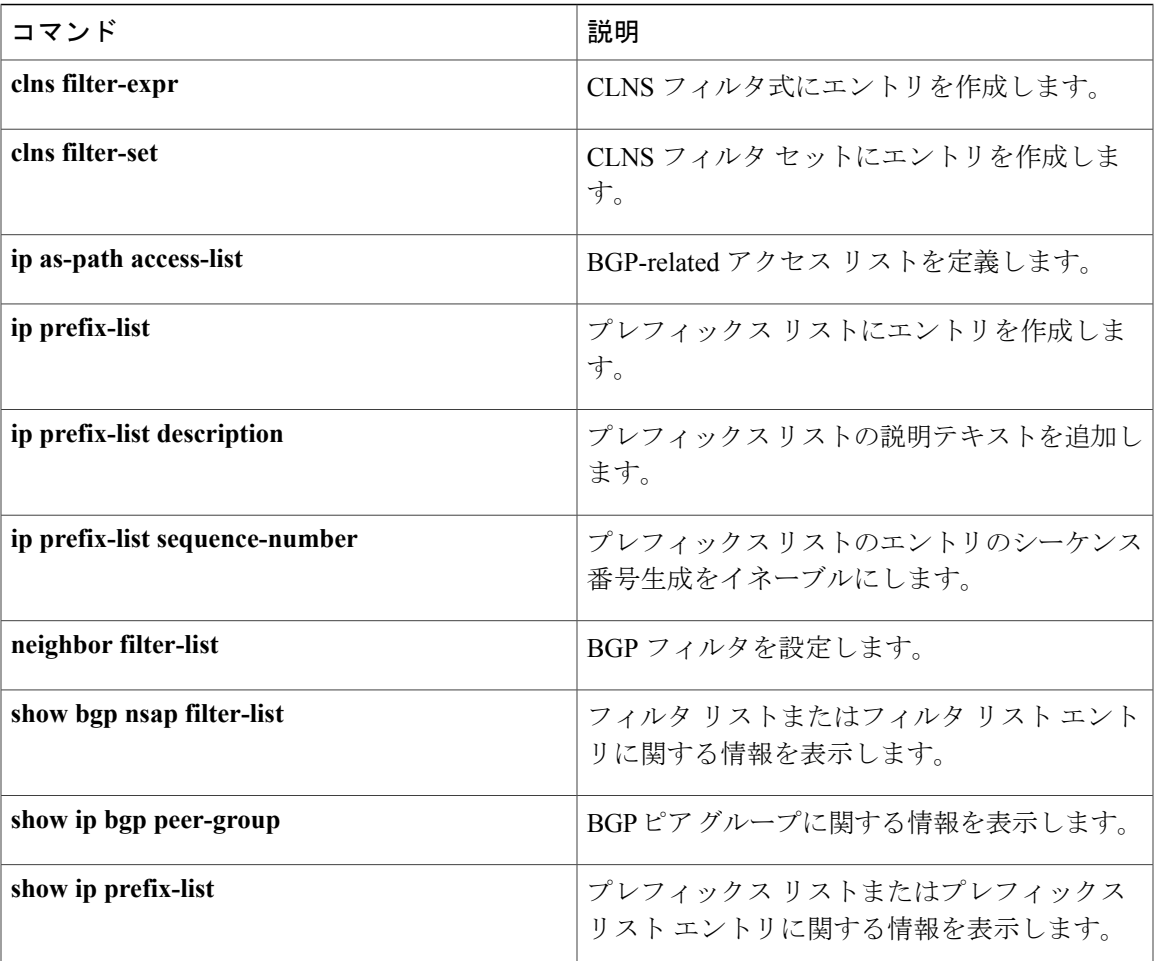

# **neighbor remote-as**

BGPまたはマルチプロトコルBGPネイバーテーブルにエントリを追加するには、ルータコンフィ ギュレーション モードで **neighbor remote-as** コマンドを使用します。 テーブルからエントリを削 除するには、このコマンドの **no** 形式を使用します。

**neighbor**{*ip-address*| *ipv6-address***%**| *peer-group-name*}**remote-as** *autonomous-system-number*[**alternate-as** *autonomous-system-number ...*]

**no neighbor**{*ip-address*| *ipv6-address***%**| *peer-group-name*}**remote-as** *autonomous-system-number*[**alternate-as** *autonomous-system-number ...*]

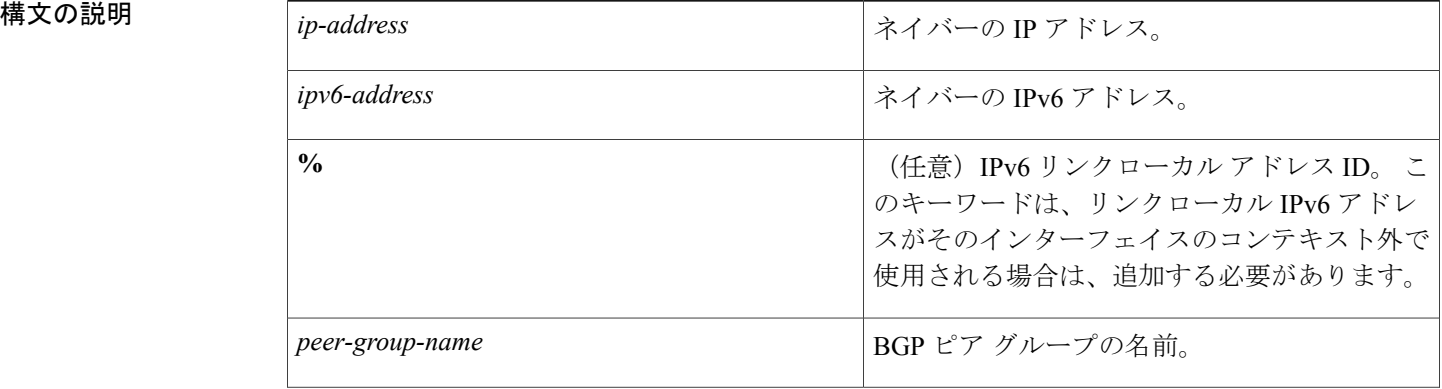

**\_\_\_\_\_\_\_\_\_\_\_\_\_\_\_\_\_\_\_**

**\_\_\_\_\_\_\_\_\_\_\_\_\_\_\_\_\_\_\_**

 $\mathbf I$ 

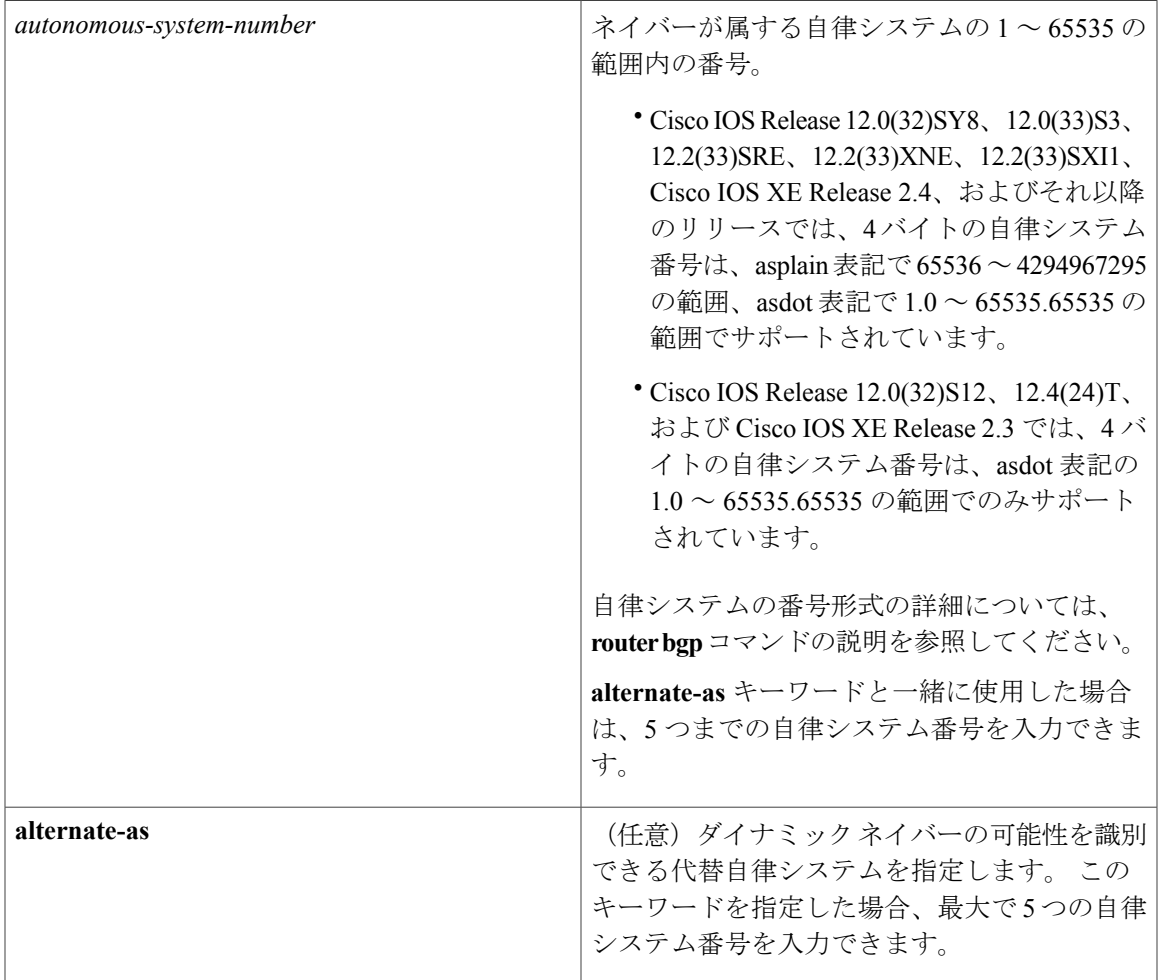

コマンド デフォルト BGP ネイバー ピアもマルチプロトコル BGP ネイバー ピアもありません。

コマンド モード フレータ コンフィギュレーション(config-router)

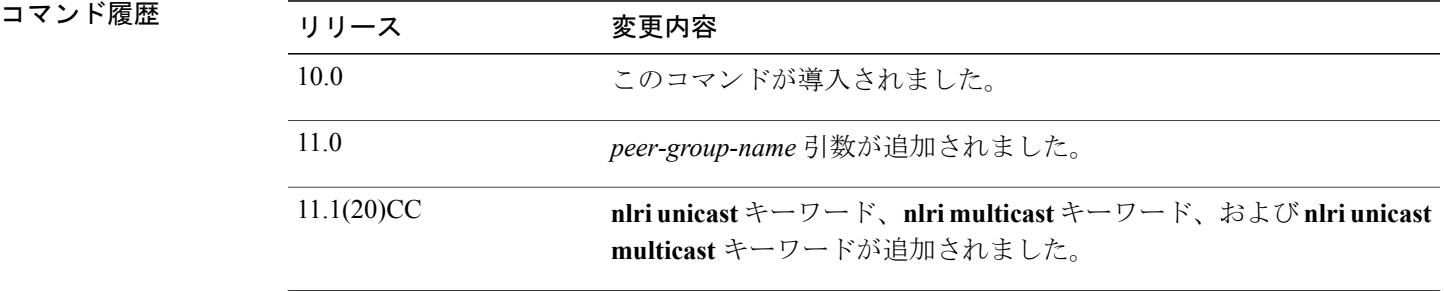

T

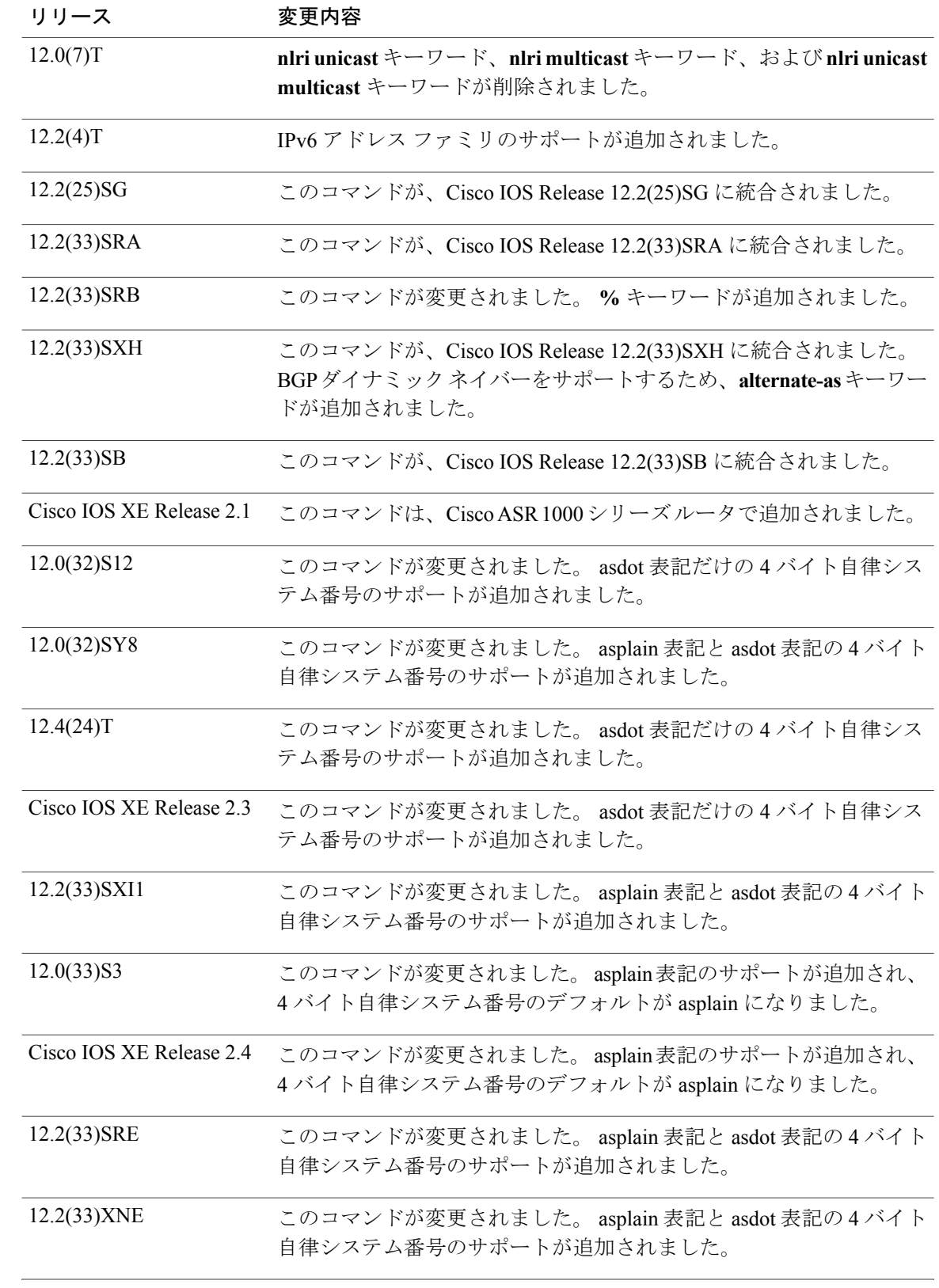

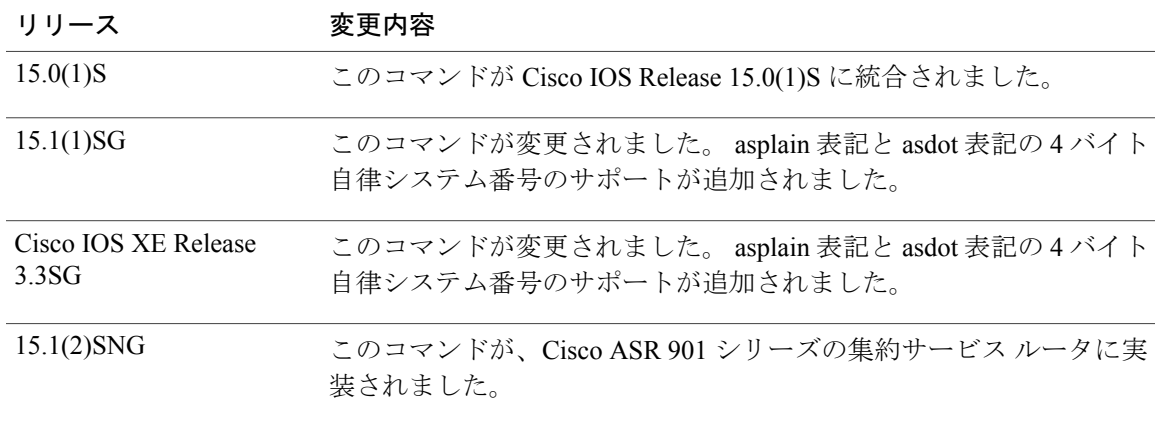

**\_\_\_\_\_\_\_\_\_\_\_\_\_\_\_\_\_\_\_** 使用上のガイドライン **router bgp** グローバル コンフィギュレーション コマンドで指定されている自律システム番号に一 致する自律システム番号を持つネイバーを指定することにより、ネイバーがローカル自律システ ムの内部にあるとして指定されます。 それ以外の場合は、ネイバーは外部にあると認識されま す。

> *peer-group-name* 引数を使用して BGP ピア グループを指定する場合、このコマンドで設定される 特性が、ピア グループのすべてのメンバーで引き継がれます。

> デフォルトでは、ルータ コンフィギュレーション モードで **neighbor remote-as** コマンドを使用し て定義したネイバーは、ユニキャスト アドレス プレフィックスだけを交換します。 マルチキャ ストやバーチャル プライベート ネットワーク(VPN)バージョン 4 などの、他のアドレス プレ フィックス タイプをやり取りするには、適切なアドレス ファミリ コンフィギュレーション モー ドで、ネイバーもアクティブにする必要があります。

> Cisco IOS Release 12.2(33)SXH で導入された **alternate-as** キーワードを使用して、ダイナミックな BGP ネイバーが識別される代替自律システムを最大で 5 台指定します。 BGP ダイナミック ネイ バーのサポートは、IP アドレスの範囲で定義されたリモート ネイバーのグループへの BGP ピア リングを可能にします。 BGP ダイナミック ネイバーは、IP アドレスおよび BGP ピア グループの 範囲を使用して設定されます。 サブネットの範囲が設定され、**bgp listen** コマンドで BGP ピア グ ループに関連付けられた後、そのサブネットの範囲の IP アドレスに対して TCP セッションを開 始すると、新しいBGPネイバーがそのグループのメンバーとしてダイナミックに作成されます。 新しい BGP ネイバーはグループの設定またはテンプレートのすべてを継承します。

> **%**キーワードは、リンクローカルIPv6アドレスがインターフェイスのコンテキスト外で使用され ている場合に常に使用します。このキーワードは、非リンクローカルIPv6アドレスに使用する必 要はありません。

> Cisco IOS Release 12.0(32)SY8、12.0(33)S3、12.2(33)SRE、12.2(33)XNE、12.2(33)SXI1、Cisco IOS XE Release 2.4、およびそれ以降のリリースでは、シスコが採用している 4 バイト自律システム番 号は、自律システム番号の正規表現のマッチングおよび出力表示形式のデフォルトとして asplain (たとえば、65538)を使用していますが、RFC5396に記載されているとおり、4バイト自律シス テム番号を asplain 形式および asdot 形式の両方で設定できます。 4 バイト自律システム番号の正 規表現マッチングと出力表示のデフォルトを asdot 形式に変更するには、**bgp asnotation dot** コマ

ンドに続けて、**clear ip bgp \*** コマンドを実行し、現在の BGP セッションをすべてハード リセッ トします。

Cisco IOS Release 12.0(32)S12、12.4(24)T、および Cisco IOS XE Release 2.3 では、シスコが採用し ている 4 バイト自律システム番号は、設定形式、正規表現とのマッチング、および出力表示とし て asdot(たとえば、1.2)のみを使用します。asplain はサポートしていません。

(注)

4 バイト ASN のサポートを含む Cisco IOS リリースでは、4 バイト ASN 番号を含むコマンド アカウンティングおよびコマンド許可が、コマンドライン インターフェイスで使用されてい る形式に関係なく、asplain 表記で送信されます。

円滑に移行するには、4 バイト自律システム番号を使用して指定されている自律システム内にあ るすべての BGP スピーカーで、4 バイト自律システム番号をサポートするようアップグレードす ることを推奨します。

例 わけの あいに、アドレス 10.108.1.2 にあるルータが、自律システム番号 65200 にある内部 BGP(iBGP)ネ イバーになるよう指定する例を示します。

router bgp 65200

network 10.108.0.0 neighbor 10.108.1.2 remote-as 65200

次に、IPv6 アドレス 2001:0DB8:1:1000::72a にあるルータが自律システム番号 65001 の外部 BGP (eBGP)ネイバーであることを指定する例を示します。

router bgp 65300

address-family ipv6 vrf site1 neighbor 2001:0DB8:1:1000::72a remote-as 65001

次に、BGP ルータを自律システム 65400 に割り当て、自律システムの送信元として 2 つのネット ワークのリストが表示される例を示します。 3 つのリモート ルータ (とその自律システム) のア ドレスのリストが表示されます。 設定中のルータでは、ネットワーク 10.108.0.0 とネットワーク 192.168.7.0の情報が、隣接ルータと共有されます。1つ目のルータは、この設定が入力されたルー タ(eBGP ネイバー)とは異なる自律システムにあるリモート ルータです。2 つ目の **neighbor remote-as**コマンドにより、アドレス10.108.234.2の(自律システムの番号が同じの)内部BGPネ イバーが表示されます。最後の **neighbor remote-as** コマンドにより、この設定が入力されたルー タとは異なるネットワークにあるネイバー(これも eBGP ネイバー)が指定されます。

router bgp 65400 network 10.108.0.0 network 192.168.7.0 neighbor 10.108.200.1 remote-as 65200 neighbor 10.108.234.2 remote-as 65400 neighbor 172.29.64.19 remote-as 65300 次に、マルチキャスト ルータだけでやり取りするため、自律システム番号 65001 にあるネイバー 10.108.1.1 を設定する例を示します。

router bgp 65001 neighbor 10.108.1.1 remote-as 65001 neighbor 172.31 1.2 remote-as 65001 neighbor 172.16.2.2 remote-as 65002 address-family ipv4 multicast

neighbor 10.108.1.1 activate neighbor 172.31 1.2 activate neighbor 172.16.2.2 activate exit-address-family 次に、ユニキャスト ルータだけでやり取りするため、自律システム番号 65001 にあるネイバー 10.108.1.1 を設定する例を示します。

### router bgp 65001 neighbor 10.108.1.1 remote-as 65001 neighbor 172.31 1.2 remote-as 65001 neighbor 172.16.2.2 remote-as 65002

Cisco IOSRelease 12.2(33)SXH以降のリリースでのみ設定可能な次の例では、192.168.0.0/16のサブ ネット範囲を設定し、このリッスン範囲を BGP ピア グループに関連付けます。 BGP ダイナミッ ク ネイバー機能用に設定されたリッスン範囲ピア グループは、**neighbor activate** コマンドを使用 して IPv4 アドレス ファミリでアクティブ化できることに注意してください。 ルータ 1 の初期設 定後に、ルータ 2 が BGP ルータ セッションを開始し、BGP ネイバー テーブルにルータ 1 を追加 すると、TCPセッションが開始され、新規ネイバーのIPアドレスがリッスン範囲サブネット内に あるため、ルータ 1 によって新しい BGP ネイバーがダイナミックに作成されます。

### 例

**\_\_\_\_\_\_\_\_\_\_\_\_\_\_\_\_\_\_\_**

**\_\_\_\_\_\_\_\_\_\_\_\_\_\_\_\_\_\_\_**

enable configure terminal router bgp 45000 bgp log-neighbor-changes neighbor group192 peer-group bgp listen range 192.168.0.0/16 peer-group group192 neighbor group192 remote-as 40000 alternate-as 50000 address-family ipv4 unicast neighbor group192 activate end

## 例

enable configure terminal router bgp 50000 neighbor 192.168.3.1 remote-as 45000 exit

**showipbgpsummary**コマンドをルータ1で入力すると、ダイナミックに作成されたBGPネイバー 192.168.3.2 が出力に示されます。

### Router1# **show ip bgp summary**

BGP router identifier 192.168.3.1, local AS number 45000 BGP table version is 1, main routing table version 1 Neighbor V AS MsgRcvd MsgSent TblVer InQ OutQ Up/Down State/PfxRcd \*192.168.3.2 4 50000 2 2 0 0 0 00:00:37 0 \* Dynamically created based on a listen range command Dynamically created neighbors: 1/(200 max), Subnet ranges: 1 BGP peergroup group192 listen range group members: 192.168.0.0/16 次に、自律システム 65538 に BGP プロセスを設定し、asplain 形式の 4 バイト自律システム番号を 使用して、2 つの外部 BGP ネイバーをそれぞれ異なる自律システムで設定する例を示します。 こ

の例は、Cisco IOS Release 12.0(32)SY8、12.0(33)S3、12.2(33)SRE、12.2(33)XNE、12.2(33)SXI1、 Cisco IOS XE Release 2.4、またはそれ以降のリリースでのみサポートされます。

router bgp 65538 neighbor 192.168.1.2 remote-as 65536 neighbor 192.168.3.2 remote-as 65550

```
neighbor 192.168.3.2 description finance
!
address-family ipv4
neighbor 192.168.1.2 activate
neighbor 192.168.3.2 activate
no auto-summary
 no synchronization
 network 172.17.1.0 mask 255.255.255.0
 exit-address-family
```
次に、自律システム 1.2 に BGP プロセスを設定し、asdot 形式の 4 バイト自律システム番号を使用 して、2 つの外部 BGP ネイバーをそれぞれ異なる自律システムで設定する例を示します。 この例 では、Cisco IOS Release 12.0(32)SY8、12.0(32)S12、12.2(33)SRE、12.2(33)XNE、12.2(33)SXI1、 12.4(24)T、Cisco IOS XE Release 2.3、またはそれ以降のリリースが必要です。

```
router bgp 1.2
 neighbor 192.168.1.2 remote-as 1.0
neighbor 192.168.3.2 remote-as 1.14
neighbor 192.168.3.2 description finance
 !
 address-family ipv4
 neighbor 192.168.1.2 activate
 neighbor 192.168.3.2 activate
 no auto-summary
 no synchronization
 network 172.17.1.0 mask 255.255.255.0
 exit-address-family
```
## 関連コマンド

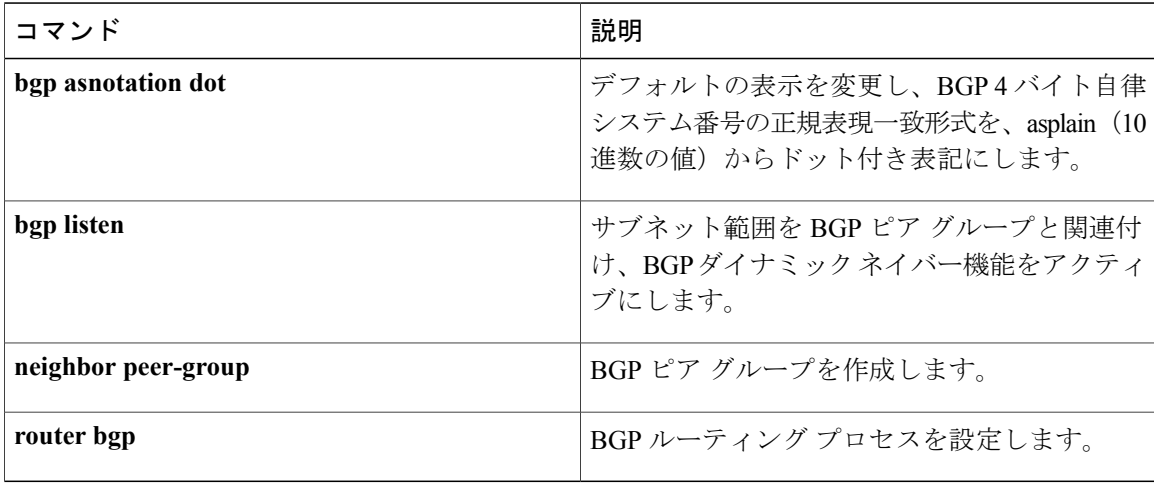

# **neighbor route-map**

着信ルートまたは発信ルートにルート マップを適用するには、アドレス ファミリまたはルータ コンフィギュレーション モードで **neighbor route-map** コマンドを使用します。 ルート マップを 削除するには、このコマンドの **no** 形式を使用します。

**neighbor**{*ip-address*| *peer-group-name*| *ipv6-address*[**%**]}**route-map** *map-name*{**in| out**} **no neighbor**{*ip-address*| *peer-group-name*| *ipv6-address*[**%**]}**route-map** *map-name*{**in| out**}

**\_\_\_\_\_\_\_\_\_\_\_\_\_\_\_\_\_\_\_**

**\_\_\_\_\_\_\_\_\_\_\_\_\_\_\_\_\_\_\_**

Г

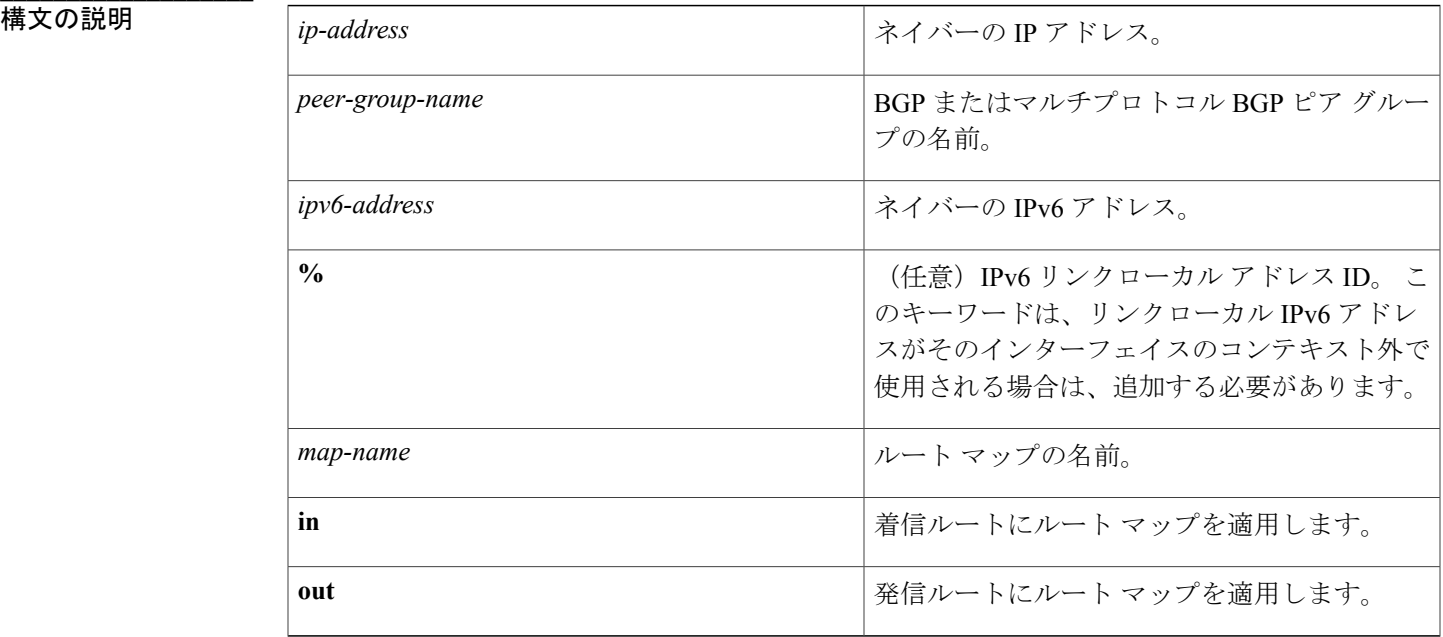

- コマンド デフォルト ルート マップは、ピアに適用されません。
- **コマンドモード** コマンド モード ルータ コンフィギュレーション(config-router)

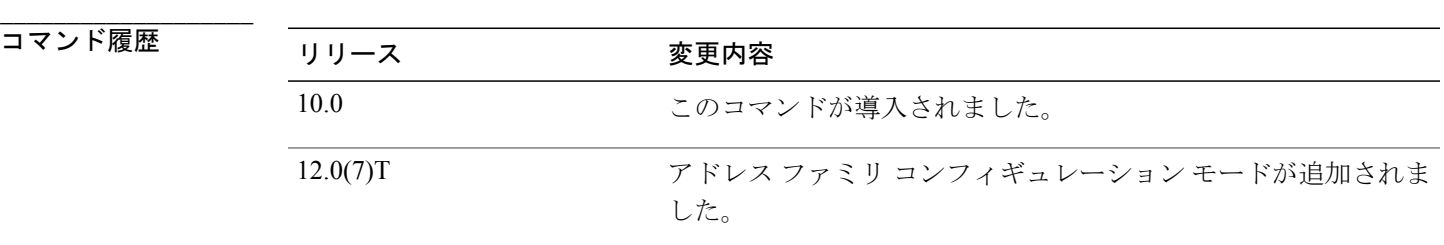

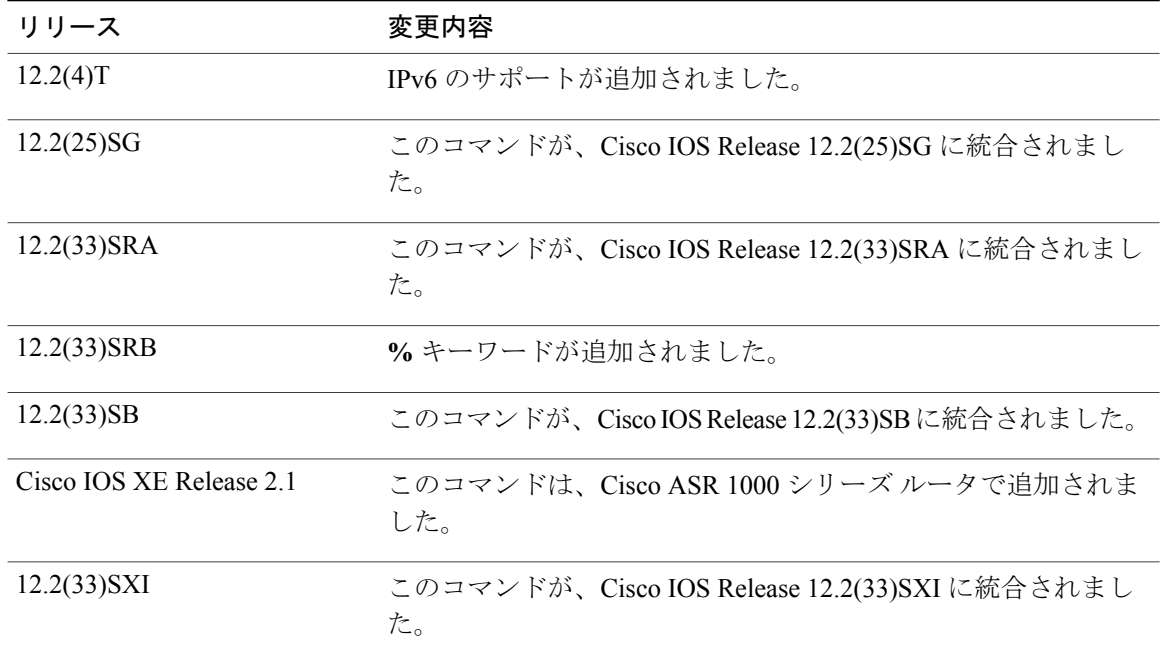

**\_\_\_\_\_\_\_\_\_\_\_\_\_\_\_\_\_\_\_** 使用上のガイドライン アドレス ファミリ コンフィギュレーション モードで指定する場合、このコマンドはそのアドレ ス ファミリだけにルート マップを適用します。 ルータ コンフィギュレーション モードで指定す る場合、このコマンドは IPv4 または IPv6 ユニキャスト ルートだけにルート マップを適用しま す。

> アウトバウンドルートマップが指定されている場合、ルートマップの少なくとも1つのセクショ ンと一致するルートしかアドバタイズしないのは適切な動作です。

> *peer-group-name* 引数を使用して BGP またはマルチキャスト BGP ピアグループを指定する場合、 このコマンドで設定される特性が、ピア グループのすべてのメンバーに引き継がれます。 ネイ バーに対してコマンドを指定すると、ピアグループから継承されたインバウンドポリシーが上書 きされます。

> **%**キーワードは、リンクローカルIPv6アドレスがインターフェイスのコンテキスト外で使用され ている場合に常に使用します。このキーワードは、非リンクローカルIPv6アドレスに使用する必 要はありません。

例 次のルータ コンフィギュレーション モードの例では、172.16.70.24 からの BGP 着信ルートに internal-map という名前のルート マップが適用されます。

> router bgp 5 neighbor 172.16.70.24 route-map internal-map in route-map internal-map match as-path 1 set local-preference 100

**\_\_\_\_\_\_\_\_\_\_\_\_\_\_\_\_\_\_\_**

**56**

次のアドレス ファミリ コンフィギュレーション モードの例では、172.16.70.24 からのマルチプロ トコル BGP 着信ルートに internal-map という名前のルート マップが適用されます。

```
router bgp 5
address-family ipv4 multicast
 neighbor 172.16.70.24 route-map internal-map in
route-map internal-map
match as-path 1
set local-preference 100
```
Г

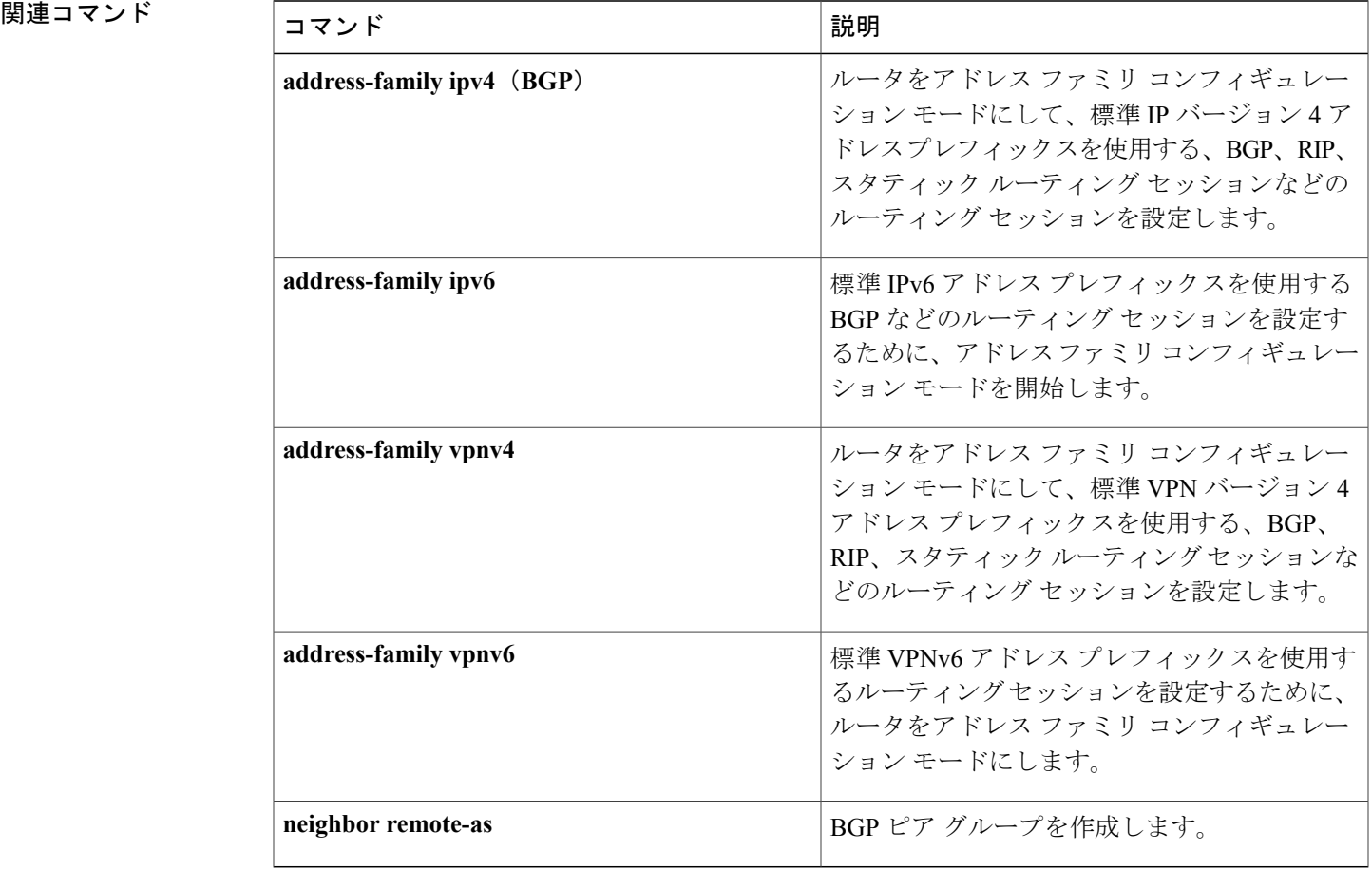

# **neighbor shutdown**

ネイバーまたはピア グループをディセーブルにしたり、メンテナンスのためにリンクを正常に シャットダウンするには、ルータ コンフィギュレーション モードまたはアドレス ファミリ コン フィギュレーション モードで **neighbor shutdown** コマンドを使用します。 ネイバーまたはピア グ ループを再びイネーブルにするには、このコマンドの **no** 形式を使用します。

**neighbor** {*ip-address*| *peer-group-name*} **shutdowngraceful** *seconds* [**community** *value*][**local-preference** *value*] [**community** *value*] [**local-preference** *value*]

**noneighbor**{*ip-address*| *peer-group-name*} **shutdowngraceful***seconds*[**community** *value*][**local-preference** *value*] [**community** *value*][**local-preference** *value*]

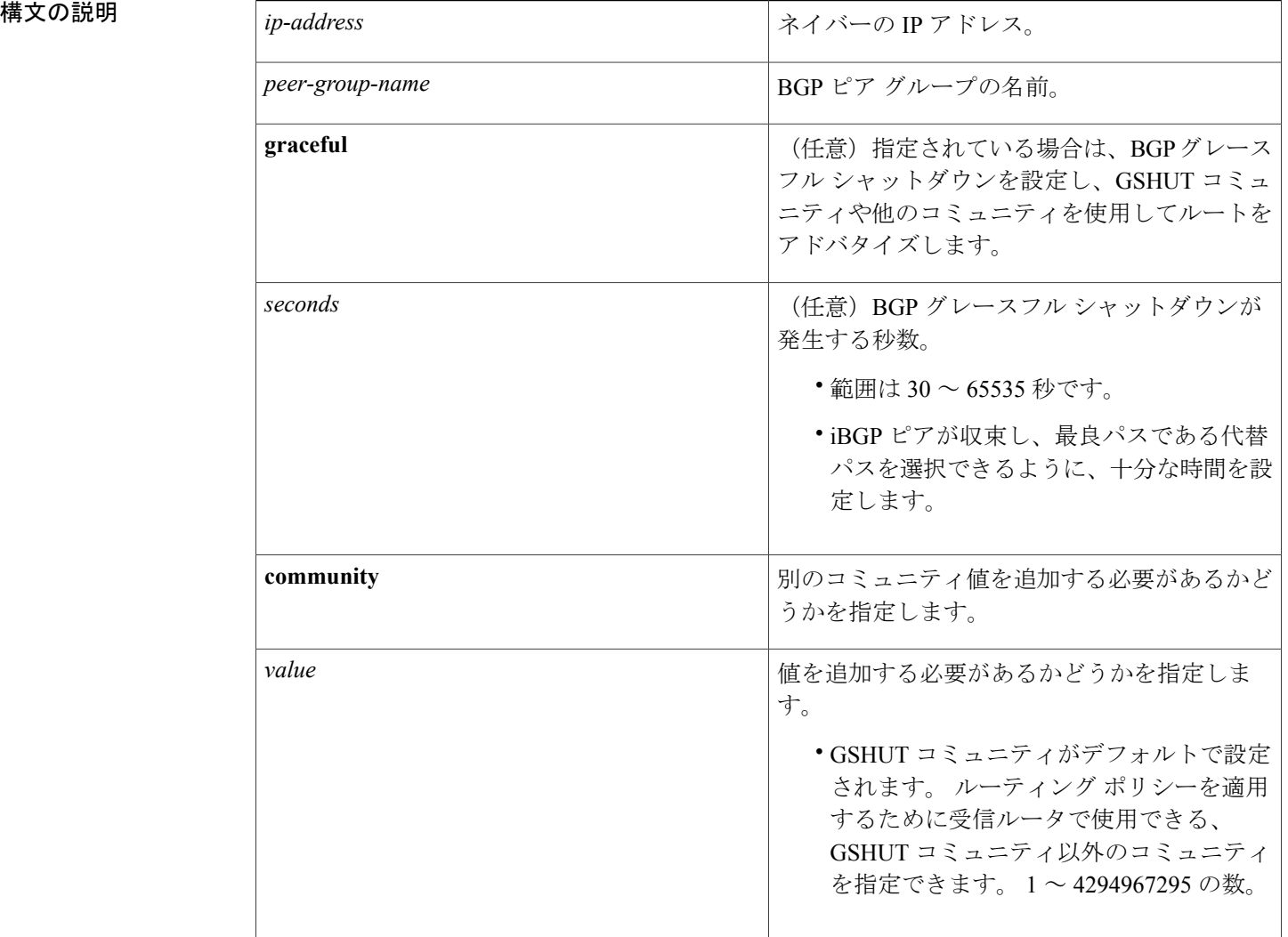

 $\mathbf I$ 

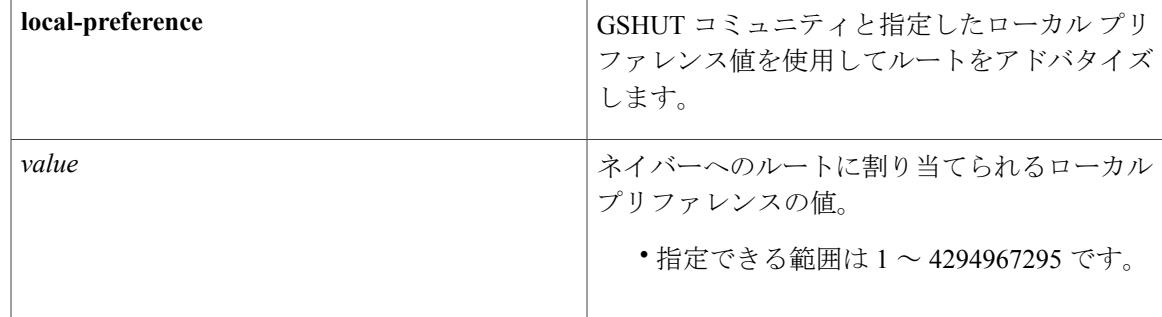

コマンド デフォルト BGP ネイバーまたはピア グループの状態は何も変更されません。

**コマンドモード** コマンド モード ルータ コンフィギュレーション(config-router) アドレス ファミリ コンフィギュレーション(config-router-af)

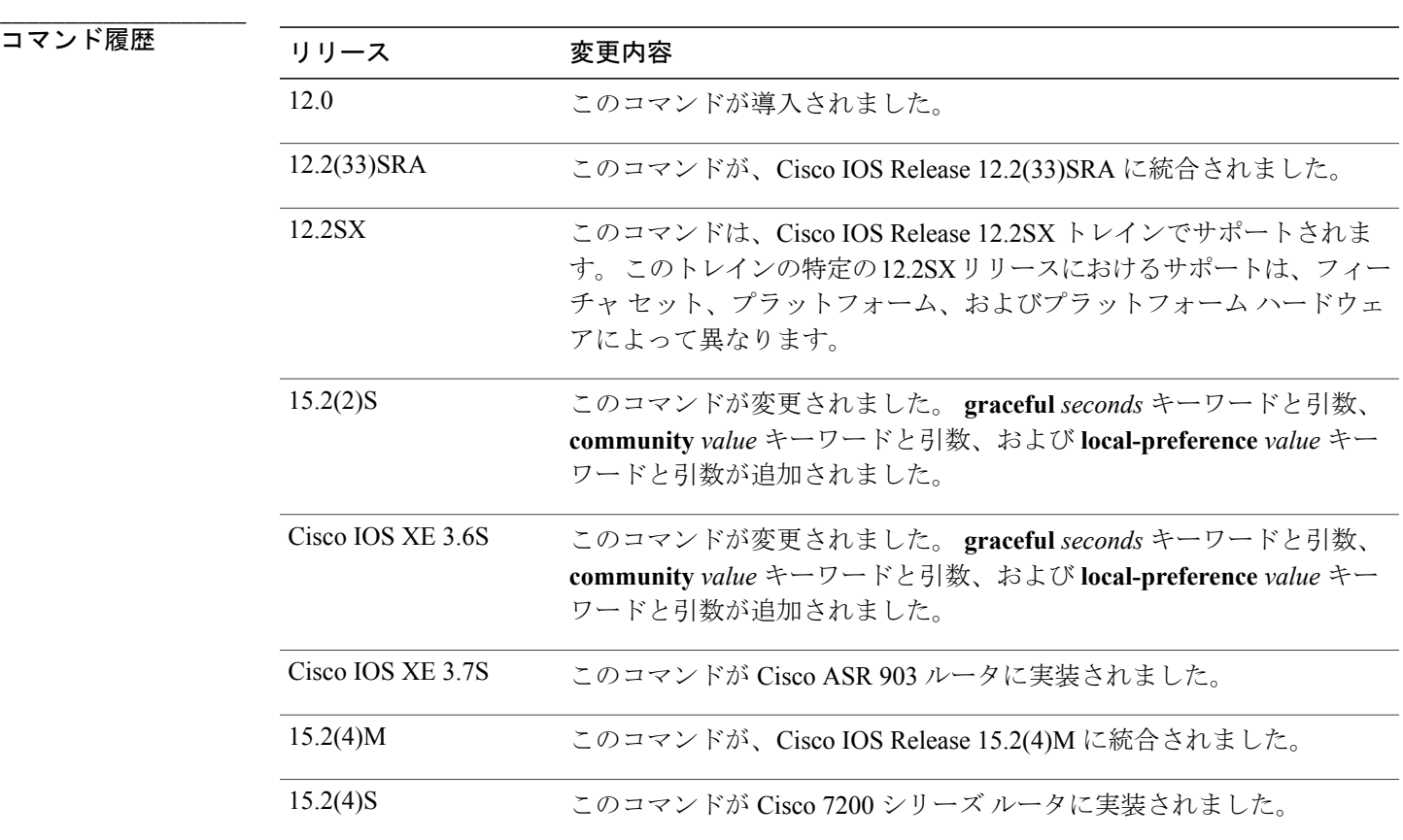

使用上のガイドライン **neighbor shutdown** コマンドは、指定されたネイバーまたはピア グループのアクティブ セッショ ンを終了し、すべての関連するルーティング情報を削除します。ピアグループの場合、多数のピ アリング セッションが突然終了される可能性があります。

> BGP ネイバーおよびピア グループ接続の概要を表示するには、**show ip bgp summary** コマンドを 使用します。 アイドル状態のネイバーおよび Admin エントリは **neighbor shutdown** コマンドに よってディセーブルにされています。

> 「State/PfxRcd」は、BGP セッションの状態や、ルータがネイバーまたはピア グループから受信 したプレフィックスの数を示します。 最大数(**neighbor maximum-prefix** コマンドで設定)に達 すると、文字列「PfxRcd」がエントリに表示され、ネイバーがシャットダウンされて、接続がア イドルになります。

### **BGP** グレースフル シャットダウン

手動による、または計画的なメンテナンス作業のためにリンクをシャット ダウンし、それによる パケット損失を軽減または排除するためにBGPグレースフルシャットダウン機能を使用します。 この機能は、(すべてのアドレス ファミリに対して)全体的に、または IPv4 VRF や IPv6 VRF ア ドレス ファミリに対して設定できます。

iBGPピアが収束し、最良パスである代替パスを選択できるように、十分な時間を設定する必要が あることに注意してください。ネットワーク管理者が短すぎる秒数を指定することをBGPでは禁 止していません。この場合、グレースフル シャットダウンのための十分な時間が取れなくなりま す。

また、**graceful** キーワードを使用する場合は、**community** または **local-preference** キーワードのう ち少なくとも 1 つを設定する必要があります。 **community** と **local-preference** の両方のキーワー ドを使用できます。

グレースフルシャットダウンタイマーの実行中に、nvgenに格納されるものはありません。シャッ トダウンした後でのみ、**neighbor shutdown** コマンドの nvgen が格納されます。

**neighbor** *ip-address* **shutdown graceful** *seconds* **local-pref** *value* **community** *value*

グレースフル シャットダウン タイマーの期限が切れた場合、コマンドは次のように nvgen に格納 されます。

## **neighbor** *ip-address* **shutdown**

**clear ip bgp** コマンドを使用してセッションをリセットすると、すべてのタイマーがリセットされ ます。 したがって、グレースフル シャットダウンは行われません。

例 次の例では、ネイバー 172.16.70.23 のすべてのアクティブ セッションをディセーブルにします。

neighbor 172.16.70.23 shutdown 次の例では、internal という名前のピア グループのすべてのピアリング セッションをディセーブ ルにします。

neighbor internal shutdown

**\_\_\_\_\_\_\_\_\_\_\_\_\_\_\_\_\_\_\_**

**60**

次の例では、1200 秒で正常にシャットダウンし、既知の GSHUT コミュニティと 400 のローカル プリファレンスを使用してルートをアドバタイズするように、指定されたネイバーを設定します。

neighbor 2001:db8:a::1 shutdown graceful 1200 local-preference 400

 $\mathbf I$ 

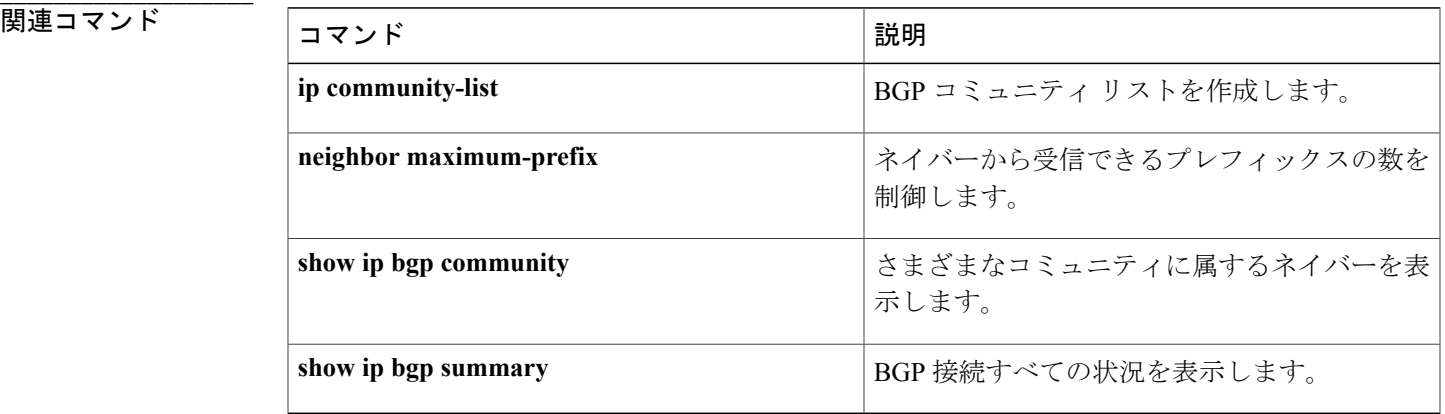

# **neighbor soft-reconfiguration**

アップデートの格納を開始するようにCisco IOSソフトウェア設定するには、ルータコンフィギュ レーション モードで **neighbor soft-reconfiguration** コマンドを使用します。 受信したアップデート を格納しないようにするには、このコマンドの **no** 形式を使用します。

**neighbor** {*ip-address*| *peer-group-name*} **soft-reconfiguration inbound no neighbor** {*ip-address*| *peer-group-name*} **soft-reconfiguration inbound**

**\_\_\_\_\_\_\_\_\_\_\_\_\_\_\_\_\_\_\_**

**\_\_\_\_\_\_\_\_\_\_\_\_\_\_\_\_\_\_\_**

**\_\_\_\_\_\_\_\_\_\_\_\_\_\_\_\_\_\_\_**

**\_\_\_\_\_\_\_\_\_\_\_\_\_\_\_\_\_\_\_**

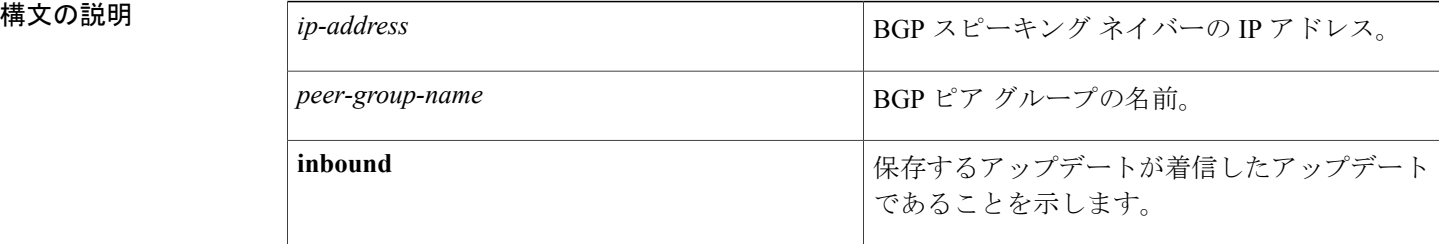

- コマンドデフォルト<br>ソフト再設定がイネーブルではありません。
- コマンド モード ルータ コンフィギュレーション(config-router)
- 

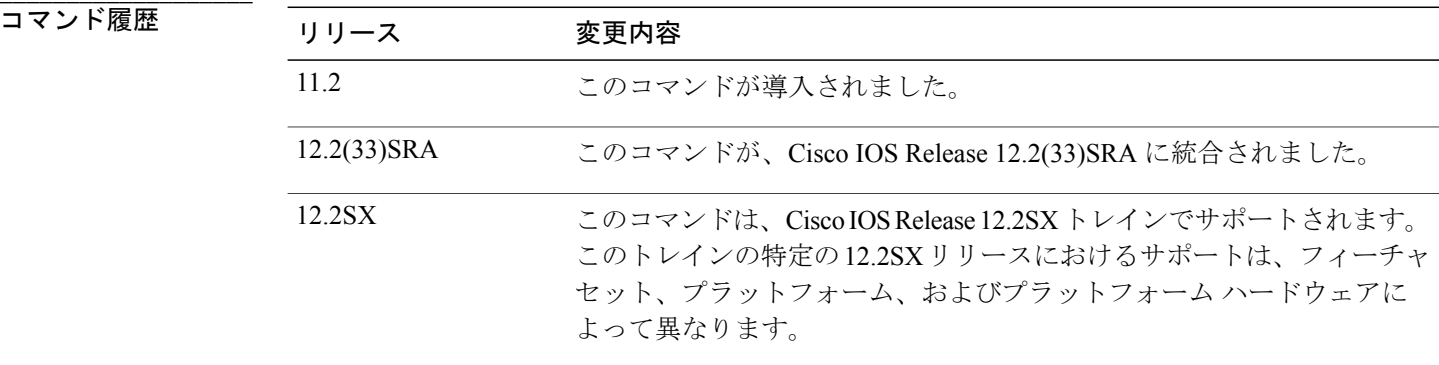

**\_\_\_\_\_\_\_\_\_\_\_\_\_\_\_\_\_\_\_** 使用上のガイドライン このコマンドを入力すると、アップデートの格納が開始されます。これは着信ソフト再設定を行 うために必要です。BGP発信ソフト再設定では、着信ソフト再設定をイネーブルにする必要はあ りません。

事前設定ではなく、ソフト再設定(ソフトリセット)を使用するには、両方のBGPピアがソフト ルートリフレッシュ機能をサポートしている必要があります。この機能は、ピアがTCPセッショ ンを確立する際に送信する OPEN メッセージに格納され、アドバタイズされます。 リリース 12.1 よりも前の Cisco IOS ソフトウェア リリースが実行されているルータでは、ルート リフレッシュ 機能がサポートされていないため、**neighbor soft-reconfiguration** コマンドを使用して、BGP セッ ションをクリアする必要があります。 **neighbor soft-reconfiguration** コマンドを使用して BGP セッ ションをクリアするとネットワーク動作に悪影響が及ぶため、最終手段としてのみ使用してくだ さい。 Cisco IOS ソフトウェア リリース 12.1 以降のリリースが実行されているルータでは、ルー ト リフレッシュ機能およびダイナミック ソフト リセットがサポートされているため、**clear ip bgp**{**\***| *address*| *peer-group name*} **in** コマンドを使用して BGP セッションをクリアできます。

BGP ルータがこの機能をサポートしているかどうかを確認するには、**show ip bgp neighbors** コマ ンドを使用します。ルータがルータリフレッシュ機能をサポートしている場合は、次のメッセー ジが表示されます。

Received route refresh capability from peer. *peer-group-name* 引数を使用して BGP ピア グループを指定する場合、このコマンドで設定される 特性が、ピア グループのすべてのメンバーで引き継がれます。

例 次に、ネイバー 10.108.1.1 の着信ソフト再設定をイネーブルにする例を示します。 このネイバー から受信されるすべてのアップデートは、着信ポリシーを無視してそのまま格納されます。 後に なって着信ソフト再設定が行われるときは、格納されている情報を使用して新しい着信アップデー トのセットが生成されます。

> router bgp 100 neighbor 10.108.1.1 remote-as 200 neighbor 10.108.1.1 soft-reconfiguration inbound

**\_\_\_\_\_\_\_\_\_\_\_\_\_\_\_\_\_\_\_**

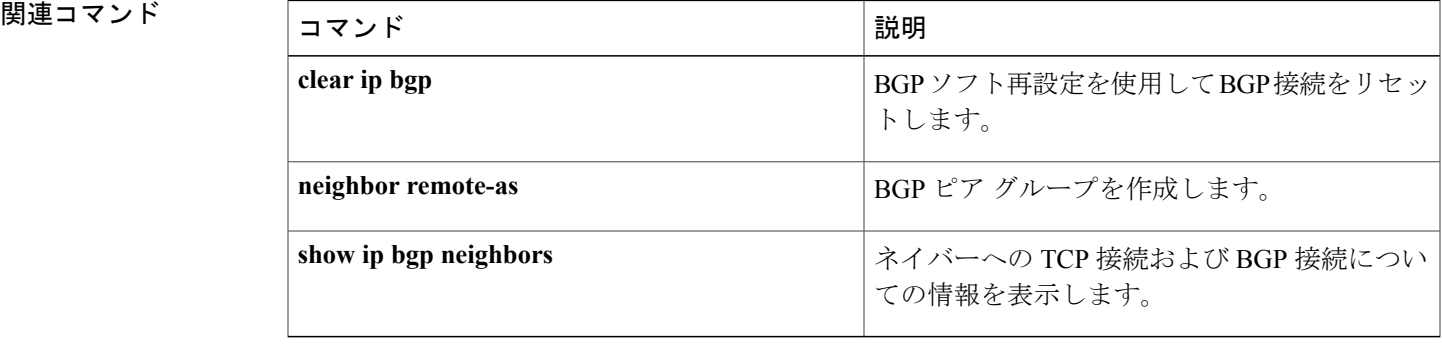

## **neighbor unsuppress-map**

**aggregate-address** ですでに抑制されているルートを選択的にアドバタイズするには、アドレス ファミリまたはルータ コンフィギュレーション モードで **neighbor unsuppress-map** コマンドを使 用します。 システムをデフォルトの状態に戻すには、このコマンドの **no** 形式を使用します。

**neighbor** {*ip-address*| *peer-group-name*} **unsuppress-map** *route-map-name* **no neighbor** {*ip-address*| *peer-group-name*} **unsuppress-map** *route-map-name*

**\_\_\_\_\_\_\_\_\_\_\_\_\_\_\_\_\_\_\_**

**\_\_\_\_\_\_\_\_\_\_\_\_\_\_\_\_\_\_\_**

**\_\_\_\_\_\_\_\_\_\_\_\_\_\_\_\_\_\_\_**

**\_\_\_\_\_\_\_\_\_\_\_\_\_\_\_\_\_\_\_**

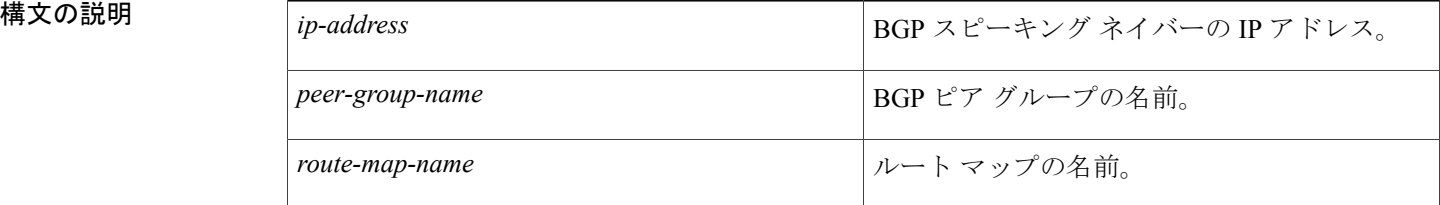

コマンドデフォルト ルートは抑制されていません。

コマンド モード アドレス ファミリ コンフィギュレーション(config-router-af) ルータ コンフィギュレーション(config-router)

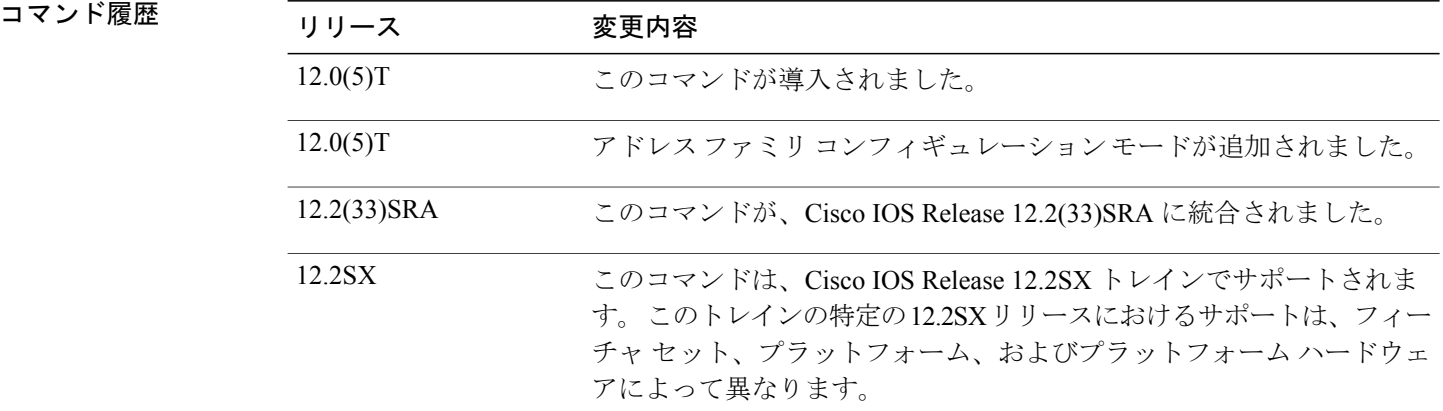

使用上のガイドライン **neighborunsuppress-map**コマンドを使用すると、抑制された特定のルートをアドバタイズできる ようになります。

**\_\_\_\_\_\_\_\_\_\_\_\_\_\_\_\_\_\_\_** 例 ツリングの BGP ルータのコンフィギュレーションでは、map1 という名前のルート マップで指定されて いるルートが抑制されます。

```
access-list 3 deny 172.16.16.6
access-list 3 permit any
route-map map1 permit 10
match ip address 3
!
router bgp 65000
network 172.16.0.0
neighbor 192.168.1.2 remote-as 40000
aggregate-address 172.0.0.0 255.0.0.0 suppress-map map1
neighbor 192.168.1.2 unsuppress-map map1
neighbor 192.168.1.2 activate
次に、internal-mapで指定されているルートのネイバー172.16.16.6に対する抑制が解除される例を
示します。
```

```
router bgp 100
address-family ipv4 multicast
network 172.16.0.0
neighbor 172.16.16.6 unsuppress-map internal-map
```
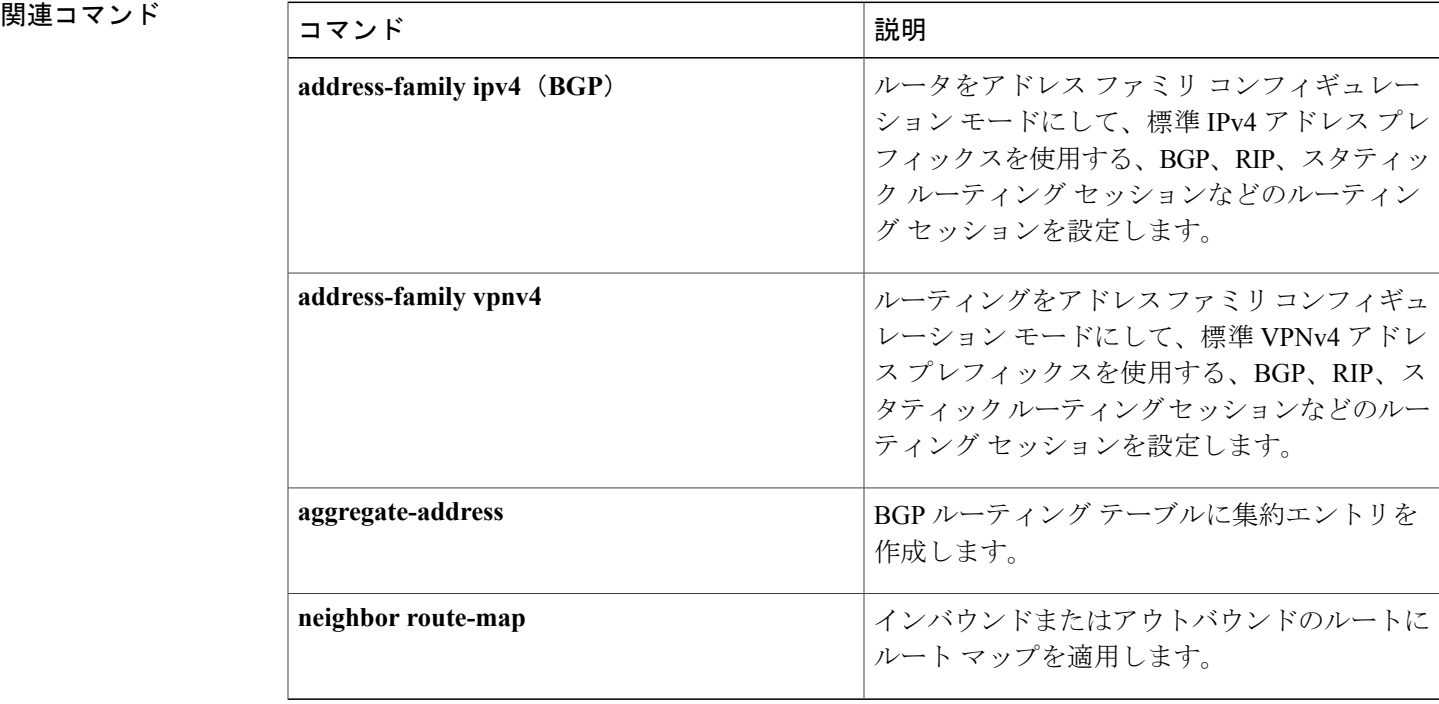

# **neighbor update-source**

ボーダー ゲートウェイ プロトコル (BGP) セッションで TCP 接続の動作インターフェイスを使 用できるようにシスコのソフトウェアを設定するには、ルータコンフィギュレーションモードで **neighborupdate-source**コマンドを使用します。インターフェイスの割り当てを最も近いインター フェイス(最適ローカル アドレス)に復元するには、このコマンドの **no** 形式を使用します。

**neighbor**{*ip-address*| *ipv6-address*[**%**]| *peer-group-name*}**update-source** *interface-type interface-number* **neighbor**{*ip-address*| *ipv6-address*[**%**]| *peer-group-name*}**update-source** *interface-type interface-number*

**\_\_\_\_\_\_\_\_\_\_\_\_\_\_\_\_\_\_\_**

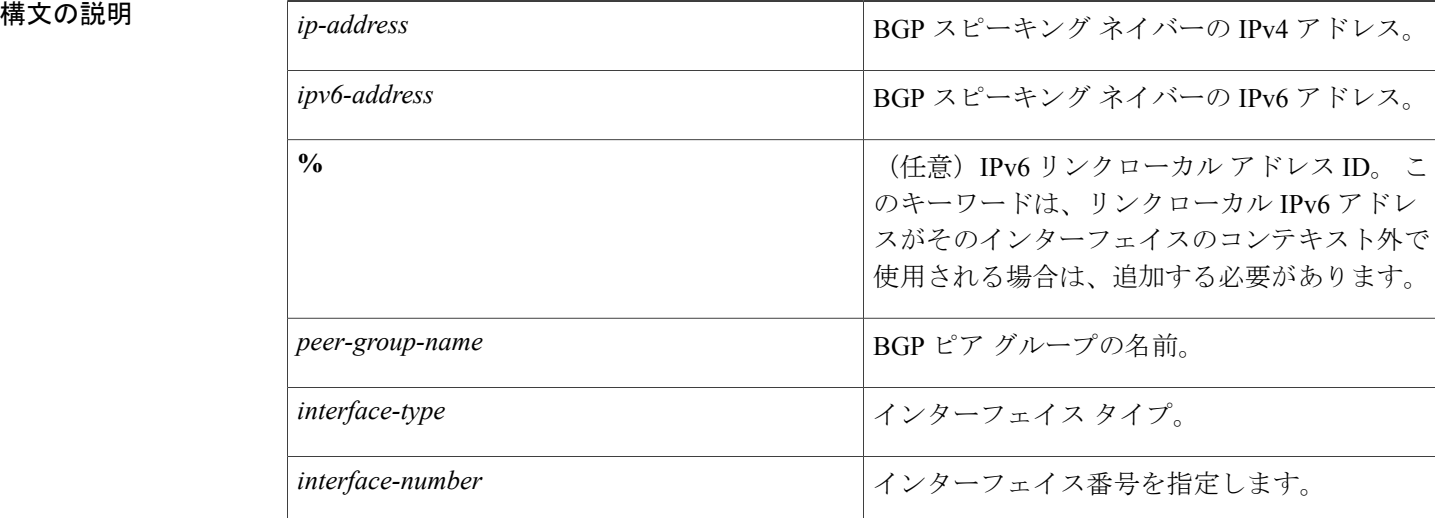

**\_\_\_\_\_\_\_\_\_\_\_\_\_\_\_\_\_\_\_** 最良ローカルアドレス

**\_\_\_\_\_\_\_\_\_\_\_\_\_\_\_\_\_\_\_** コマンド モード ルータ コンフィギュレーション(config-router)

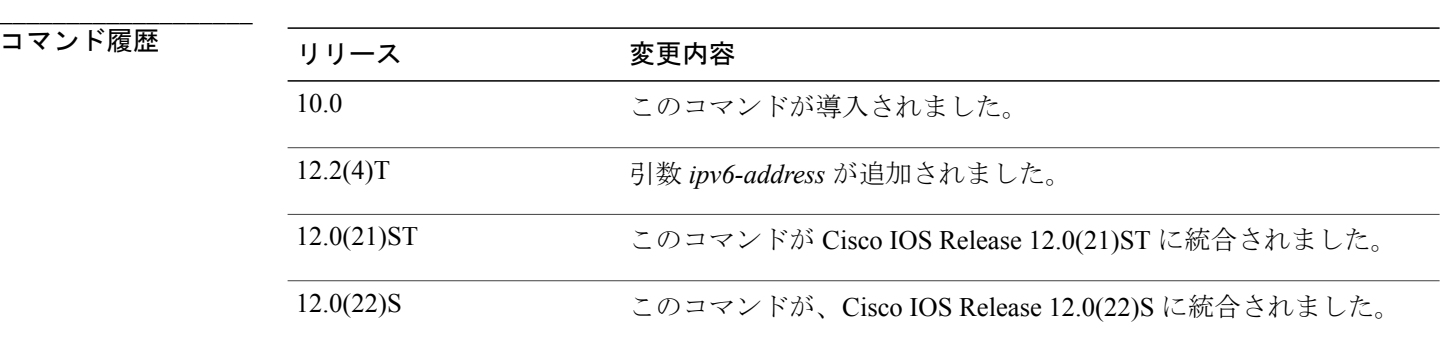

**\_\_\_\_\_\_\_\_\_\_\_\_\_\_\_\_\_\_\_**

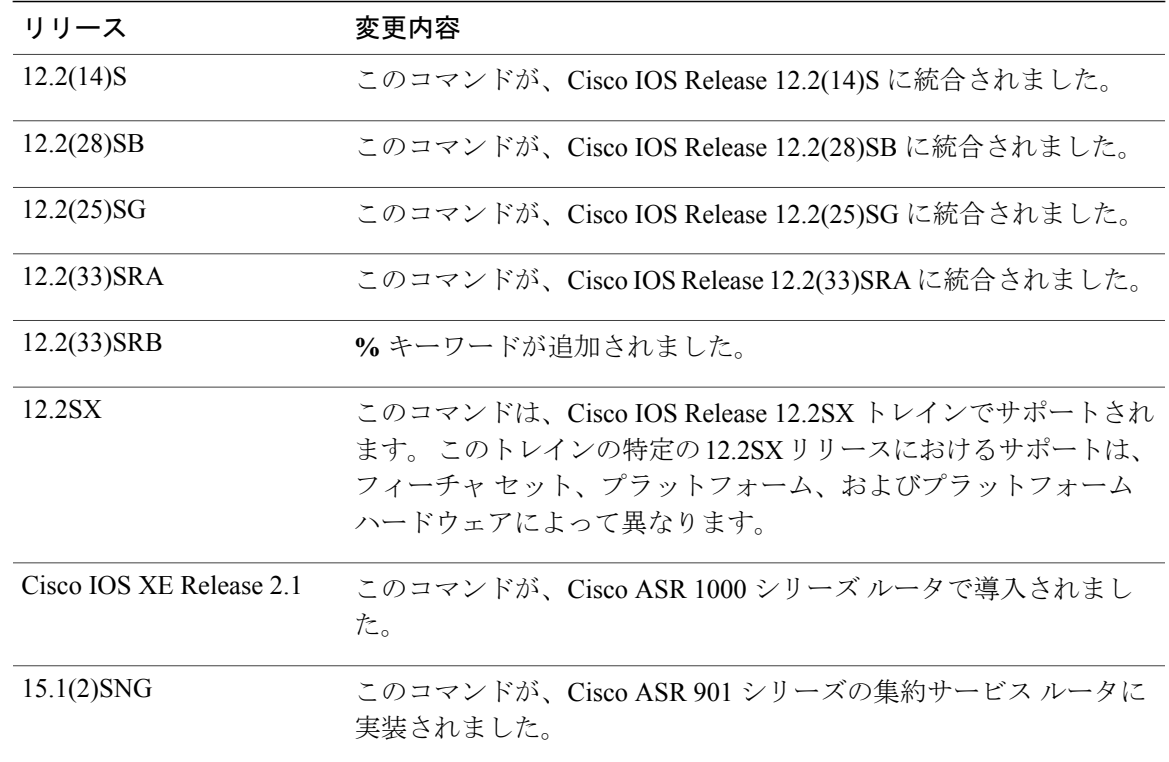

使用上のガイドライン このコマンドは、『Cisco IOS Interface and Hardware Component Configuration Guide』の「Interface Configuration Overview」の章で説明されているループバック インターフェイス機能とともに動作 できます。

> *peer-group-name* 引数を使用して BGP ピア グループを指定する場合、このコマンドで設定される 特性が、ピア グループのすべてのメンバーで引き継がれます。

内部または外部 BGP セッションの IPv6 リンクローカル ピアリングをイネーブルにするには、 **neighbor update-source** コマンドを使用する必要があります。

リンク ローカル IPv6 アドレスをインターフェイスのコンテキスト外で使用する場合には常に **%** キーワードを使用し、これらのリンク ローカル IPv6 アドレスについて、それらが存在するイン ターフェイスを指定する必要があります。 構文は <IPv6 local-link address>%<interface name>

(例:FE80::1%Ethernet1/0)のようになります。 インターフェイスのタイプと番号にスペースを含 めることはできません。また、この場合の名前の短縮はサポートされていないため、省略なしで 使用する必要があります。 % キーワードと後続のインターフェイスの構文は、非リンクローカル IPv6 アドレスには使用しません。

例 次に、指定されたネイバーの BGP TCP 接続に、ベスト ローカル アドレスではなく、ループバッ ク インターフェイスの IP アドレスを提供する例を示します。

router bgp 65000

network 172.16.0.0 neighbor 172.16.2.3 remote-as 110 neighbor 172.16.2.3 update-source Loopback0 次に、自律システム65000内の指定されたネイバーのIPv6BGPTCP接続にループバックインター フェイス 0 のグローバル IPv6 アドレスを指定し、自律システム 65400 内の指定されたネイバーに ファスト イーサネット インターフェイス 0/0 のリンクローカル IPv6 アドレスを提供する例を示し ます。 FE80::2 のリンク ローカル IPv6 アドレスはイーサネット インターフェイス 1/0 上にあるこ とに注意してください。

```
router bgp 65000
neighbor 3ffe::3 remote-as 65000
neighbor 3ffe::3 update-source Loopback0
neighbor fe80::2%Ethernet1/0 remote-as 65400
neighbor fe80::2%Ethernet1/0 update-source FastEthernet 0/0
address-family ipv6
 neighbor 3ffe::3 activate
 neighbor fe80::2%Ethernet1/0 activate
  exit-address-family
```
## 関連コマンド

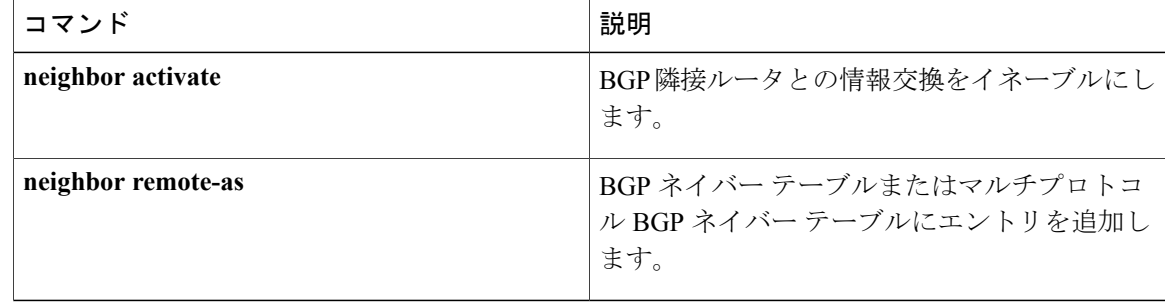

**\_\_\_\_\_\_\_\_\_\_\_\_\_\_\_\_\_\_\_**

 $\blacksquare$ 

# **network**(**BGP** およびマルチプロトコル **BGP**)

ボーダー ゲートウェイ プロトコル (BGP) およびマルチプロトコル BGP ルーティング プロセス によってアドバタイズされるネットワークを指定するには、アドレスファミリまたはルータコン フィギュレーション モードで **network** コマンドを使用します。 ルーティング テーブルからエン トリを削除するには、このコマンドの **no** 形式を使用します。

**network** {*network-number* [**mask** *network-mask*]| *nsap-prefix*} [**route-map** *map-tag*] **no network** {*network-number* [**mask** *network-mask*]| *nsap-prefix*} [**route-map** *map-tag*]

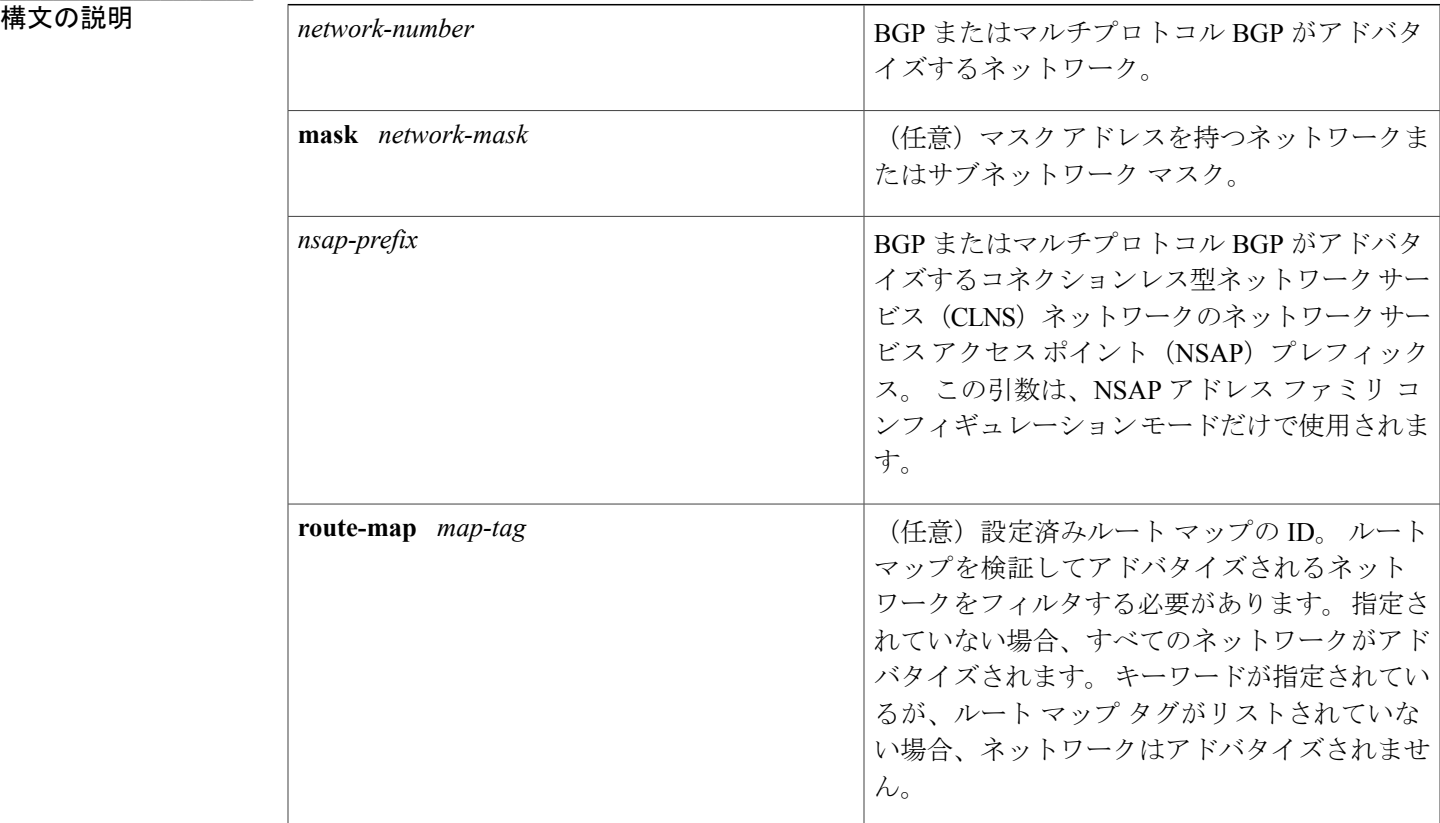

**\_\_\_\_\_\_\_\_\_\_\_\_\_\_\_\_\_\_\_** コマンド デフォルト ネットワークは指定されていません。

コマンド モード アドレス ファミリ コンフィギュレーション(config-router-af) ルータ コンフィギュレーション(config-router)

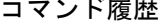

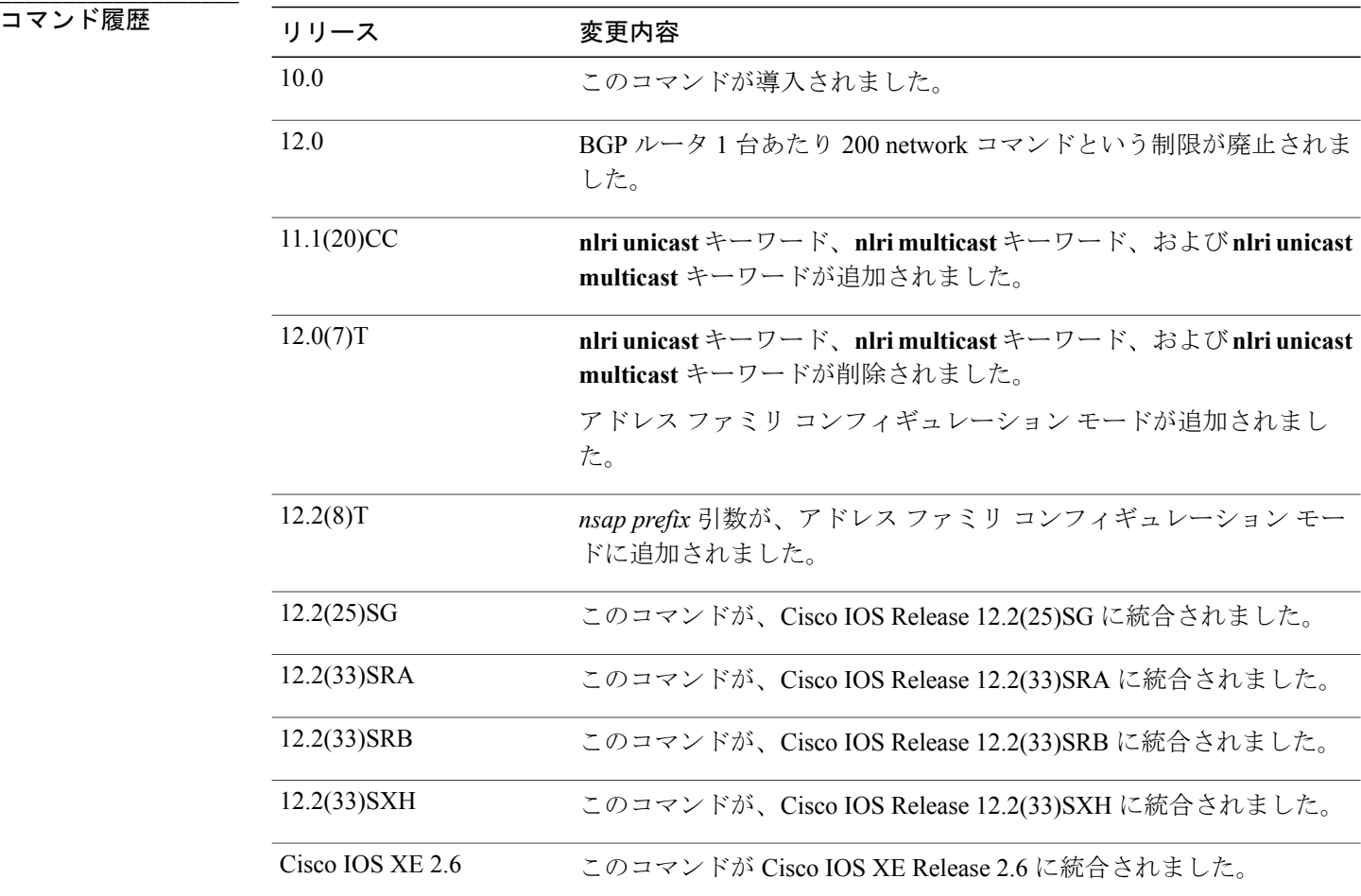

使用上のガイドライン BGP およびマルチプロトコル BGP ネットワークは、接続されたルート、ダイナミック ルーティ ング、およびスタティック ルート ソースから認識可能です。

> 使用できる **network** コマンドの最大数は、設定されている NVRAM または RAM などのルータの リソースによって決まります。

例 次に、BGP アップデートに含めるネットワーク 10.108.0.0 の設定例を示します。

router bgp 65100 network 10.108.0.0 次に、マルチプロトコルBGPアップデートに含めるネットワーク10.108.0.0の設定例を示します。

router bgp 64800 address family ipv4 multicast network 10.108.0.0

**\_\_\_\_\_\_\_\_\_\_\_\_\_\_\_\_\_\_\_**

次に、マルチプロトコル BGP アップデートの NSAP プレフィックス 49.6001 をアドバタイズする 例を示します。

router bgp 64500 address-family nsap network 49.6001

 $\mathbf I$ 

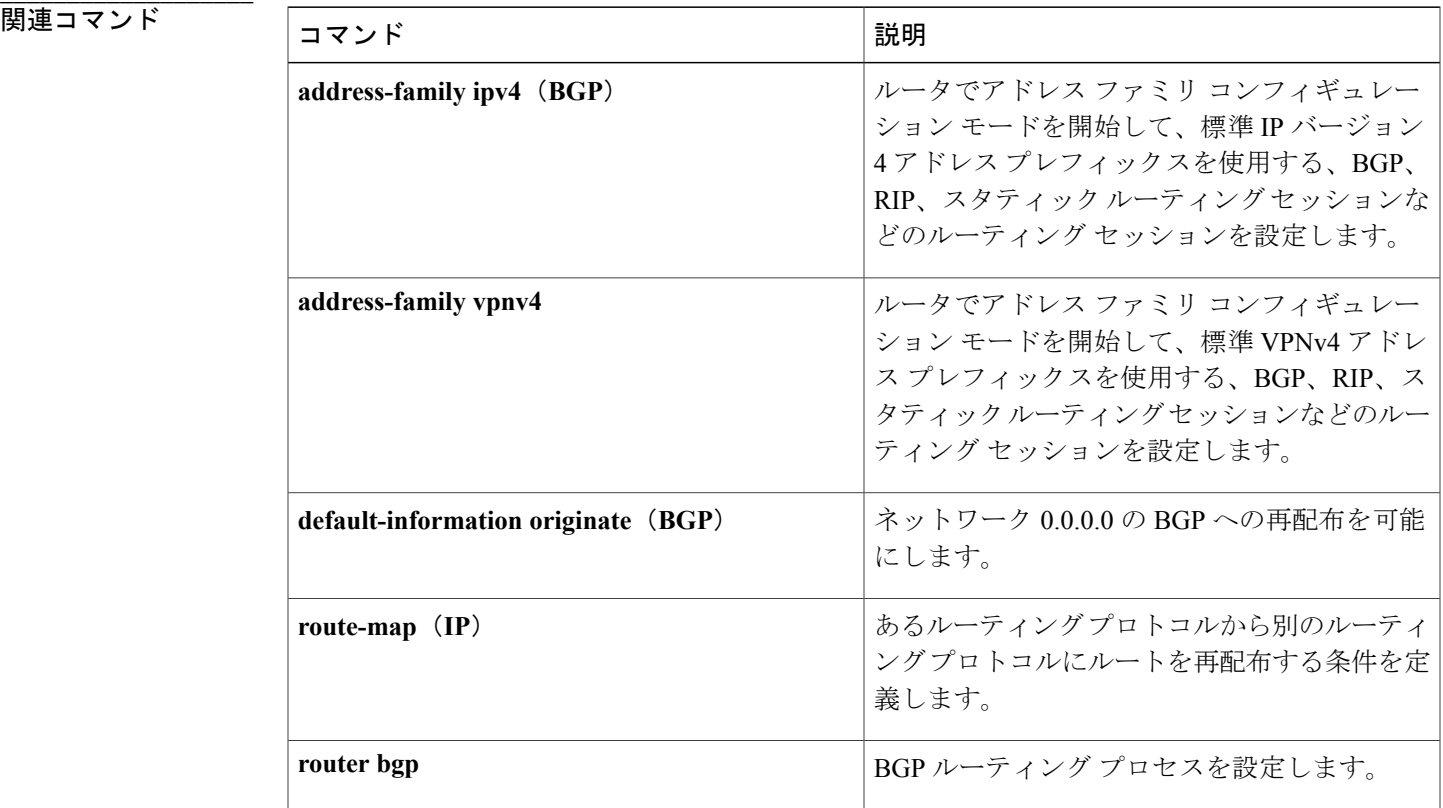

## **network backdoor**

BGPで学習された、より詳細なネットワーク情報を提供するプレフィックスに、バックドアルー トを指定するには、アドレス ファミリまたはルータ コンフィギュレーション モードで **network backdoor** コマンドを使用します。 リストからアドレスを削除するには、このコマンドの **no** 形式 を使用します。

**network** *ip-address* **backdoor**

**no network** *ip-address* **backdoor**

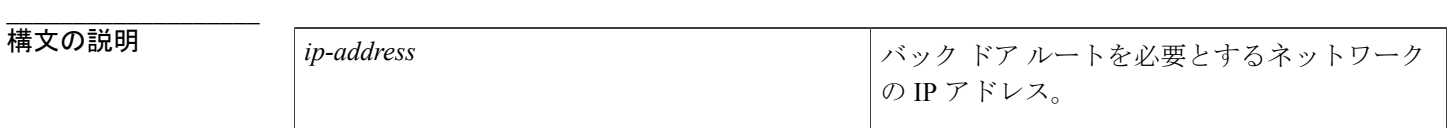

**\_\_\_\_\_\_\_\_\_\_\_\_\_\_\_\_\_\_\_** どのネットワークにもバックドアがあるというマークは付けられません。

**\_\_\_\_\_\_\_\_\_\_\_\_\_\_\_\_\_\_\_** アドレスファミリ コンフィギュレーション (config-router-af) ルータ コンフィギュレーション(config-router)

**\_\_\_\_\_\_\_\_\_\_\_\_\_\_\_\_\_\_\_ コマンド履歴 フリース 変更内容** 10.0 このコマンドが導入されました。 12.0(7)T アドレス ファミリ コンフィギュレーション モードが追加されました。 12.2(33)SRA このコマンドが、Cisco IOS Release 12.2(33)SRA に統合されました。 このコマンドは、Cisco IOS Release 12.2SX トレインでサポートされま す。このトレインの特定の12.2SXリリースにおけるサポートは、フィー チャ セット、プラットフォーム、およびプラットフォーム ハードウェ アによって異なります。 12.2SX

**\_\_\_\_\_\_\_\_\_\_\_\_\_\_\_\_\_\_\_** 使用上のガイドライン バックドア ネットワークには 200 のアドミニストレーティブ ディスタンスが割り当てられます。 目的は、Interior Gateway Protocol (IGP)で学習されたルートを優先するようにすることです。 バックドア ネットワークはローカル ネットワークとして扱われますが、アドバタイズされませ ん。 バック ドアとしてマークされたネットワークは、ローカル ルータでは提供されないため、
**\_\_\_\_\_\_\_\_\_\_\_\_\_\_\_\_\_\_\_**

外部ネイバーから認識する必要があります。 ネットワークをバックドアとして設定しても、BGP 最適パス選択アルゴリズムは変わりません。

例 次のアドレス ファミリ コンフィギュレーションの例では、ローカル ネットワークとしてネット ワーク 10.108.0.0、バックドア ネットワークとしてネットワーク 192.168.7.0 を設定します。

> router bgp 109 address-family ipv4 multicast network 10.108.0.0 network 192.168.7.0 backdoor 次のルータ コンフィギュレーションの例では、ローカル ネットワークとしてネットワーク 10.108.0.0、バック ドア ネットワークとしてネットワーク 192.168.7.0 を設定します。

router bgp 109 network 10.108.0.0 network 192.168.7.0 backdoor

## 関連コマンド

Г

**\_\_\_\_\_\_\_\_\_\_\_\_\_\_\_\_\_\_\_**

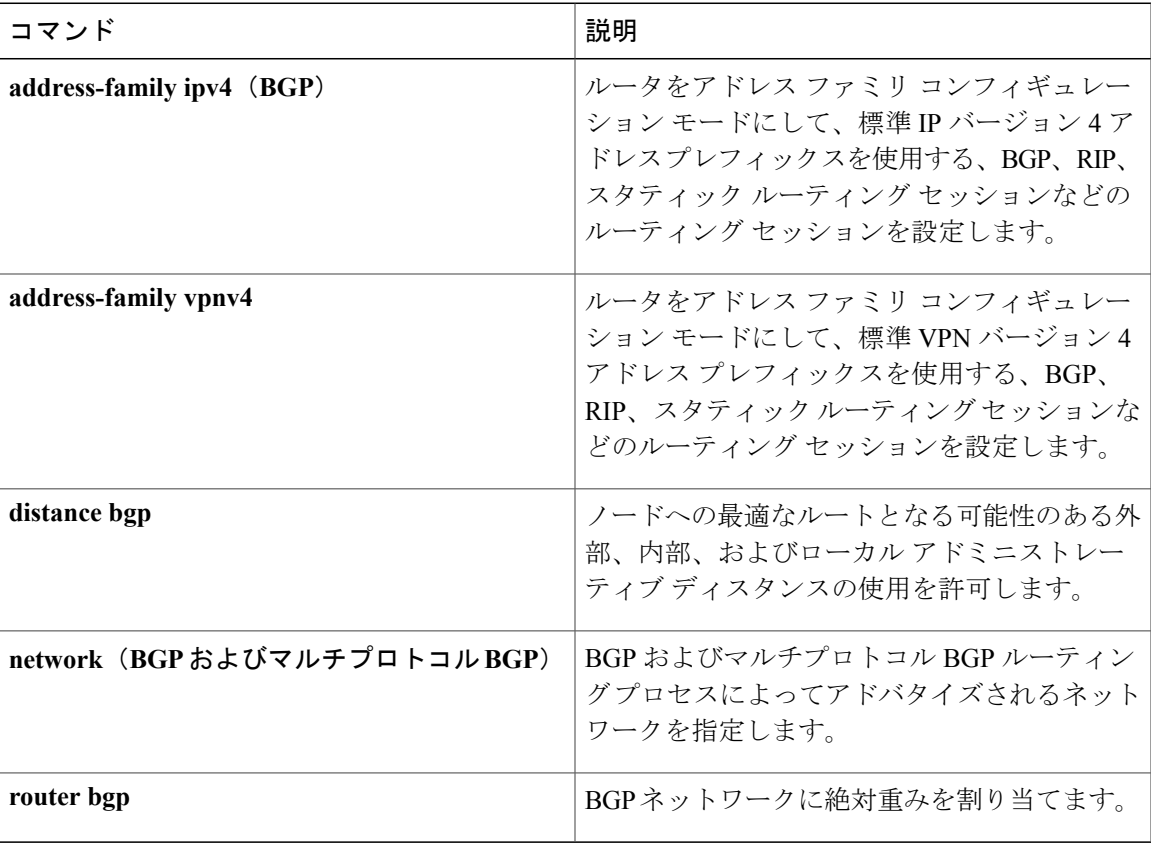

 $\mathbf I$